# Handbuch zur Schnelleinstellung

# **TEC@** UMRIGHTER

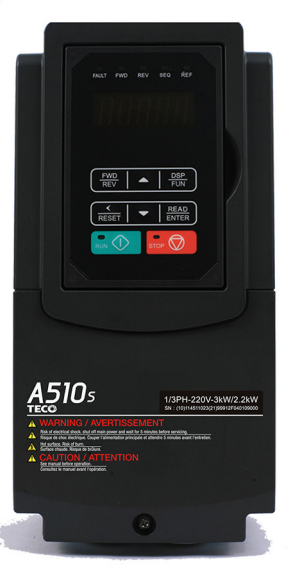

# **COUMRIGHTER** Baureihe A510sTHE

REGION

# **Kapitel 1 Sicherheitsvorkehrungen**

# **1.1 Bevor der Umrichter mit Strom gespeist wird**

## **Warnung**

Die Hauptschaltung muss ordnungsgemäß verdrahtet sein. Bei Einphasennetz die Eingangsanschlüsse (R/L1, T/L3) und bei Dreiphasennetz die Eingangsanschlüsse (R/L1, S/L2, T/L3) benutzen. Die Anschlüsse U/T1, V/T2, W/T3 dürfen nur für den Anschluss des Motors benutzt werden. Wenn die Stromversorgung an einem der Anschlüsse U/T1, V/T2 oder W/T3 angeschlossen wird, führt dies zu Schäden am Umrichter.

## **Vorsicht**

- Damit die Frontabdeckung nicht aus dem Sitz springt oder beschädigt wird, darf der Umrichter nicht an seiner Abdeckung getragen werden. Beim Transport muss die Einheit am Kühlkörper getragen werden. Eine unsachgemäße Handhabung kann den Umrichter beschädigen oder Personen verletzen. Dies sollte verhindert werden.
- Um das Brandrisiko zu vermeiden, darf der Umrichter nicht auf oder in der Nähe von brennbaren Gegenständen installiert werden. Der Umrichter muss auf nicht brennbaren Gegenständen, wie Metalloberflächen, installiert werden.
- Wenn mehrere Umrichter in der gleichen Schalttafel installiert sind, muss für eine geeignete Kühlung gesorgt werden, damit die Temperatur unter 40 °C/104 °F (50 °C/122 °F ohne Staubabdeckung) gehalten wird, um so eine Überhitzung oder einen Brand zu vermeiden.
- Wenn das digitale Bedienteil entfernt oder installiert wird, zuerst den Strom ausschalten und dann die Anweisungen in unserer Bedienungsanleitung befolgen, um Bedienerfehler oder Anzeigeverluste aufgrund fehlerhafter Anschlüsse zu vermeiden.

# **Warnung**

- Dieses Produkt wird gemäß IEC 61800-3 verkauft. In einer häuslichen Umgebung kann dieses Produkt Funkstörungen verursachen. In diesem Fall muss der Benutzer eventuell Korrekturmaßnahmen ergreifen.
- Ein Motorübertemperaturschutz ist vorgesehen.

# **1.2 Verdrahtung**

## **Warnung**

- Die Stromversorgung muss immer getrennt werden, bevor der Umrichter installiert und die Verdrahtung der Benutzerstationen vorgenommen wird.
- Die Verdrahtung muss von einem qualifizierten bzw. zertifizierten Elektriker ausgeführt werden.
- Sicherstellen, dass der Umrichter ordnungsgemäß geerdet wurde. (200 V-Klasse: Die Erdungsimpedanz muss unter 100 Ω liegen. 400 V-Klasse: Die Erdungsimpedanz muss unter 10 Ω liegen.)
- Sicherstellen, dass der Umrichter ordnungsgemäß geerdet wurde. Es ist erforderlich, das Erdungskabel in der Steuertafel zu trennen, um einen plötzlichen Leistungsanstieg zu vermeiden, der die elektronischen Bauteile bei einer unsachgemäßen Erdung beschädigen kann.
- RCD muss der Schutznorm für Leckströme vom Typ B entsprechen.
- Nach der Verdrahtung müssen die Kreisläufe der Not-Aus-Vorrichtungen geprüft und getestet werden. (Der Installationstechniker ist für die richtige Verdrahtung verantwortlich.)
- Niemals die Eingangs- bzw. Ausgangsstromleitungen direkt berühren. Die Eingangs- und Ausgangsstromleitungen dürfen niemals mit dem Gehäuse des Umrichters in Berührung kommen.
- Keine Tests der dielektrischen Spannungsfestigkeit (Isolationsmessgerät) am Umrichter ausführen, da dies zu Schäden an den Halbleiterkomponenten des Umrichters führen kann.

### **Vorsicht**

- Die angelegte Netzspannung muss mit der Eingangsspannung des Umrichters übereinstimmen. (Siehe Typenschild in Abschnitt 2.1)
- Den Bremswiderstand und die Bremseinheit an die vorgesehenen Anschlüsse anschließen. (Siehe Abschnitt 3.10)
- Einen Bremswiderstand niemals direkt an die DC-Anschlüsse P (+) und N (-) anschließen, da es sonst zu einem Brand kommen kann.
- Die empfohlenen Drahtstärken und Anzugsdrehmomente beachten. (Siehe Abschnitt 3.6 "Drahtstärken und Anzugsdrehmomente").
- Niemals die Eingangsleistung an die Ausgangsanschlüsse U/T1, V/T2, W/T3 des Umrichters anschließen.
- Keinen Schütz oder Schalter mit dem Umrichter und dem Motor in Serie schalten.
- Keinen Leistungsfaktorkorrektur-Kondensator oder Überspannungsschutz an den Ausgang des Umrichters anschließen.
- Sicherstellen, dass die vom Umrichter und Motor erzeugte Störung keine Auswirkung auf die Peripheriegeräte hat.

# **1.3 Vor der Inbetriebnahme**

## **Warnung**

- Sicherstellen, dass die Umrichterleistung die Parameter 13-00 erfüllt.
- Die Trägerfrequenz (Parameter 11-01) reduzieren, wenn das Kabel vom Umrichter zum Motor länger als 25 m (80 ft) ist. Ein Hochfrequenzstrom kann durch Streukapazität zwischen den Kabeln erzeugt werden und führt zu einer Überstrom-bezogenen Auslösung des Umrichters, einer Erhöhung des Leckstroms oder zu einer ungenauen Stromablesung.
- Sicherstellen, dass alle Abdeckungen installiert sind, bevor die Stromzufuhr eingeschaltet wird. Wenn der Umrichter mit Strom gespeist wird, dürfen keine Abdeckungen entfernt sein, da sonst ein Stromschlagrisiko besteht.
- Die Schalter dürfen nicht mit nassen Händen betätigt werden, da sonst ein Stromschlagrisiko besteht.
- Die spannungsführenden Anschlüsse des Umrichters nicht berühren, auch dann nicht, wenn der Umrichter gestoppt wurde, da es sonst zu einem Stromschlag kommen kann.

# **1.4 Parametereinstellung**

# **Vorsicht**

- Keine Last an den Motor anschließen, während ein Rotations-Autotuning durchgeführt wird.
- Sicherstellen, dass der Motor frei laufen kann und genügend Platz um den Motor vorhanden ist, um das Rotations-Autotuning durchzuführen.

# **1.5 Betrieb**

### **Warnung**

- Sicherstellen, dass alle Abdeckungen installiert sind, bevor die Stromzufuhr eingeschaltet wird. Wenn der Umrichter mit Strom gespeist wird, dürfen keine Abdeckungen entfernt sein, da sonst ein Stromschlagrisiko besteht.
- Während des Betriebs darf der Motor weder angeschlossen noch getrennt werden. Dies führt zur Abschaltung des Umrichters und kann den Umrichter beschädigen.
- Der Betrieb kann plötzlich anlaufen, wenn ein Alarm oder ein Fehler mit einem Betriebsbefehl zurückgesetzt wird. Bestätigen, dass kein Betriebsbefehl während der Rücksetzung des Alarms oder der Störung vorhanden ist, da es sonst zu Unfällen kommen kann.
- Die Schalter dürfen nicht mit nassen Händen betätigt werden, da sonst ein Stromschlagrisiko besteht.
- Es steht ein unabhängiger externer Not-Aus-Taster für die Hardware zur Verfügung, der den Umrichterausgang im Falle einer Gefahr ausschaltet.
- Wenn der automatische Neustart nach der Spannungswiederkehr (Parameter 07-00) aktiviert ist, startet der Umrichter nach der Wiederherstellung der Stromversorgung automatisch.
- Sicherstellen, dass der Umrichter und der Motor sicher betrieben werden können, bevor ein Rotations-Autotuning durchgeführt wird.
- Die spannungsführenden Anschlüsse des Umrichters nicht berühren, auch dann nicht, wenn der Umrichter gestoppt wurde, da es sonst zu einem Stromschlag kommen kann.
- Während des Betriebs des Umrichters dürfen keine Signale auf den Platinen geprüft werden. Nach dem Ausschalten der Stromversorgung kann der Kühllüfter noch einige Zeit weiterlaufen.

## **Vorsicht**

- Keine wärmeerzeugenden Bauteile wie Kühlkörper und Bremswiderstände berühren.
- Die Leistung des Motors bzw. der Maschine sorgfältig überprüfen, bevor ein Betrieb mit hoher Geschwindigkeit gestartet wird, da es sonst zu Verletzungen kommen kann.
- Die Parametereinstellungen der Bremseinheit, falls anwendbar, beachten.
- Die Bremsvorrichtung des Umrichters nicht als mechanische Halterung verwenden, da es sonst zu Verletzungen kommen kann.

Während des Betriebs des Umrichters dürfen keine Signale auf den Platinen geprüft werden.

# **1.6 Wartung, Kontrolle und Austausch**

## **Warnung**

- Nach dem Ausschalten der Stromversorgung mindestens fünf Minuten warten, bevor mit der Kontrolle begonnen wird. Außerdem sicherstellen, dass die Ladeanzeige AUS und die DC-Busspannung unter 25 V DC gefallen ist.
- Niemals Hochspannungsanschlüsse im Umrichter berühren.
- Sicherstellen, dass der Umrichter ausgeschaltet ist, bevor er zerlegt wird.
- Nur autorisiertes Personal sollte Wartungs-, Inspektions- und Austauscharbeiten durchführen. (Metallschmuck wie Uhren und Ringe ablegen und isolierte Werkzeuge verwenden.)

# **Vorsicht**

- Der Umrichter kann in einer Umgebung mit einem Temperaturbereich von 14°~104(140)° F (-10~+40(60) °C) und einer relativen Feuchtigkeit von 95 % (nicht kondensierend) betrieben werden.
- Der Umrichter muss in einer staub-, gas-, nebel- und feuchtigkeitsfreien Umgebung betrieben werden.

# **1.7 Entsorgung des Umrichters**

# **Vorsicht**

- Dieses Gerät muss sorgfältig als Industriebabfall und unter Einhaltung der örtlichen Vorschriften entsorgt werden.
- Die Kondensatoren der Hauptschaltung des Umrichters sowie die Leiterplatten gelten als gefährlicher Abfall, welcher nicht verbrannt werden darf.
- Das Kunststoffgehäuse und Teile des Umrichters, wie die obere Abdeckplatte, geben beim Verbrennen giftige Gase frei.

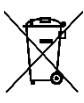

Geräte, die elektrische Komponenten enthalten, dürfen nicht im Hausmüll entsorgt werden. Sie müssen gemäß den örtlichen und aktuell geltenden gesetzlichen

Bestimmungen getrennt mit Elektro- und Elektronikschrott gesammelt werden.

# **Kapitel 2 Umgebung und Installation**

# **2.1 Systemdiagramm**

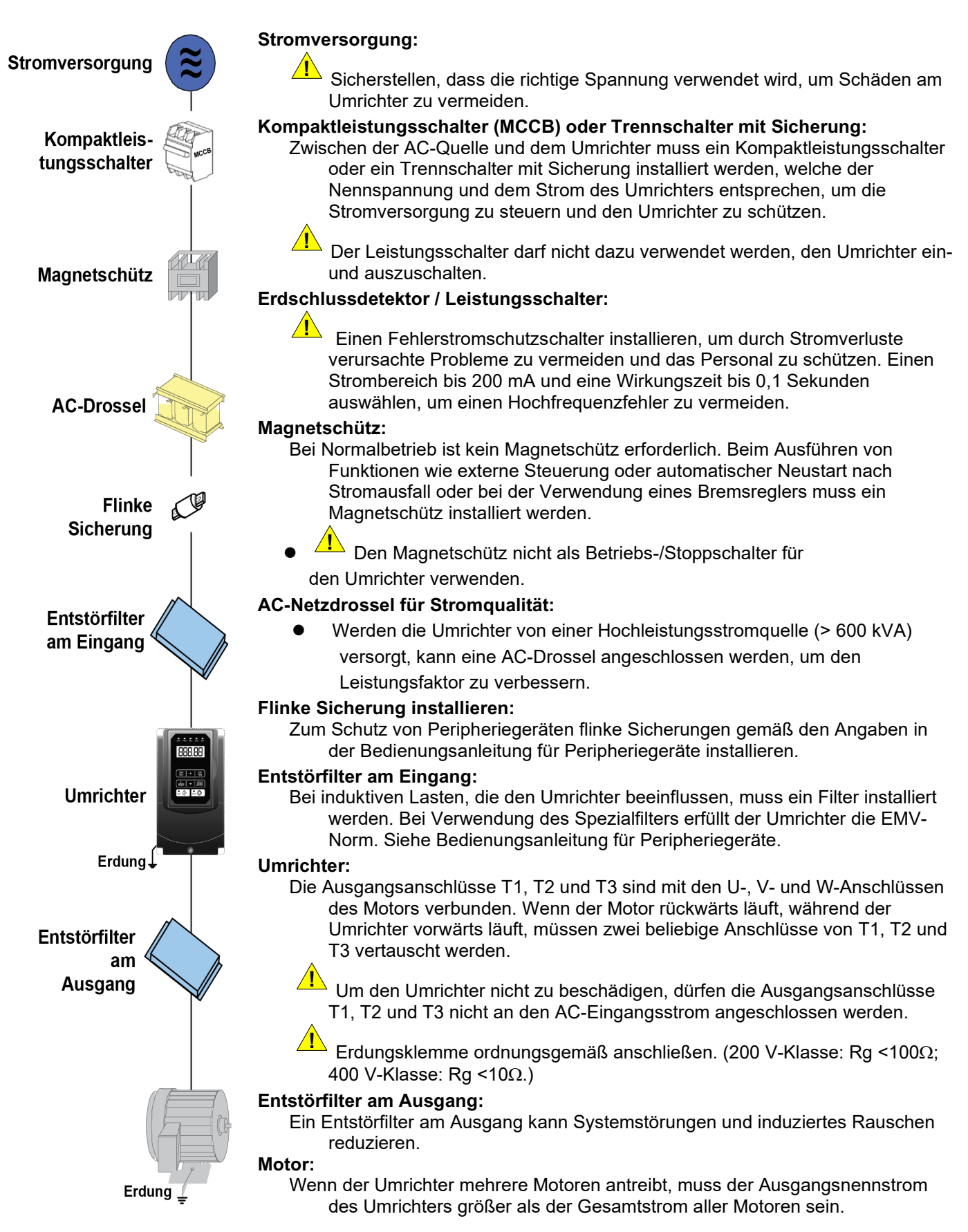

# **2.2 Allgemeiner Schaltplan (für Standardtyp H und C)**

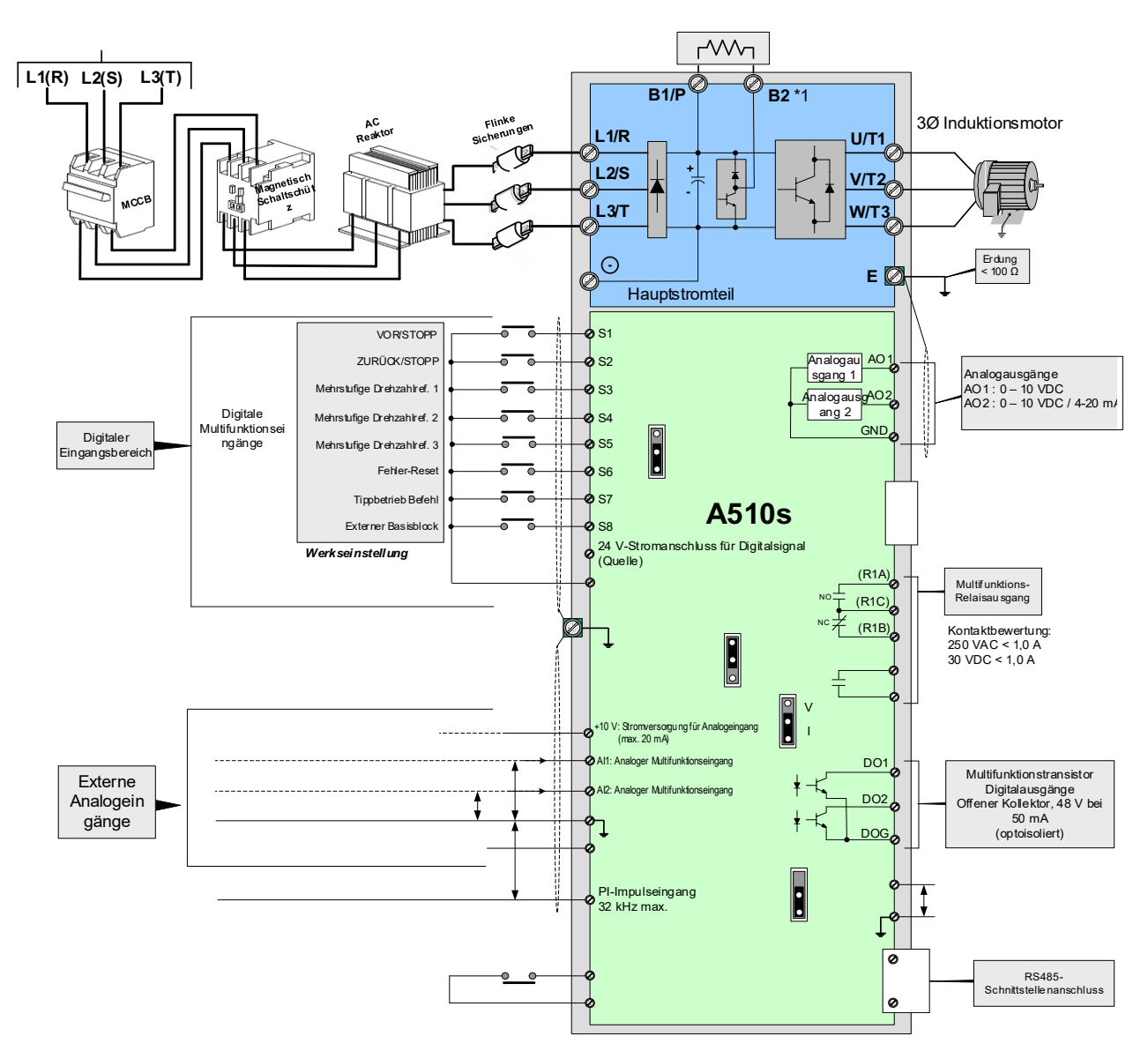

#### **Anmerkungen:**

- \*1: Die Modelle 200 V 1 ~ 25 PS und 400 V 1 ~ 40 PS oder kleinere Leistungen haben einen integrierten Bremstransistor. Um diesen Bremstransistor zu verwenden, kann ein Bremswiderstand zwischen B1 und B2 angeschlossen werden.
- \*2: SW3 verwenden, um zwischen Sink (NPN, mit COM (NPN), Masse) oder Source (PNP, mit +24 V, Bezug) für die digitalen Multifunktions-Eingangsanschlüsse S1~S8 zu wählen.
- \*3: SW2 verwenden, um zwischen Spannungs- (0~10 V) und Stromeingang (4~20 mA) für den analogen Multifunktionseingang 2 (AI2) umzuschalten. Außerdem muss die korrekte Einstellung von Parameter 04-00 geprüft werden.
- \*4: Startfreigabeeingang F1 und F2 ist ein normal geschlossener Eingang. Dieser Eingang sollte geschlossen sein, um den Ausgang des Umrichters freizugeben. Um diesen Eingang zu aktivieren, die Brücke zwischen F1 und F2 entfernen.
- \*5: Die Modelle 200 V 3 PS und 400 V 5 PS und höhere Nennwerte umfassen Anschlüsse -10 V, S(+), S(-), R2A-R2C und PO-GND.
- \*6: 200 V 2 PS und 400 V 3 PS und niedrigere Nennwerte umfassen Anschluss DO2.
- \*7: Wenn für den Impulseingang der Open-Collector verwendet wird, ist kein Widerstand erforderlich, da ein Pull-up-Widerstand eingebaut ist.
- \*8: Der AO2-Standardwert ist 0~+10 V.
- \*9: Sowohl die 200 V-Klasse 50 PS~150 PS als auch die 400 V-Klasse 100 PS~425 PS haben integrierte DC-Drosseln.
- \*10: Er muss den Schalter für den Abschlusswiderstand RS485 im letzten Umrichter einschalten, wenn mehrere Umrichter parallel geschaltet sind.

# **2.3 Allgemeiner Schaltplan (für erweiterten Typ E und G)**

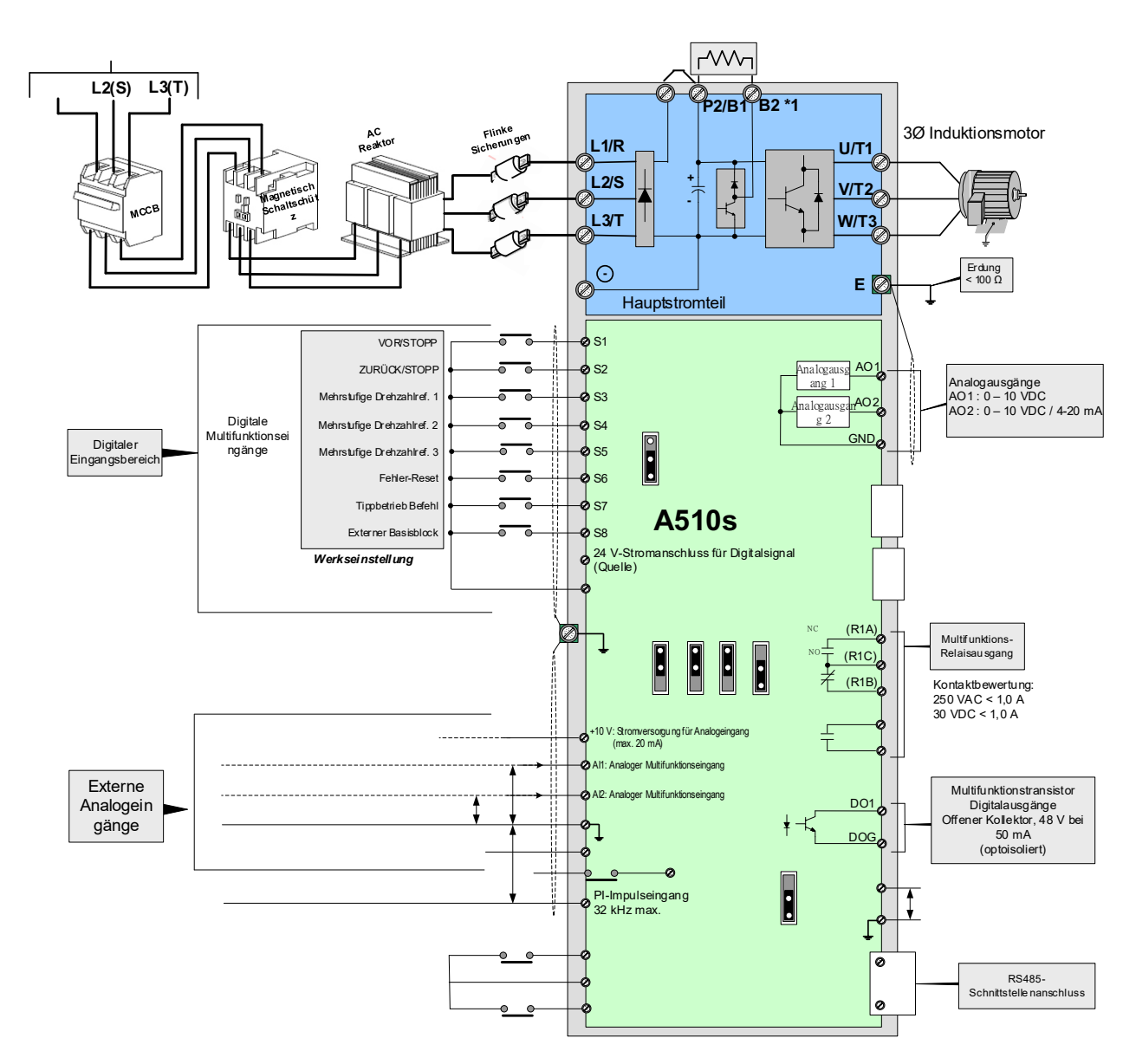

#### **Anmerkungen:**

- \*1: Die Modelle 200 V 1 ~ 25 PS und 400 V 1 ~ 30 PS oder kleinere Leistungen haben einen integrierten Bremstransistor. Um diesen Bremstransistor zu verwenden, kann ein Bremswiderstand zwischen B1 und B2 angeschlossen werden.
- \*2: SW6 verwenden, um zwischen Sink (NPN, mit COM (NPN), Masse) oder Source (PNP, mit +24 V, Bezug) für die digitalen Multifunktions-Eingangsanschlüsse S1~S8 zu wählen.
- \*3: SW3/SW4 verwenden, um zwischen Spannungs- (0~10 V) und Stromeingang (4~20 mA) für den analogen Multifunktionseingang 2 (AI2) umzuschalten. Außerdem muss die korrekte Einstellung von Parameter 04-00 geprüft werden.
- \*4: Der Eingang SF1 und SF2 für die Startfreigabe ist ein normal geschlossener Eingang. Dieser Eingang sollte geschlossen sein, um den Ausgang des Umrichters freizugeben. Um diesen Eingang zu aktivieren, entfernen Sie die Brücke zwischen SF1/SF2 und SG.

\*5: Wenn für den Impulseingang der Open-Collector verwendet wird, ist kein Widerstand erforderlich, da ein Pull-up-Widerstand eingebaut ist.

- \*6: Die Standardeinstellung von AO1/AO2 ist 0~+10 V.
- \*7: Sowohl die 200 V-Klasse 50 PS~150 PS als auch die 400 V-Klasse 100 PS~425 PS haben integrierte DC-Drosseln.
- \*8: Er muss den Schalter für den Abschlusswiderstand RS485 im letzten Umrichter einschalten, wenn mehrere Umrichter parallel geschaltet sind.
- \*9: Nur die Modelle 200 V 3~40 PS und 400 V 5~75 PS verfügen über Anschlüsse P1 und P2 für die Verbindung mit einer externen DCL. P1 und P2 werden vor der Auslieferung ab Werk kurzgeschlossen.

# **2.4 Allgemeine Stromanschlüsse (für Standardtyp H und C)**

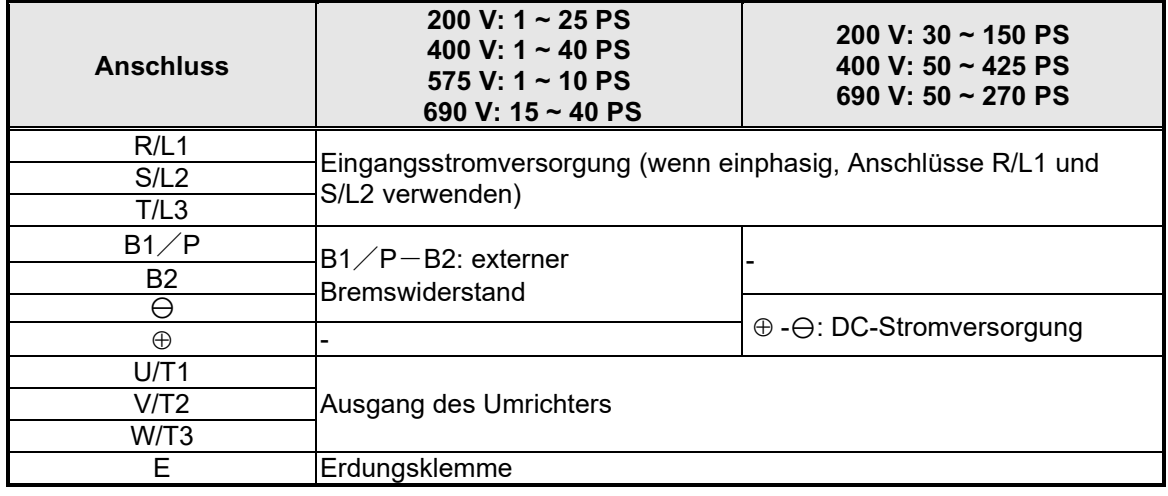

# **2.5 Allgemeine Stromanschlüsse (für erweiterten Typ E und G)**

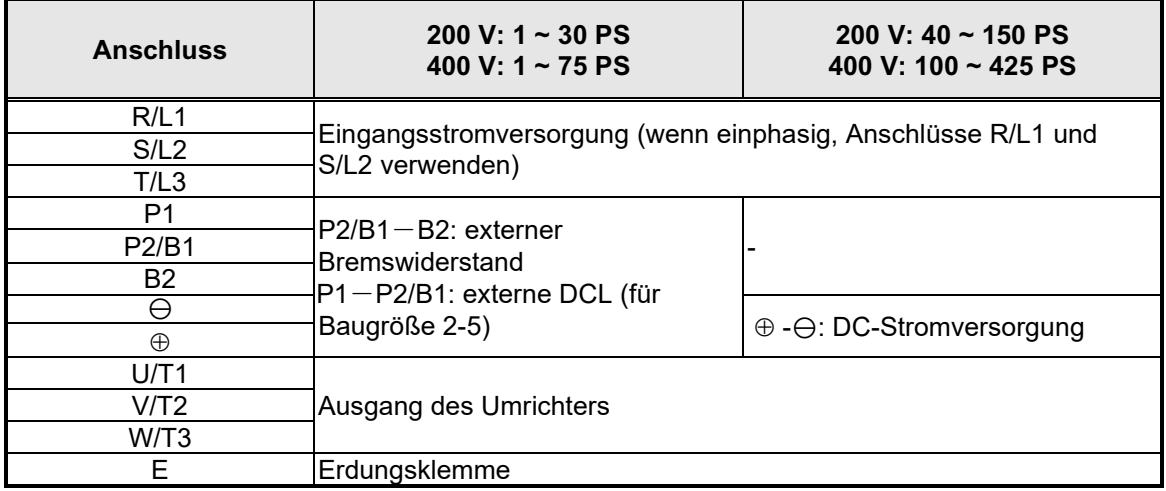

# **2.6 Benutzerstationen (Steuerstationen) (für Standardtyp H und C) 200 V: 1 ~ 2 PS, 400 V: 1 ~ 3 PS**

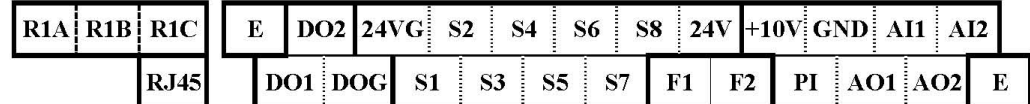

### **200 V: 3 ~ 40 PS, 400 V: 5 ~ 75 PS, 575 V:1~10 PS, 690 V: 15~75 PS**

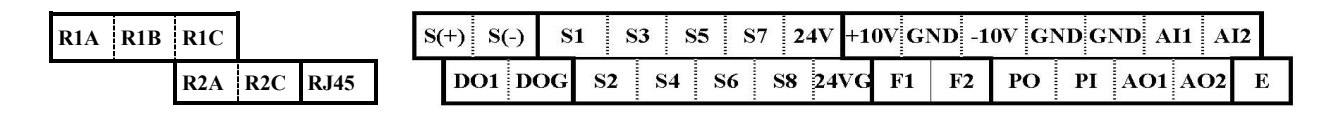

# **200 V: 50 ~ 150 PS, 400 V: 100 ~ 425 PS, 690 V: 100~270 PS**

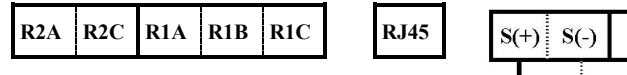

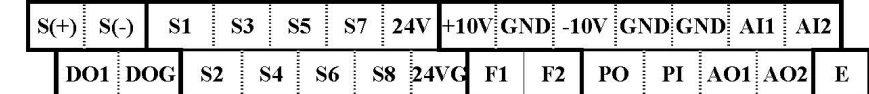

### **Beschreibung der**

#### **Benutzerstationen**

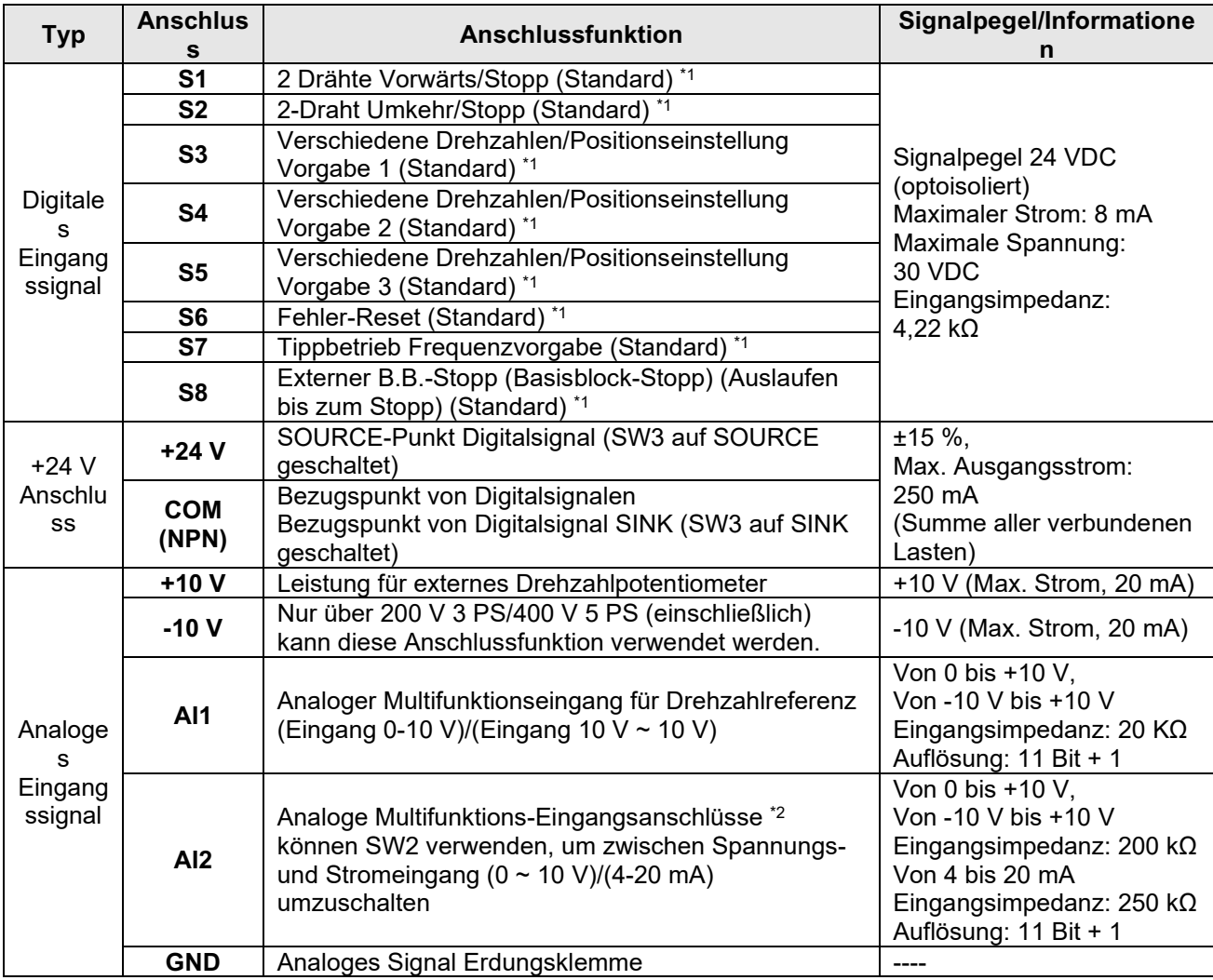

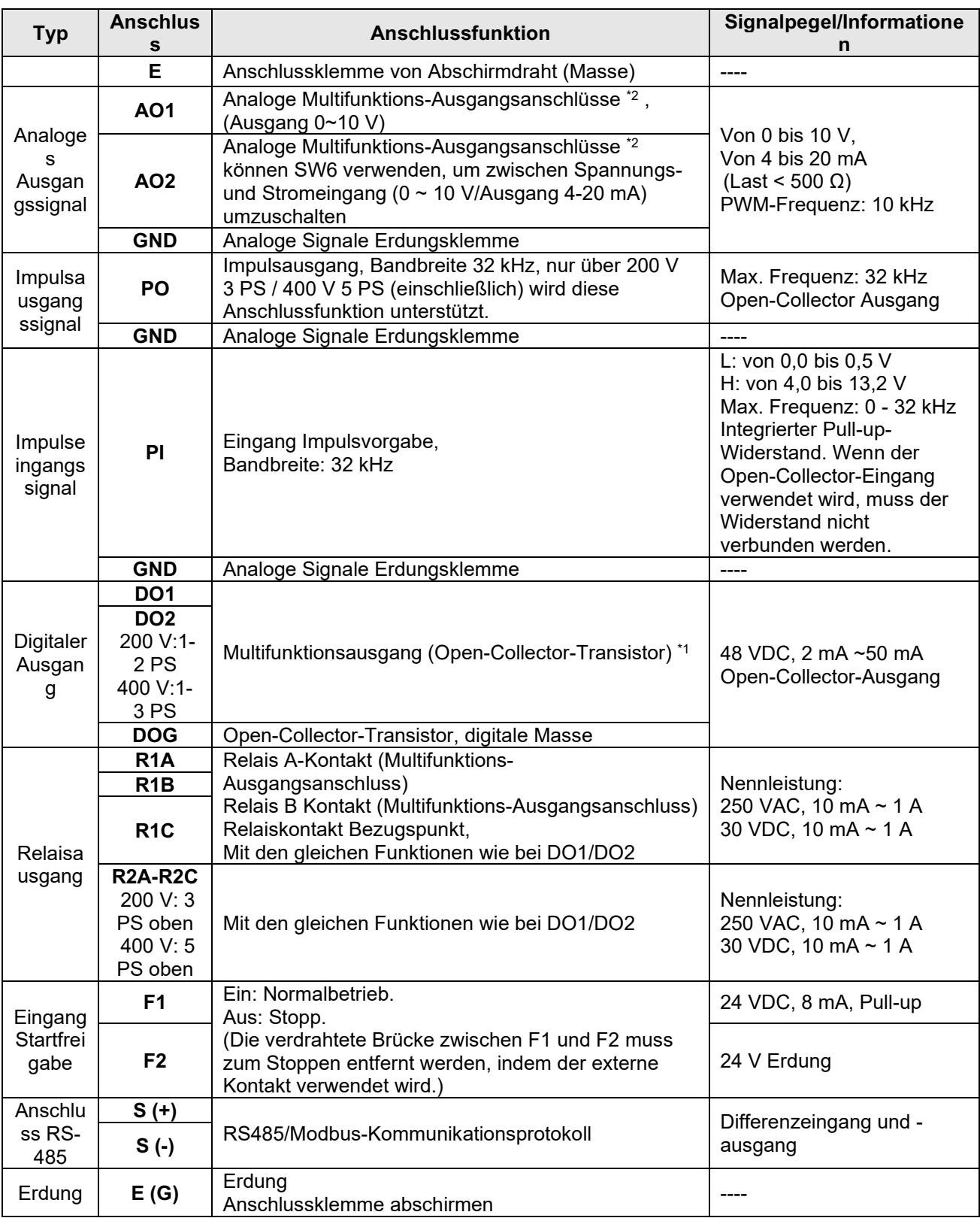

#### **Cpo gtmwpi gp<**

\*1: Informationen zum digitalen Multifunktionseingang/-ausgang sind in unserer Bedienungsanleitung zu finden.

- Gruppe 03: Funktionsgruppe Externer Anschluss Digitaler Ein-/Ausgang.

\*2: Informationen zum analogen Multifunktionseingang/-ausgang sind in unserer Bedienungsanleitung zu finden.

- Gruppe 04 – Funktionsgruppe von externem Anschluss für analogen Signaleingang (-ausgang).

# **2.7 Benutzerstationen (Steuerstationen) (für erweiterten Typ E und G) 200 V: 1 ~ 2 PS, 400 V: 1 ~ 3 PS**

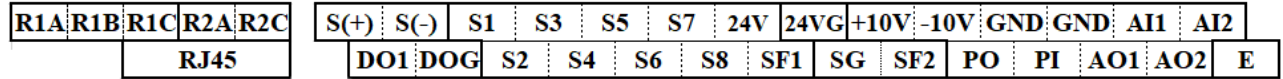

#### **200 V: 3 ~ 40 PS, 400 V: 5 ~ 75 PS**

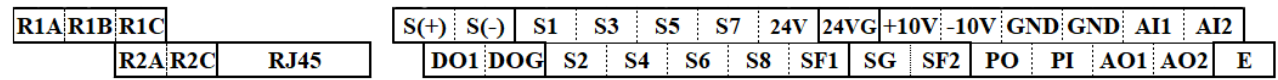

#### **200 V: 50 ~ 150 PS, 400 V: 100 ~ 425 PS**

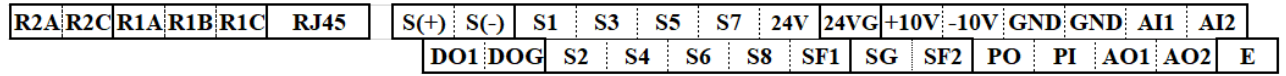

### **Beschreibung der Benutzerstationen**

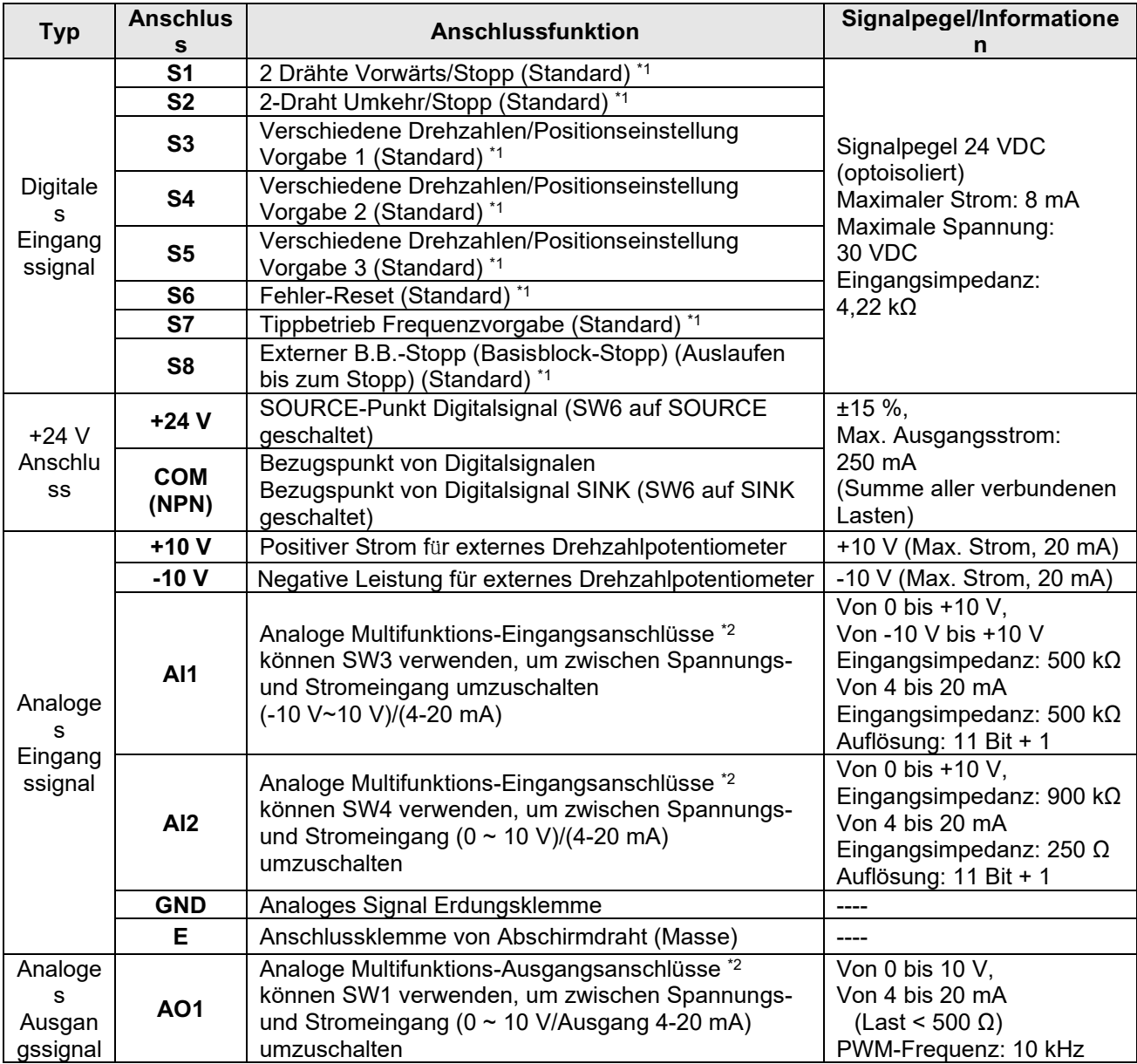

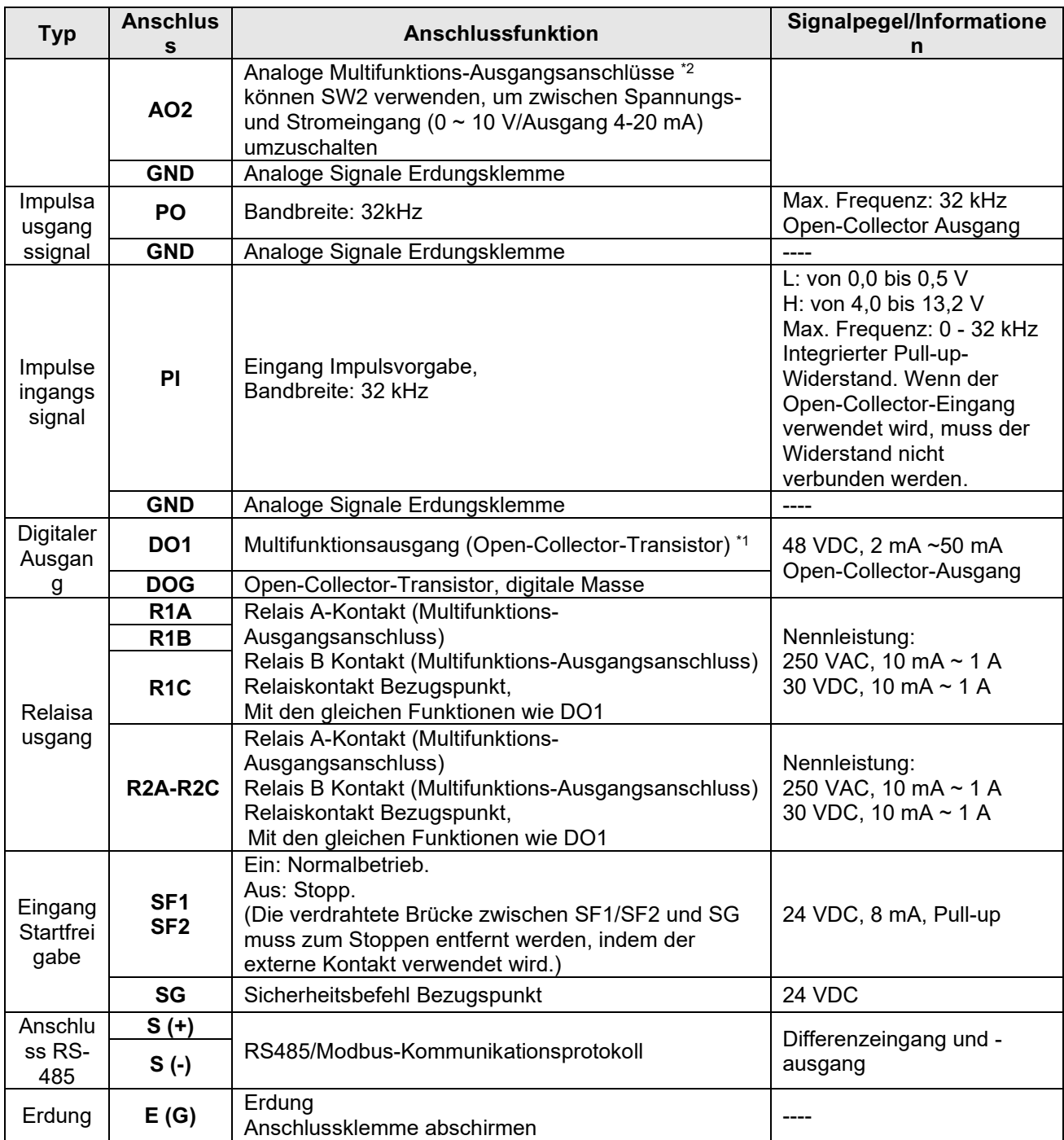

#### **Cpo gtmwpi gp<**

\*1: Informationen zum digitalen Multifunktionseingang/-ausgang sind in unserer Bedienungsanleitung zu finden. - Gruppe 03: Funktionsgruppe Externer Anschluss Digitaler Ein-/Ausgang.

\*2: Informationen zum analogen Multifunktionseingang/-ausgang sind in unserer Bedienungsanleitung zu finden.

- Gruppe 04 – Funktionsgruppe von externem Anschluss für analogen Signaleingang (-ausgang).

**Vorsicht**

- Die maximale Ausgangsstromkapazität des Anschlusses 10 V beträgt 20 mA.
- Die analogen Multifunktionsausgänge AO1 und AO2 werden für die Verwendung eines analogen Ausgangszählers verwendet. Diese Ausgänge nicht zur Rückmeldesteuerung verwenden.
- Die 24 V und ± 10 V der Steuertafel dürfen nur für die interne Steuerung verwendet werden. Die interne Stromversorgung nicht zur Versorgung externer Geräte verwenden.

# **2.8 Auswahl der Kühllüfter-Versorgungsspannung (400 V-Klasse)**

Der Eingangsspannungsbereich des Umrichters der A510s-Modelle der 400 V-Klasse reicht von 380 bis 480 VAC. Bei diesen Modellen wird der Lüfter direkt über das Netzteil mit Strom versorgt. Bei den Umrichtermodellen A510s-4150/ 4175/ 4215/ 4270/ 4300/ 4375/ 4425 muss der Benutzer die richtige Brückenposition basierend auf der Eingangsspannung des Umrichters auswählen ("440 V" ist die Standardposition für diese Modelle). Die richtige Position entsprechend der Eingangsspannung auswählen. Wenn die Spannungseinstellung zu niedrig ist, sorgt der Kühllüfter nicht für die ausreichende Kühlung des Umrichters, was zu einem Überhitzungsfehler führt. Wenn die Eingangsspannung mehr als 460 VAC beträgt, die Position "460 V" wählen.

#### (1) 400 V: 150 PS $\sim$ 215 PS

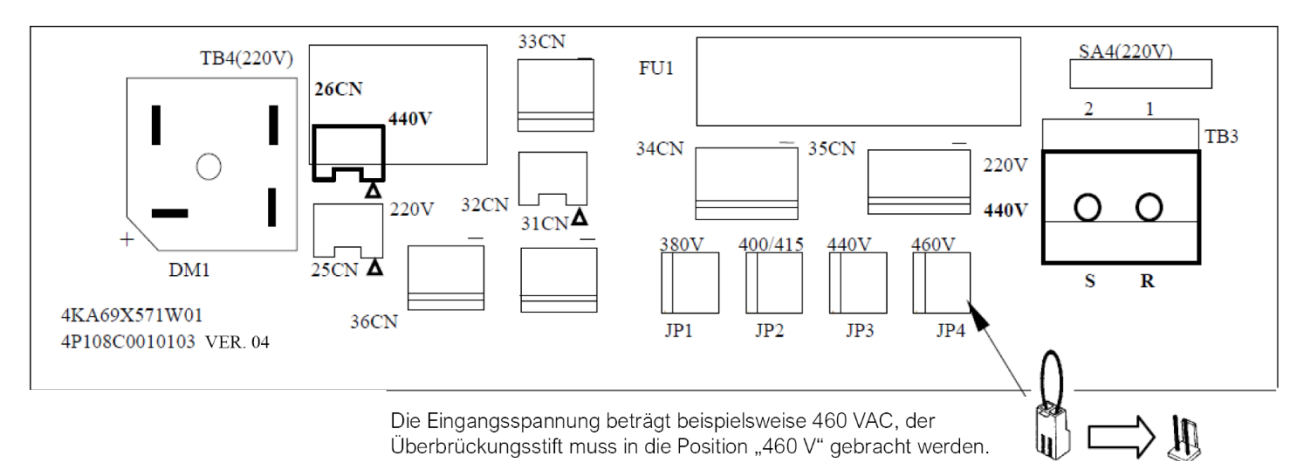

#### (2) 400 V:270 PS~425 PS

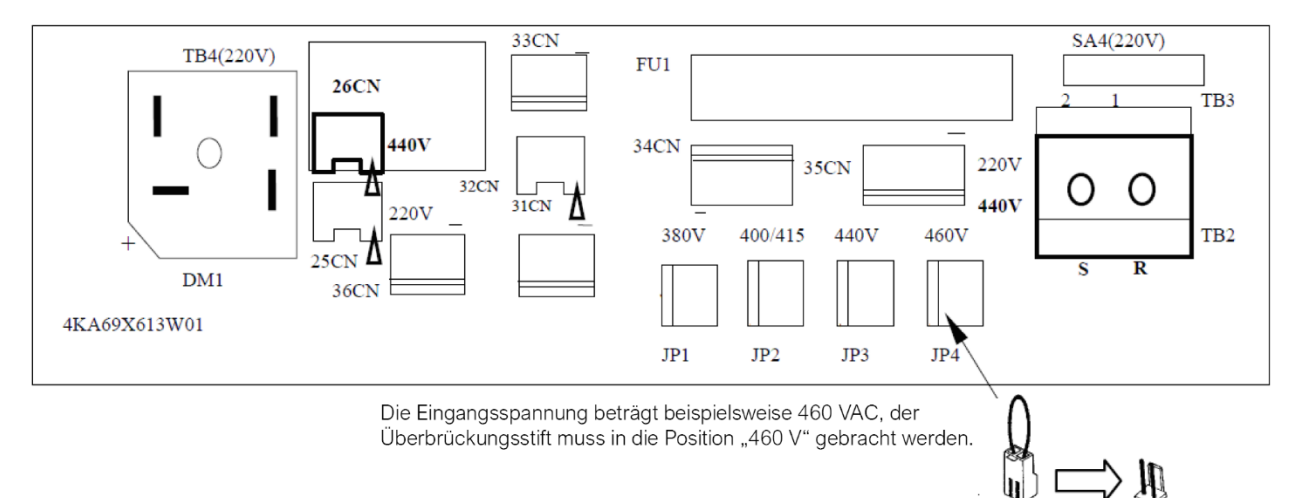

# **Kapitel 3 Parameter**

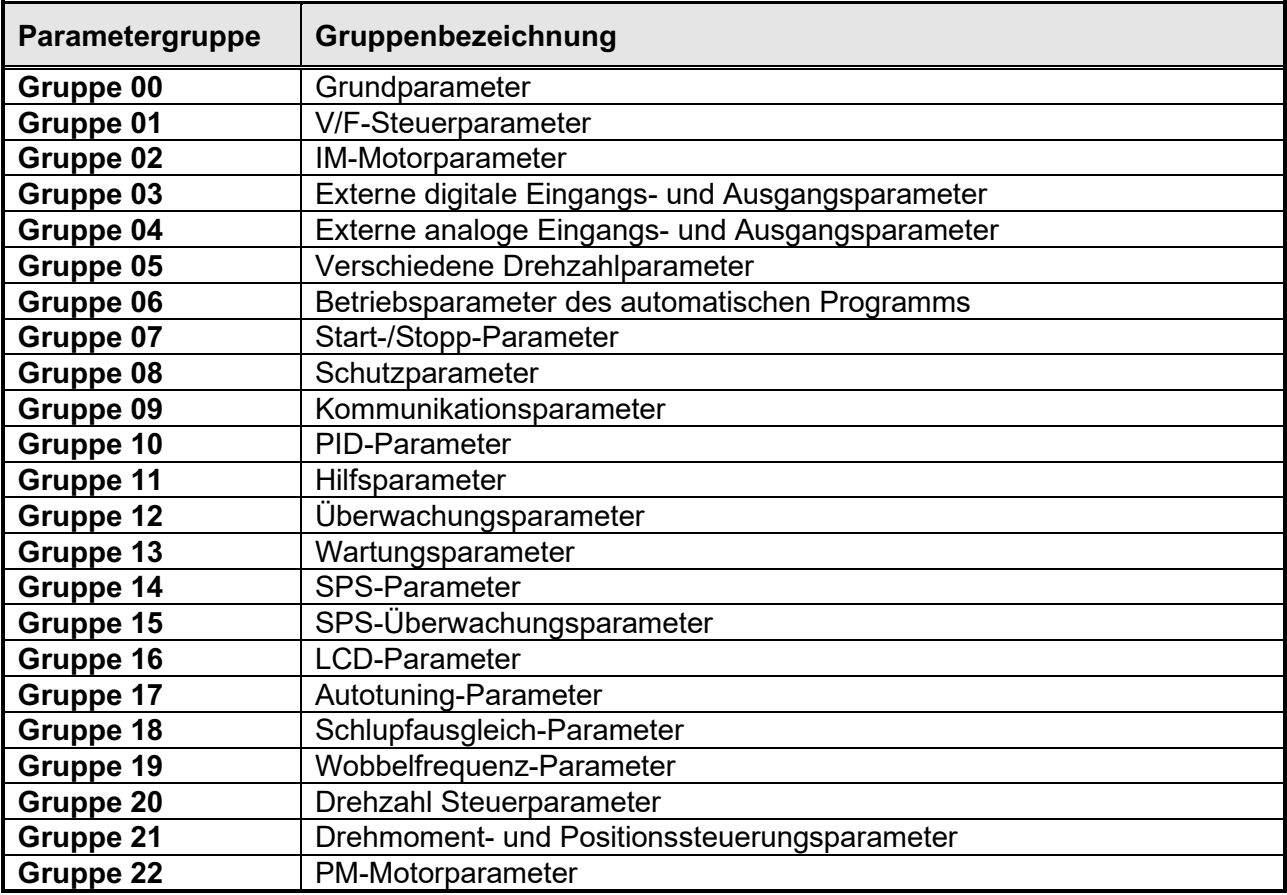

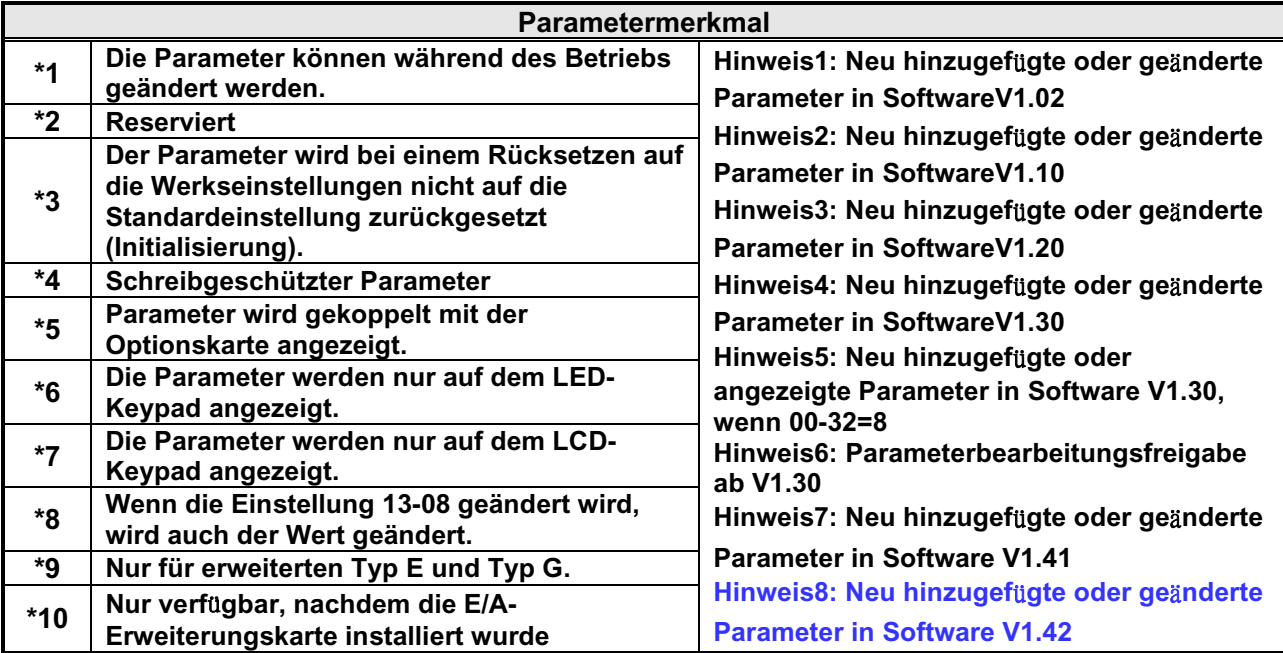

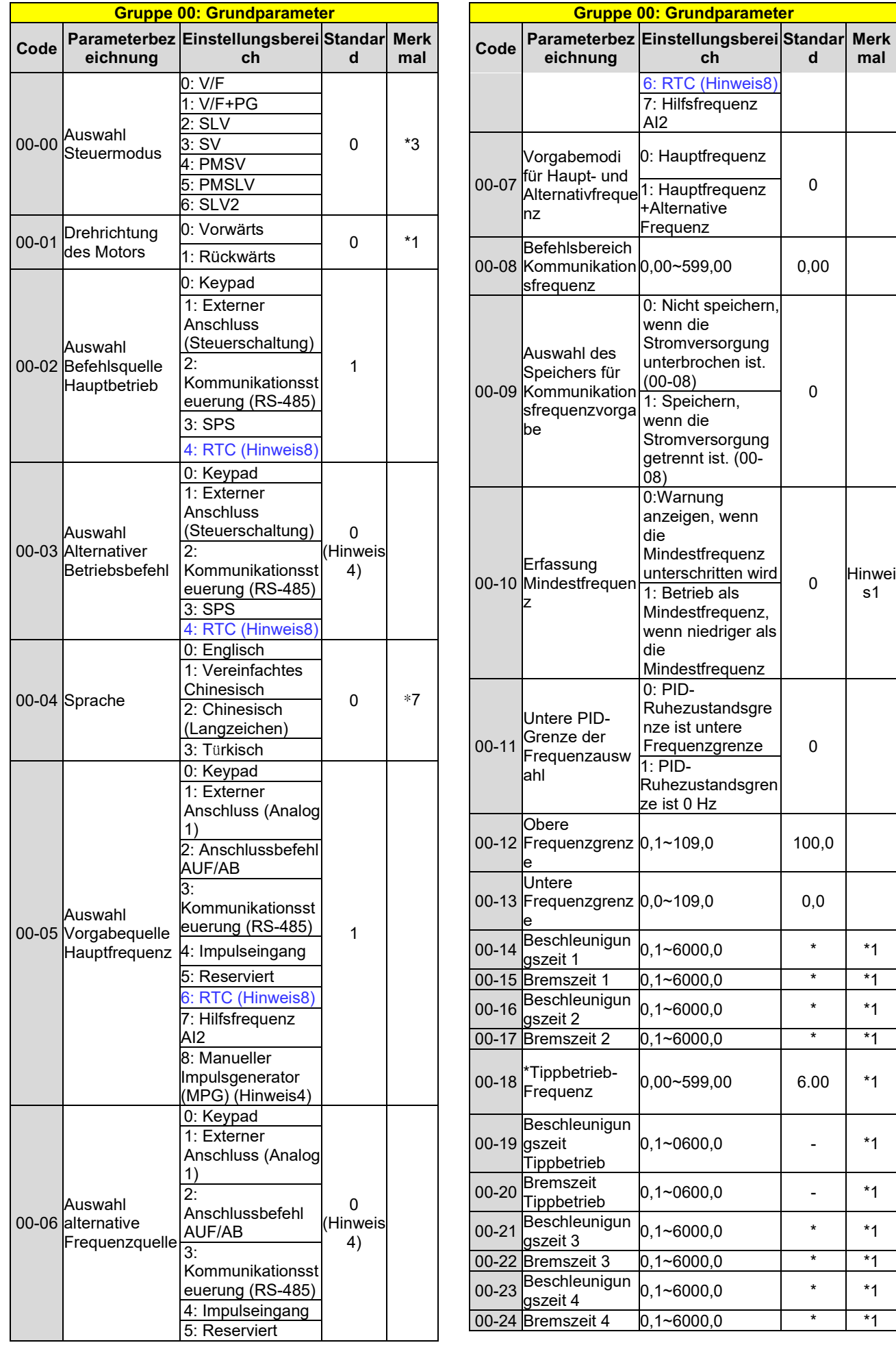

**d** 

 $100,0$ 

 $0,0$ 

**mal**

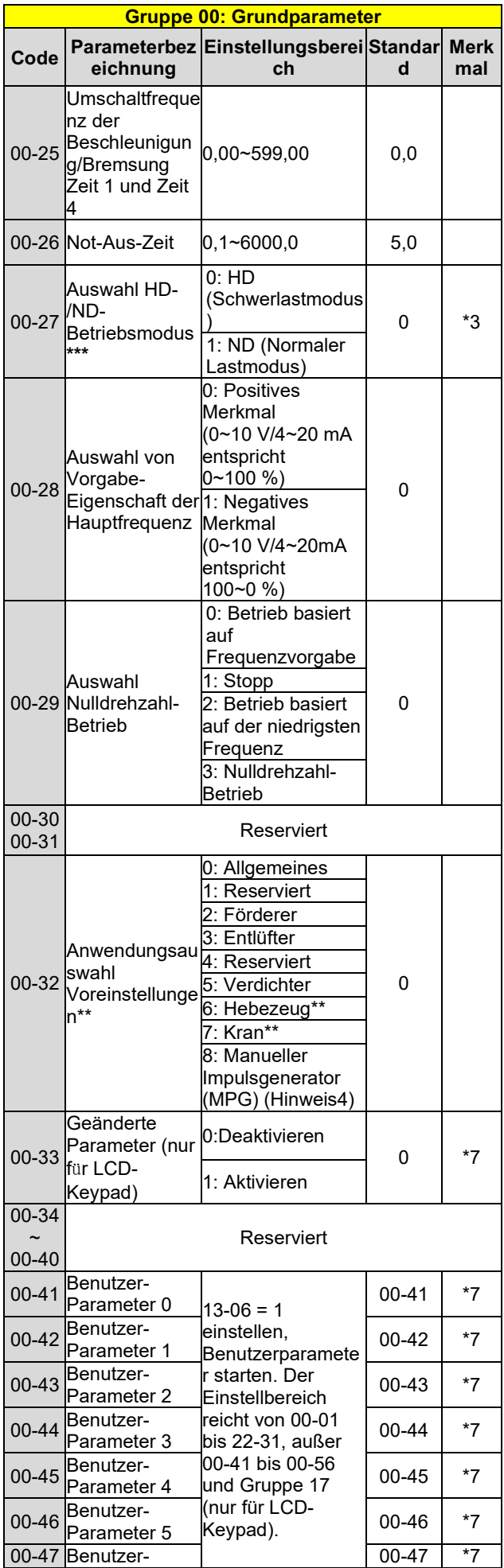

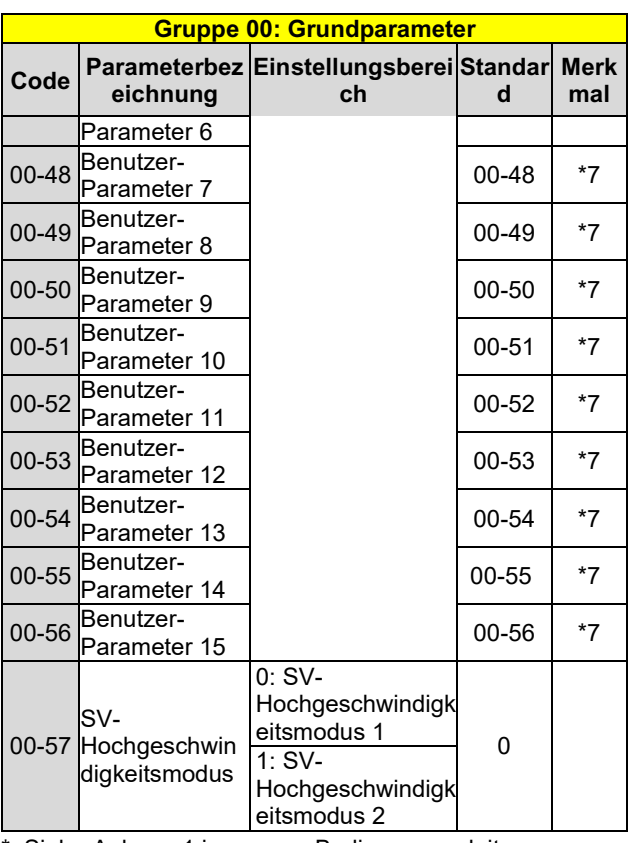

\*: Siehe Anhang 1 in unserer Bedienungsanleitung.

- \*\*: Vor der Einrichtung der Anwendung 00-32 sollte zuerst eine Initialisierung erfolgen (Parameter 13- 08). Bei Einstellung von 00-32 ändert sich die E/A-Port-Funktion automatisch. Um einen Unfall zu vermeiden, muss das E/A-Portsignal des Umrichters und die externe Anschlusssteuerung bestätigt werden.
- \*\*\* Wenn Parameter 00-27 auf den ND-Modus eingestellt ist, wird der Parameter der Gruppe 02 Motor 1 automatisch an mehr als 1 Klasse davon angepasst.
	- Wenn der Parameter 00-27 auf den HD-Modus eingestellt ist, wird der Parameter der Gruppe 02 Motor 1 automatisch auf die gleiche Klasse gestellt. Der Parameter 00-27 sollte zuerst eingestellt werden, bevor das Autotuning des Motors durchgeführt wird, da dieser Parameter den Parameter des Motors automatisch ändert.
- \*\*\*\*\* Wenn die maximale Ausgangsfrequenz des Motors über 300 Hz liegt, wird die Frequenzauflösung auf 0,1 Hz geändert.

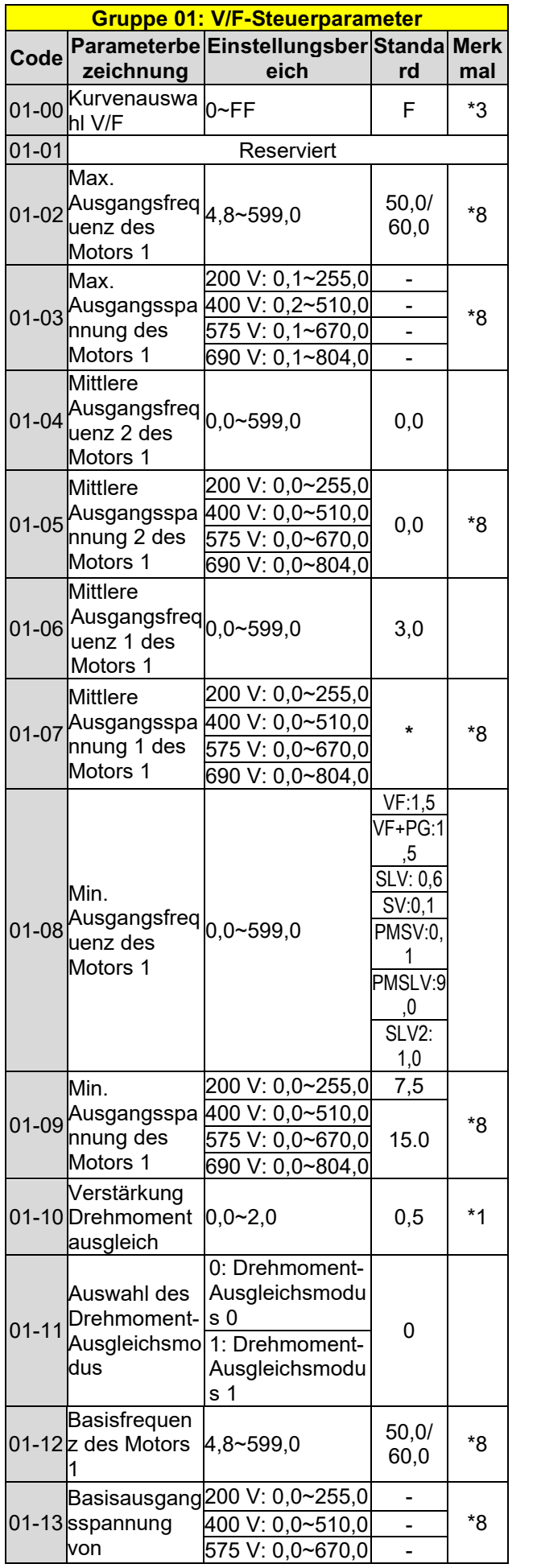

| <b>Gruppe 01: V/F-Steuerparameter</b> |                                                  |                                         |            |           |
|---------------------------------------|--------------------------------------------------|-----------------------------------------|------------|-----------|
| Code                                  |                                                  | Parameterbe Einstellungsber Standa Merk |            |           |
|                                       | zeichnung                                        | eich                                    | rd         | mal       |
|                                       | Motor 1                                          | 690 V: 0,0~804,0                        |            |           |
|                                       | Einstellung                                      | 200 V:                                  |            | *8        |
|                                       |                                                  | 155,0~255,0                             |            |           |
|                                       |                                                  | 400 V:                                  |            |           |
|                                       | 01-14 Eingangsspa                                | 310,0~510,0                             |            |           |
|                                       | nnung                                            | 575 V:                                  |            |           |
|                                       |                                                  | 540,0~670,0                             |            |           |
|                                       |                                                  | 690 V:<br>648,0~804,0                   |            |           |
|                                       | 01-15 <sup>Drehmoment</sup>                      |                                         |            |           |
|                                       | ausgleichszeit                                   | $0 - 10000$                             | 200        |           |
|                                       | Max.                                             |                                         |            |           |
|                                       | 01-16 Ausgangsfreq $4,8$ ~599,0                  |                                         | 50,0/      | *8        |
|                                       | uenz des                                         |                                         | 60,0       |           |
|                                       | Motors <sub>2</sub>                              |                                         |            |           |
|                                       | Max.                                             | 200 V: 0,1~255,0                        |            | $8^\ast$  |
|                                       |                                                  | 01-17 Ausgangsspa 400 V: 0,2~510,0      |            |           |
|                                       | nnung des                                        | 575 V: 0,1~670,0                        |            |           |
|                                       | Motors 2                                         | 690 V: 0,1~804,0                        |            |           |
|                                       | <b>Mittlere</b>                                  |                                         | 0,0        |           |
|                                       | 01-18 Ausgangsfreq $_{0,0}$ ~599,0<br>uenz 2 des |                                         |            |           |
|                                       | Motors <sub>2</sub>                              |                                         |            |           |
|                                       | <b>Mittlere</b>                                  | 200 V: 0,0~255,0                        | 0,0        |           |
|                                       |                                                  | 01-19 Ausgangsspa 400 V: 0,0~510,0      |            |           |
|                                       | nnung 2 des                                      | 575 V: 0,0~670,0                        |            |           |
|                                       | Motors <sub>2</sub>                              | 690 V: 0,0~804,0                        |            |           |
|                                       | <b>Mittlere</b>                                  |                                         | 3,0        |           |
|                                       | 01-20 Ausgangsfreq $_{0,0}$ ~599,0               |                                         |            |           |
|                                       | uenz 1 des                                       |                                         |            |           |
|                                       | Motors <sub>2</sub>                              |                                         |            |           |
| $01 - 21$                             | <b>Mittlere</b>                                  | 200 V: 0,0~255,0                        | <b>KVA</b> |           |
|                                       |                                                  | Ausgangsspa 400 V: 0,0~510,0            |            |           |
|                                       | nnung 1 des                                      | 575 V: 0,0~670,0                        |            |           |
|                                       | Motors 2                                         | 690 V: 0,0~804,0                        |            |           |
| $01 - 23$                             | Min.                                             |                                         |            |           |
|                                       | 01-22 Ausgangsfreq $_{0,0}$ ~599,0               |                                         | 1,5        |           |
|                                       | uenz des<br>Motors <sub>2</sub>                  |                                         |            |           |
|                                       | Min.                                             | 200 V: 0,0~255,0                        |            |           |
|                                       |                                                  | Ausgangsspa  400 V: 0,0~510,0           | <b>KVA</b> |           |
|                                       | nnung des                                        | 575 V: 0,0~670,0                        |            |           |
|                                       | Motors <sub>2</sub>                              | 690 V: 0,0~804,0                        |            |           |
|                                       | Basisfrequen                                     |                                         |            | $8*$      |
|                                       | 01-24 z des Motors                               | 4,8~599,0                               | 50,0/      |           |
|                                       |                                                  |                                         | 60,0       |           |
| $01 - 25$                             | sspannung<br>von                                 | Basisausgang 200 V: 0,0~255,0           |            | $\rm 8^*$ |
|                                       |                                                  | 400 V: 0,0~510,0                        |            |           |
|                                       |                                                  | 575 V: 0,0~670,0                        |            |           |
|                                       | Motor <sub>2</sub>                               | 690 V: 0,0~804,0                        |            |           |
| $01 - 26$                             | $V/F-$                                           |                                         |            |           |
|                                       | Kurvenauswa                                      | $0 - FF$                                | F          | *3        |
|                                       | hl des Motors<br>2                               |                                         |            |           |
|                                       |                                                  |                                         |            |           |

**KVA: Der Standardwert dieses Parameters wird anhand unterschiedlicher Umrichterleistungen geändert.** 

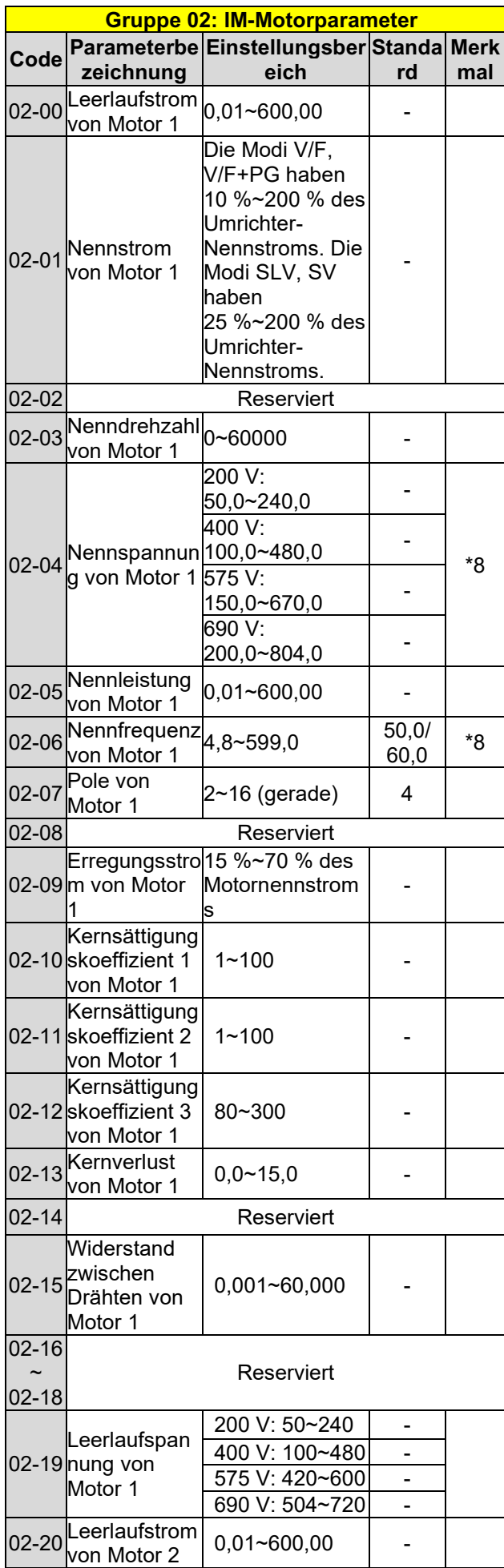

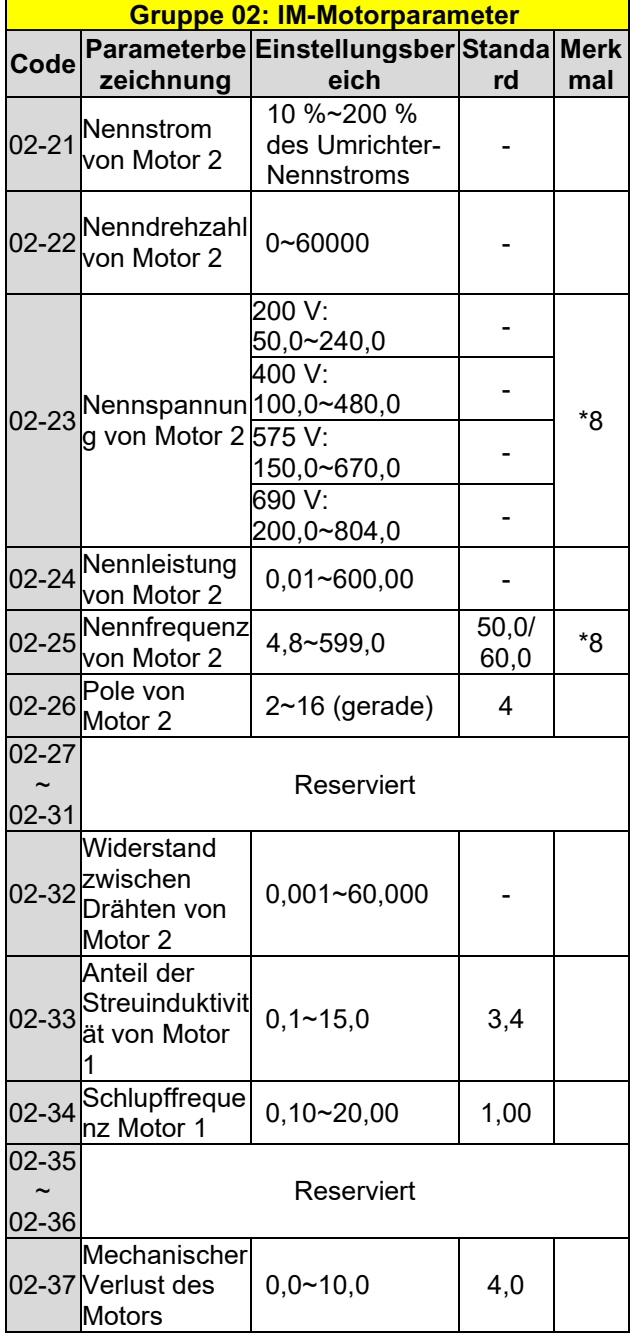

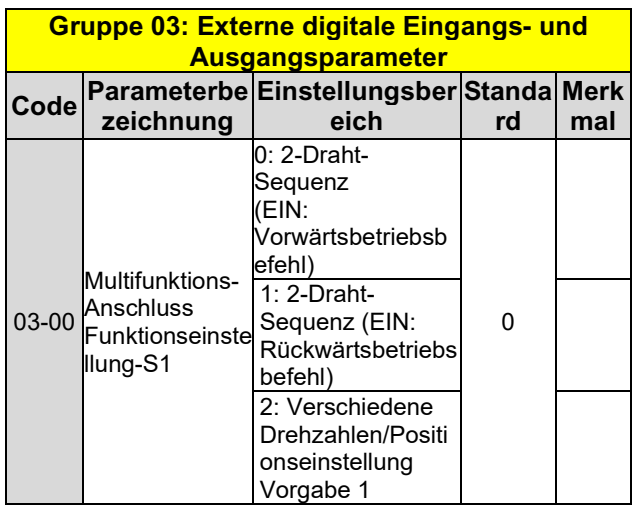

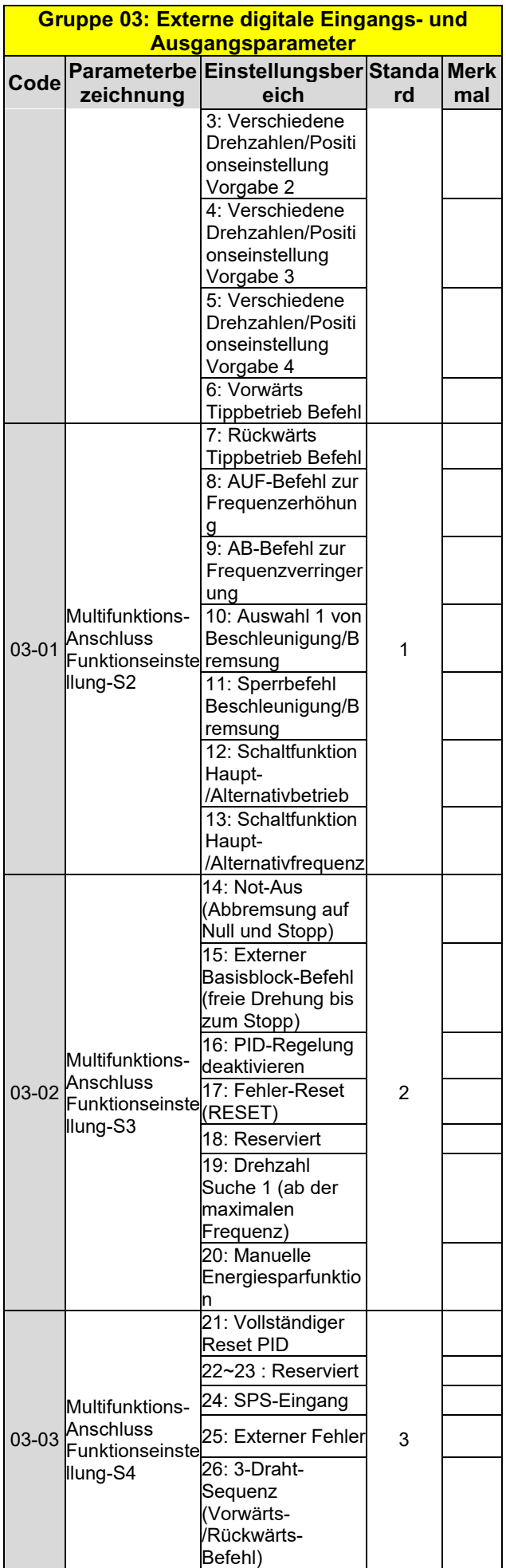

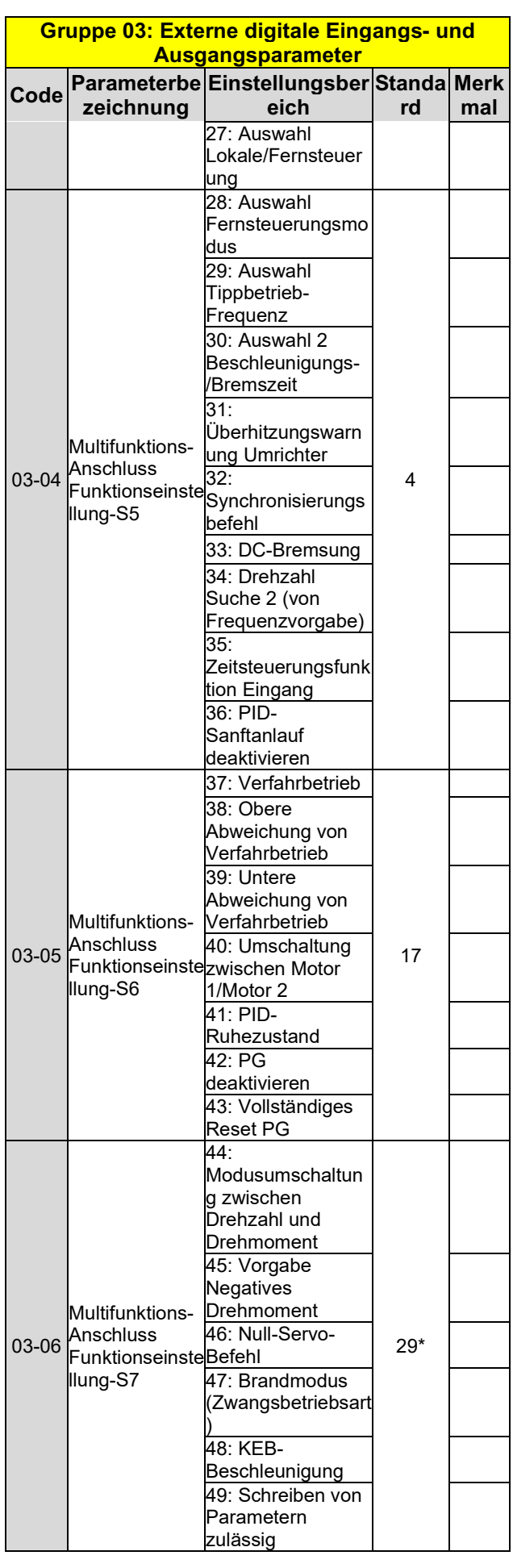

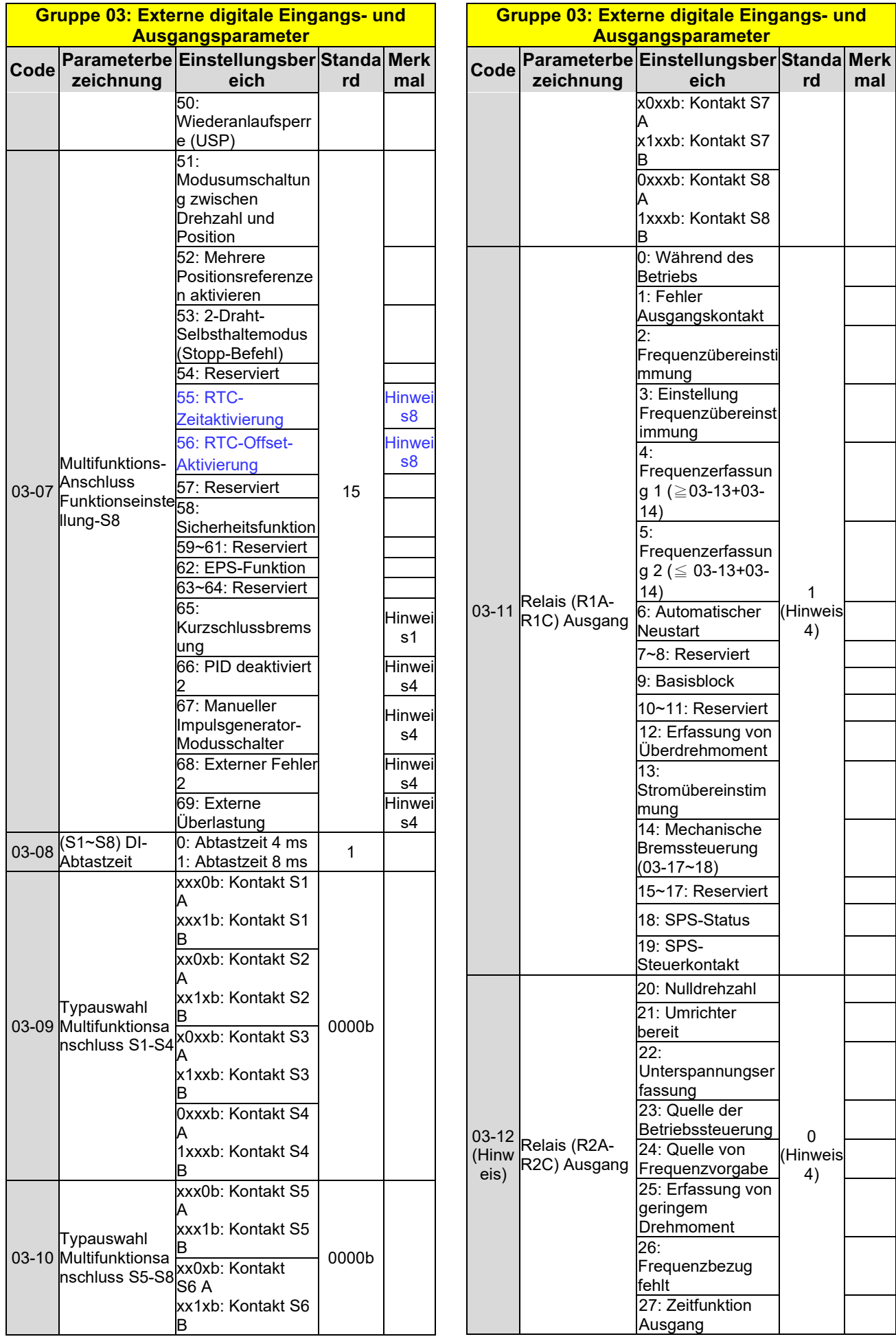

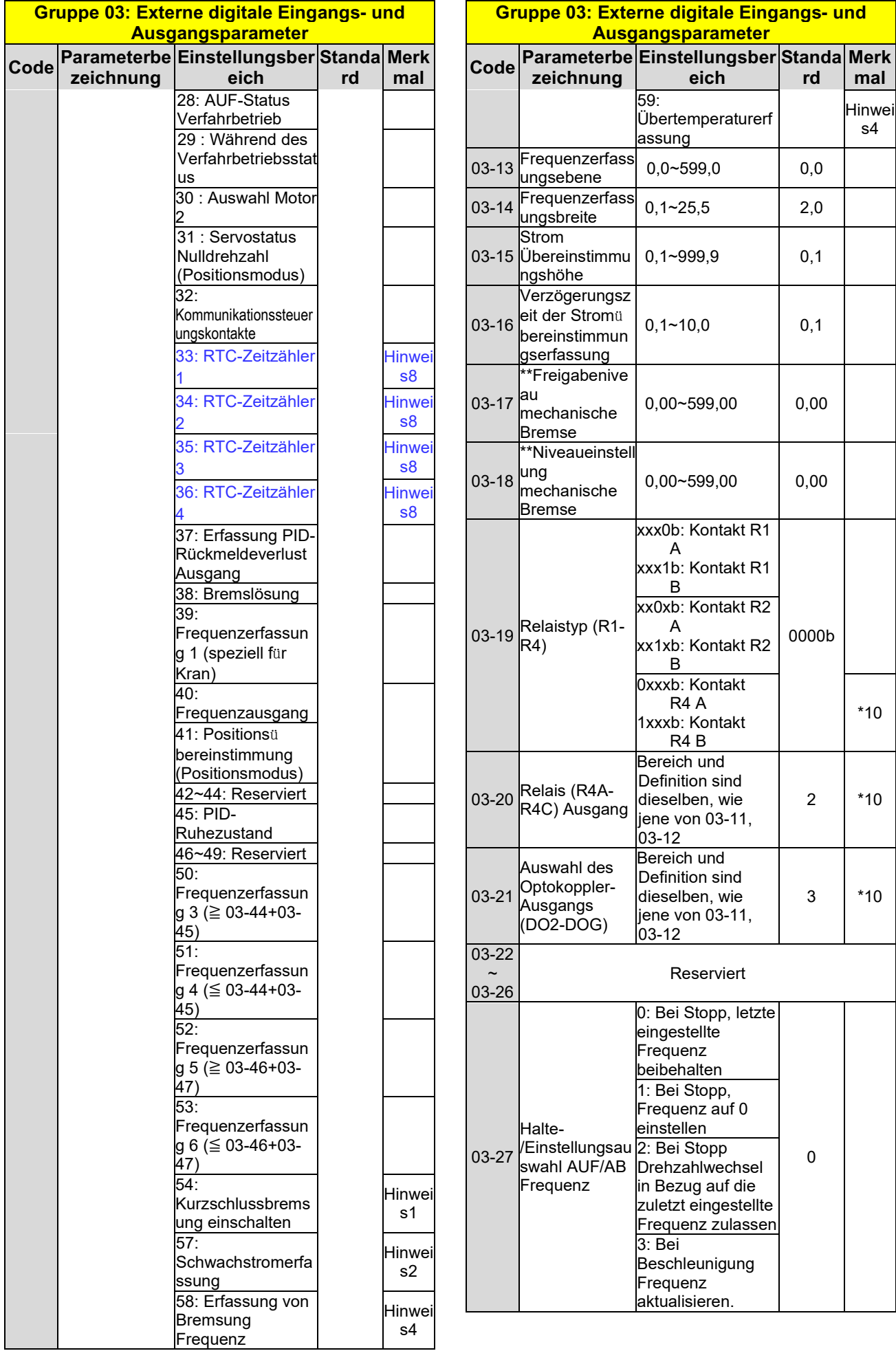

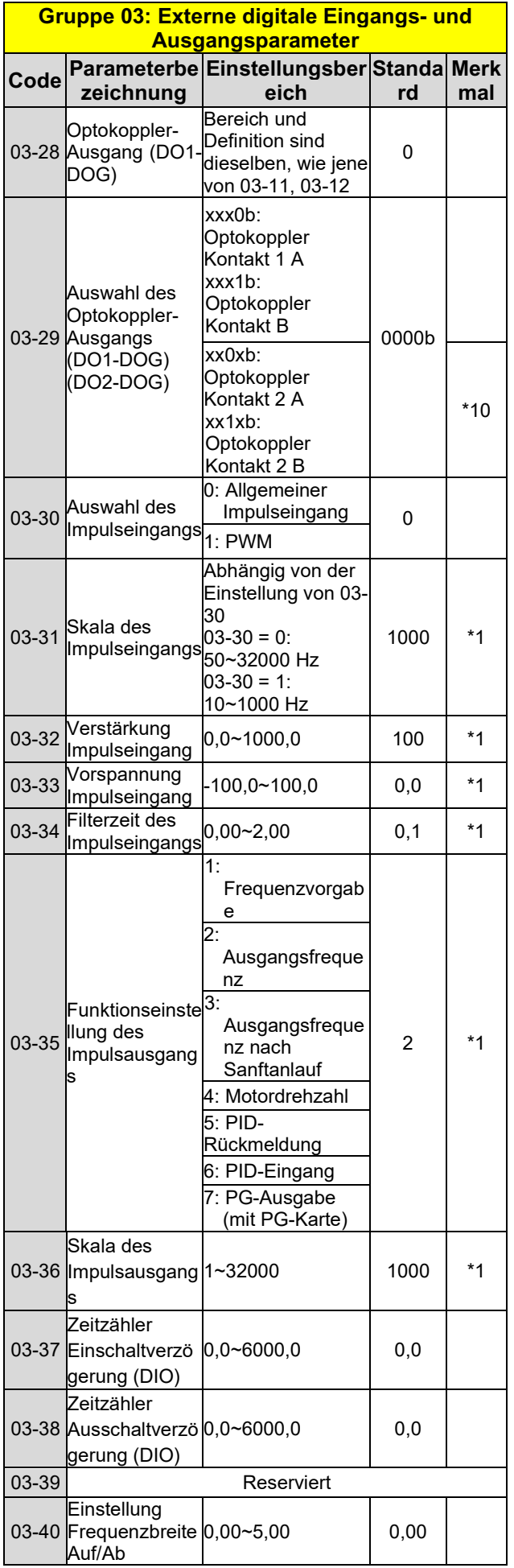

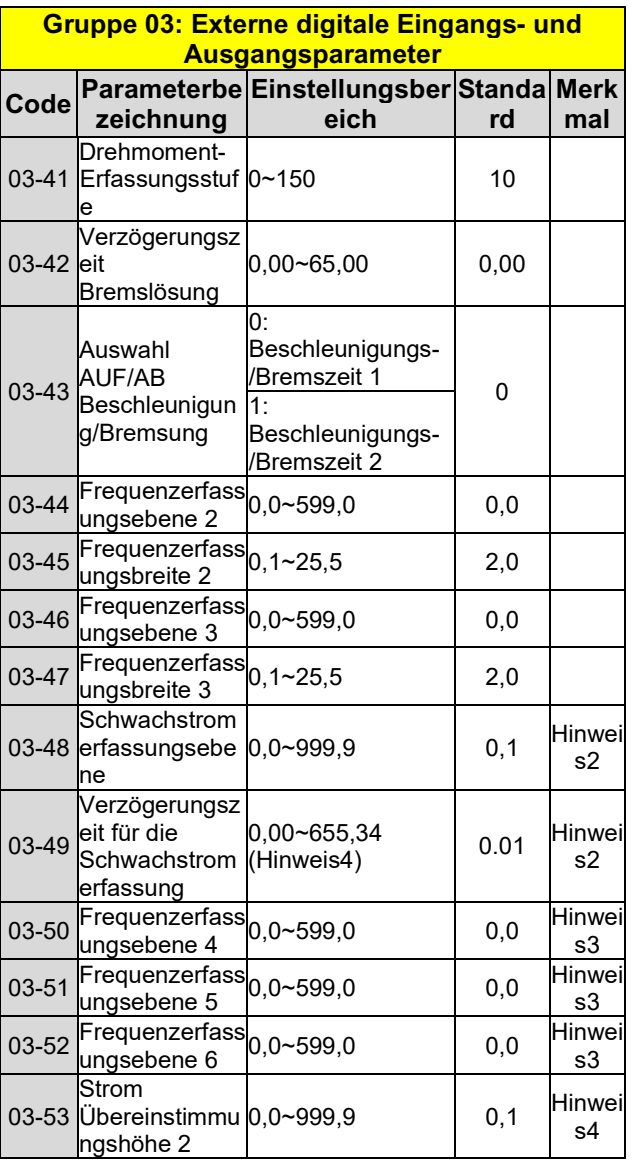

**\* 2-Draht-Betriebsart: 29; 3-Draht-Betriebsart: 26. \* \*Wenn die maximale Ausgangsfrequenz des Motors über 300 Hz liegt, wird die Frequenzauflösung auf 0,1 Hz geändert**

**Hinweis: F**ü**r die Standard-Baugröße 1 vom Typ H und C wird die DO2-Funktion durch 03-12 eingestellt.**

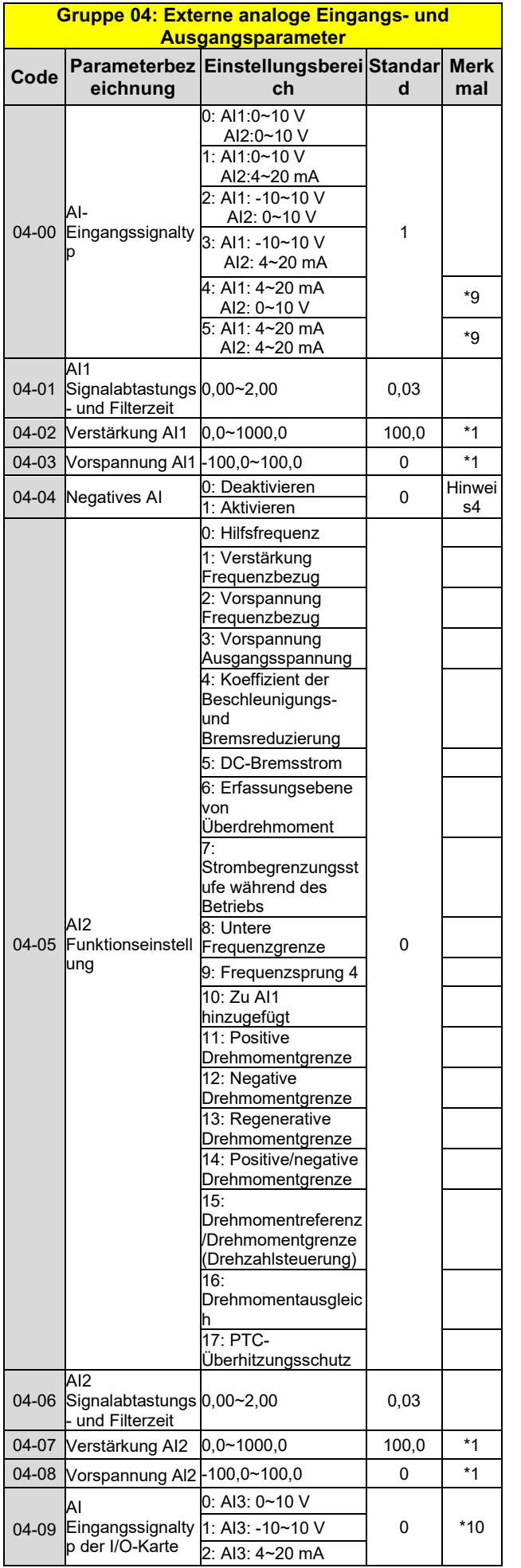

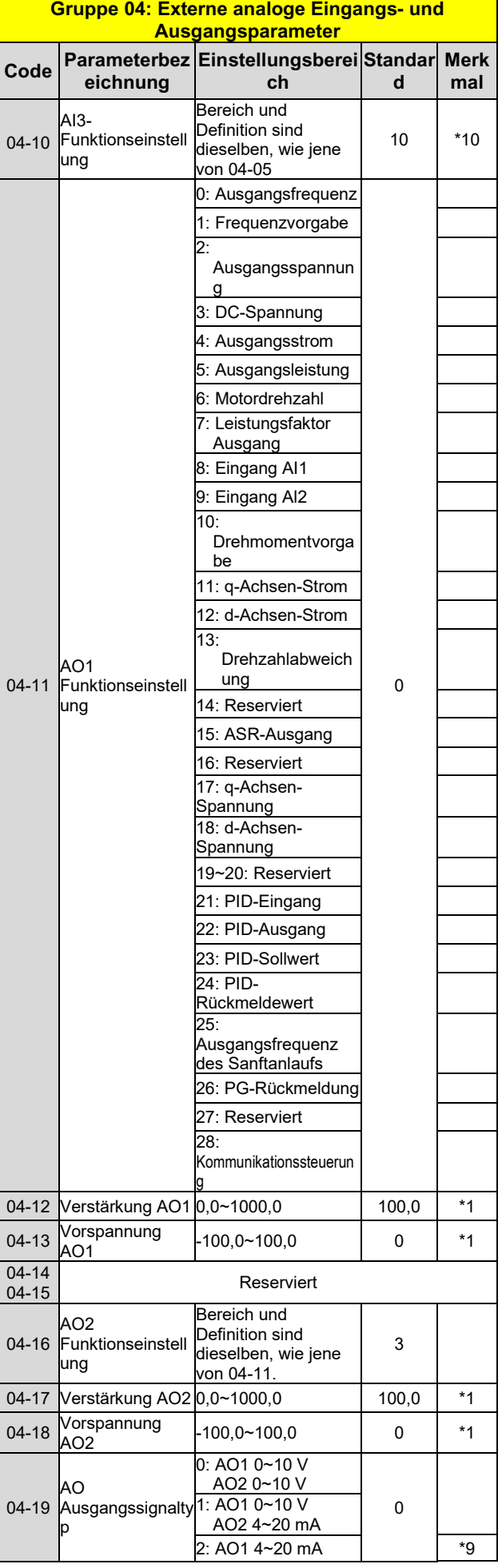

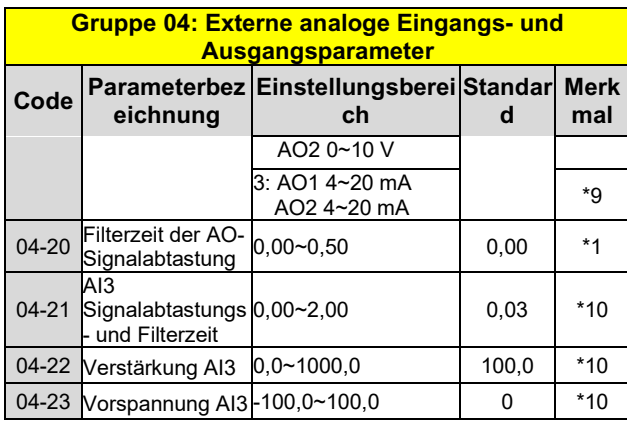

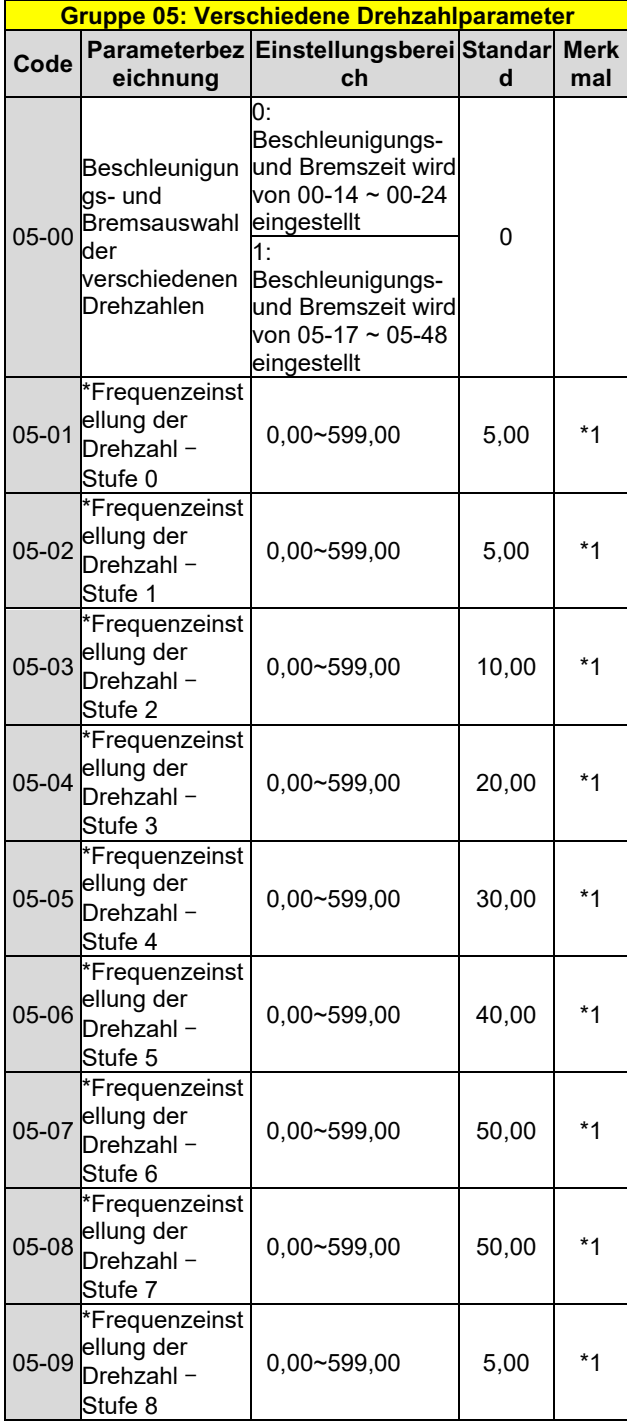

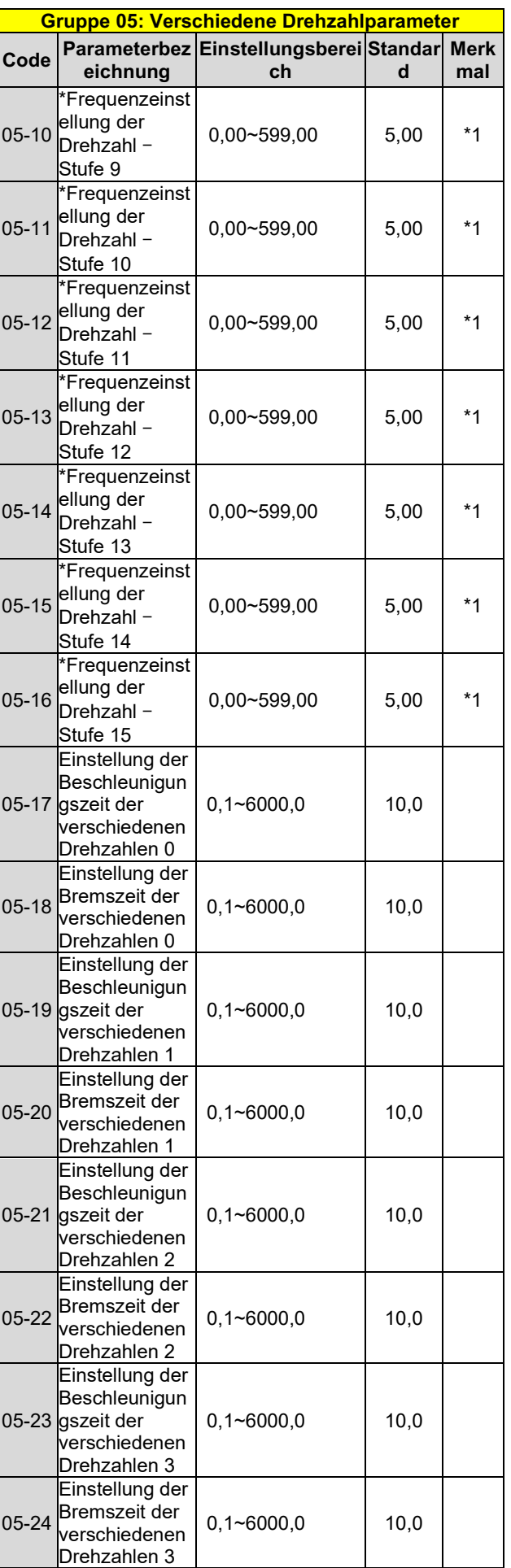

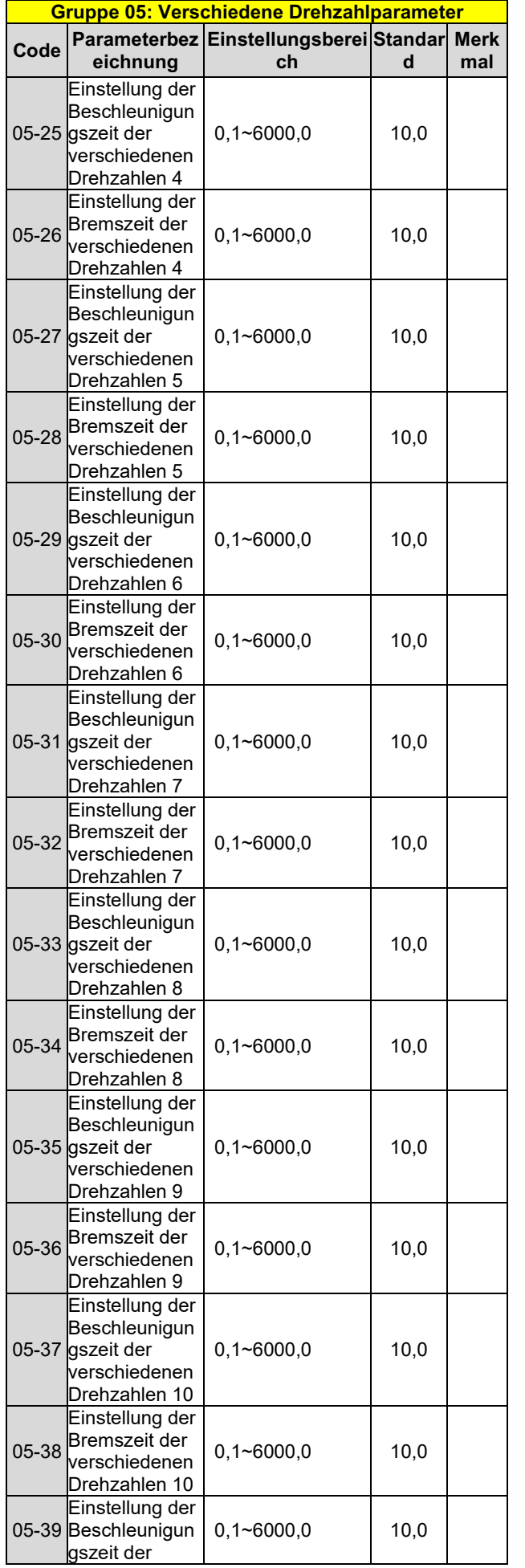

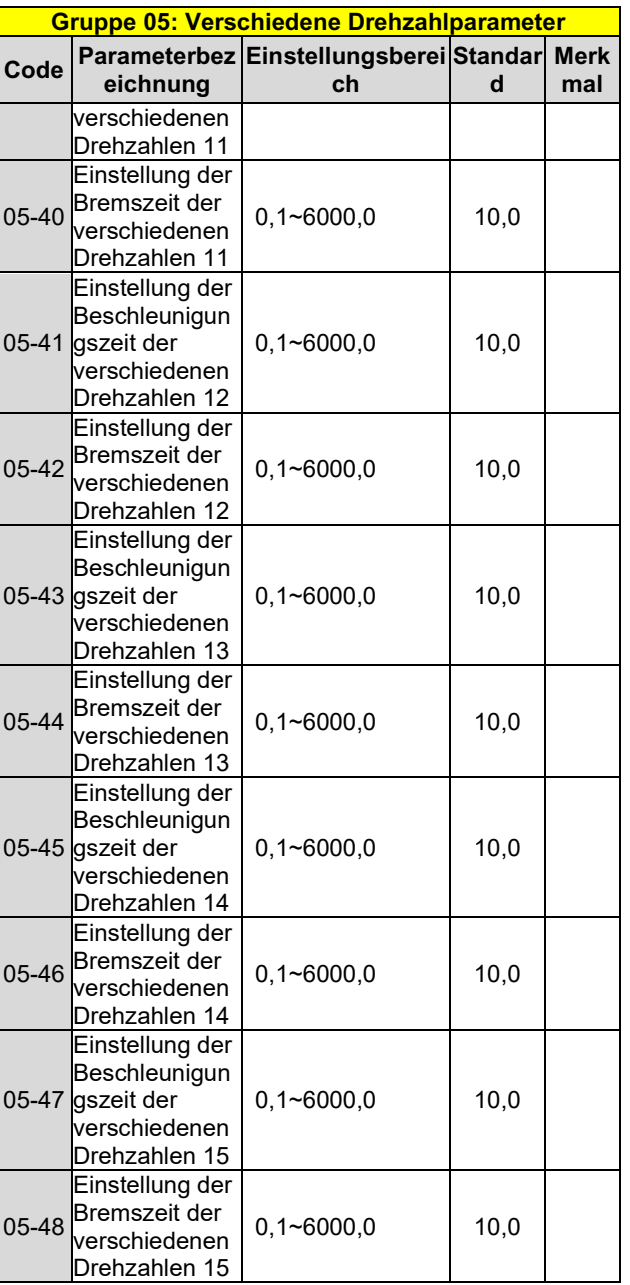

**\* Wenn die maximale Ausgangsfrequenz des Motors über 300 Hz liegt, wird die Frequenzauflösung auf 0,1 Hz geändert**

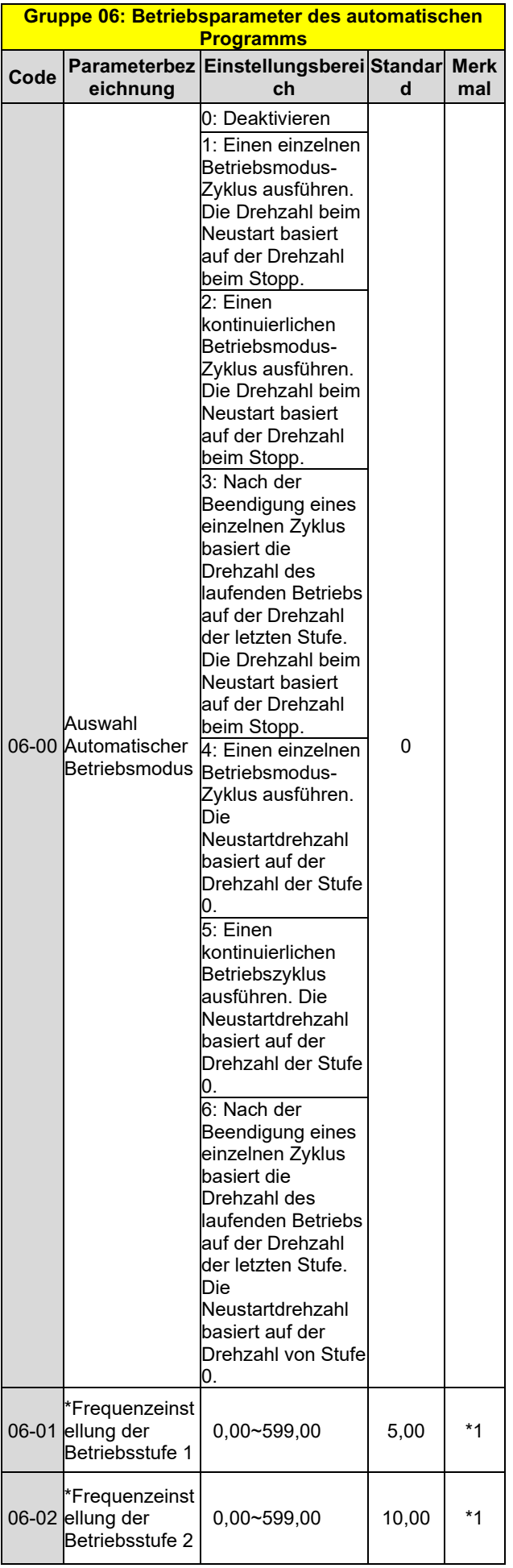

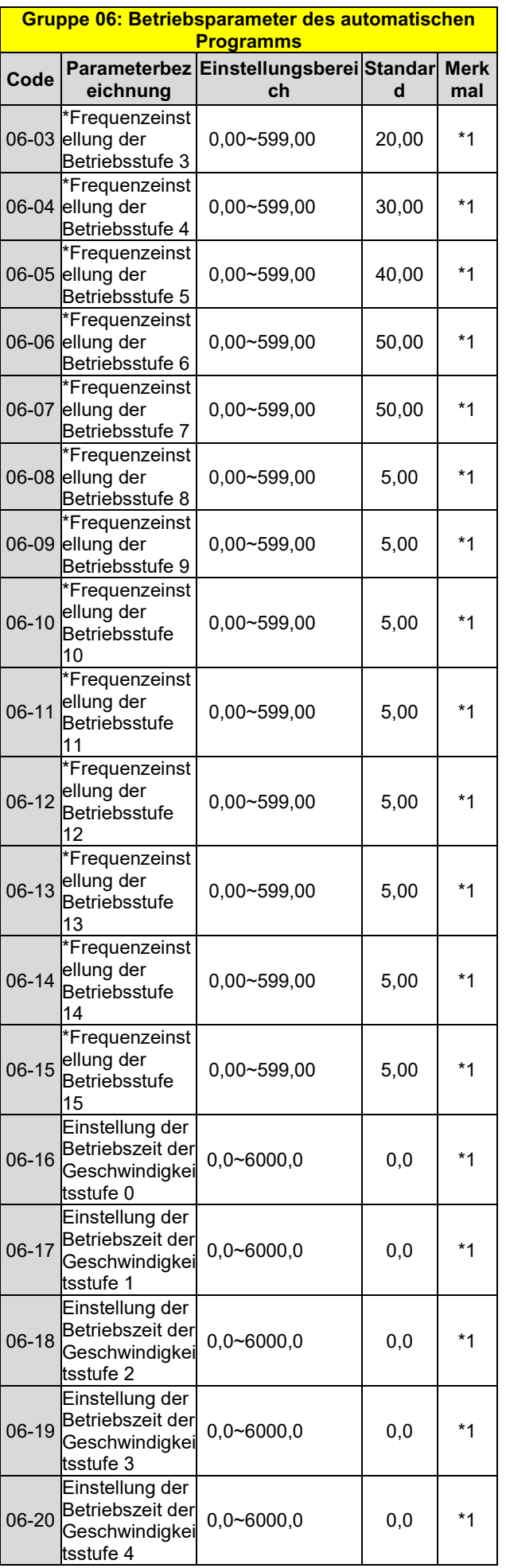

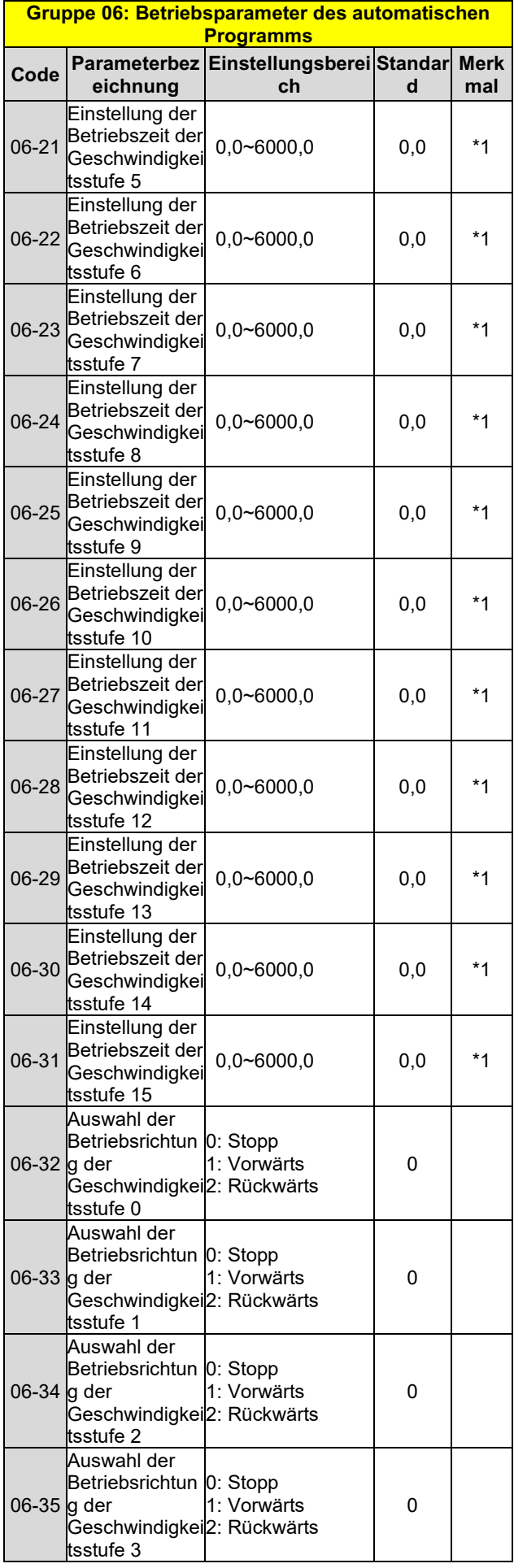

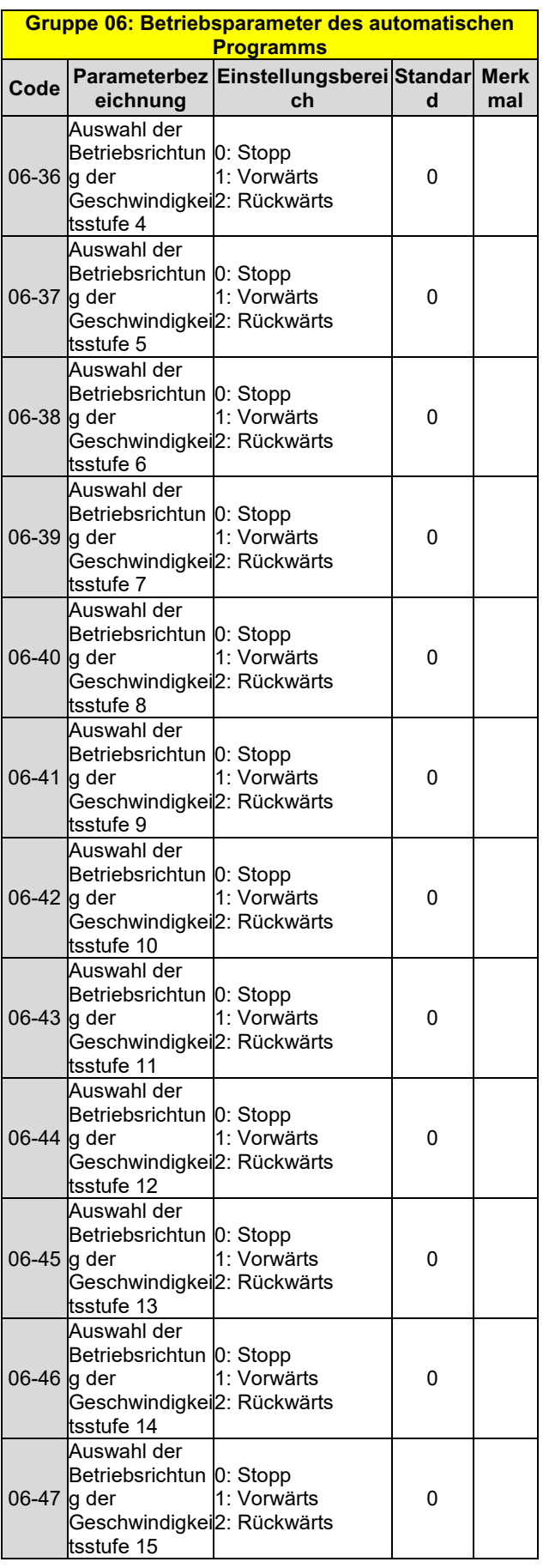

**\* Wenn die maximale Ausgangsfrequenz des Motors über 300 Hz liegt, wird die Frequenzauflösung auf 0,1 Hz geändert**

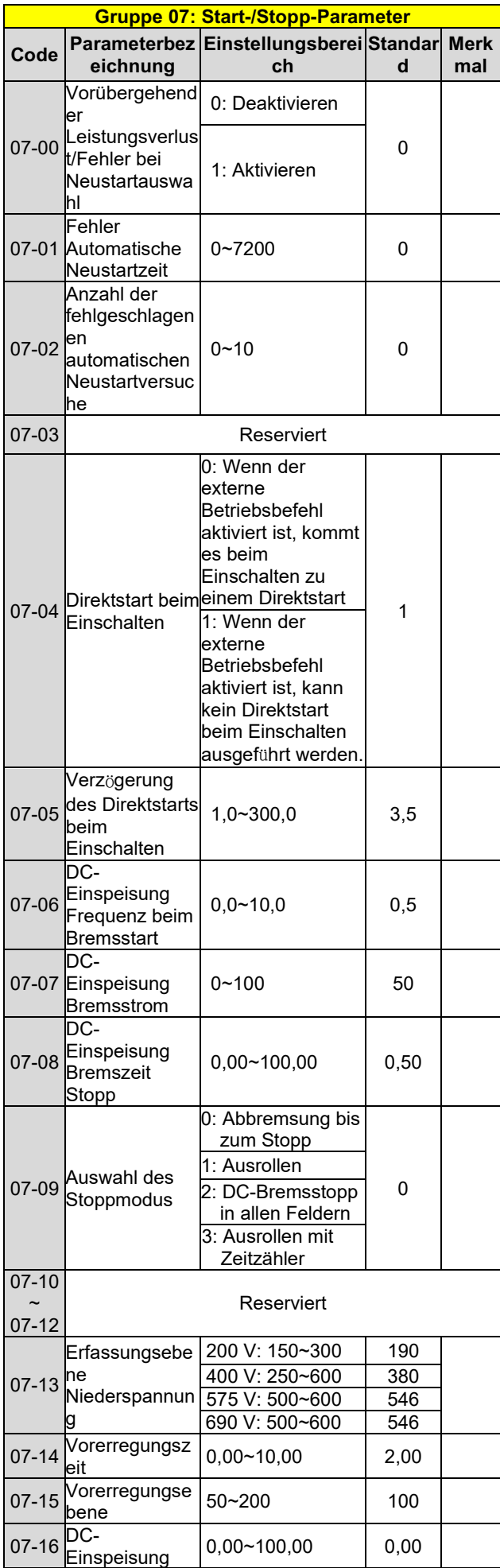

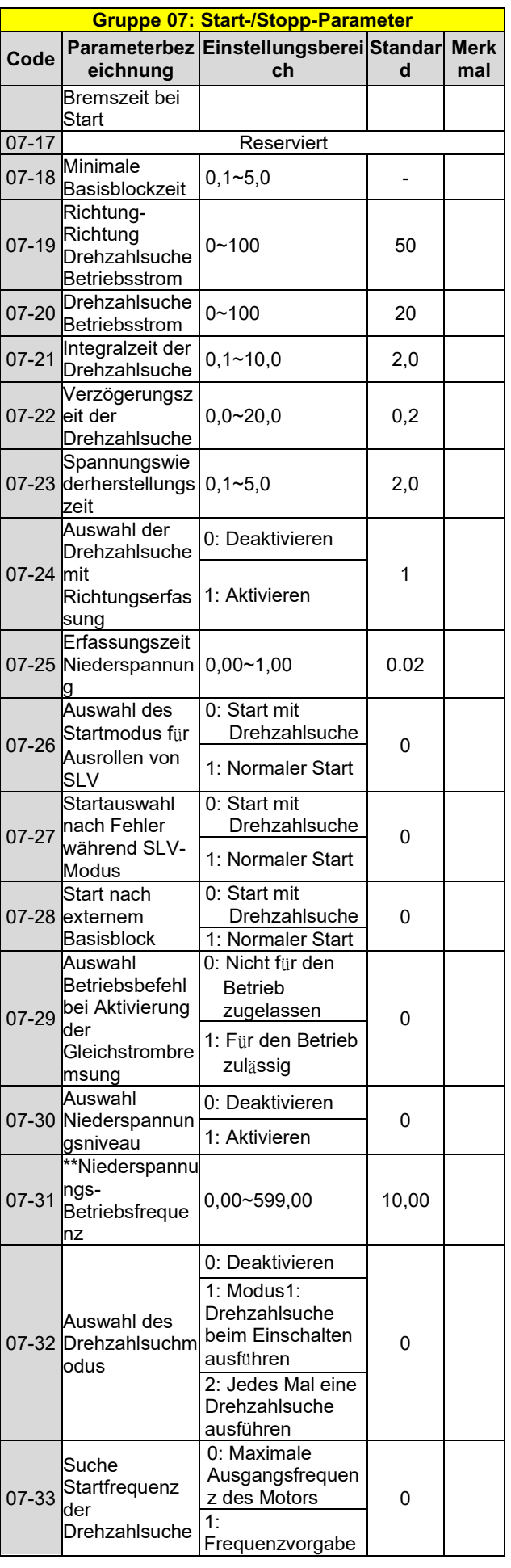

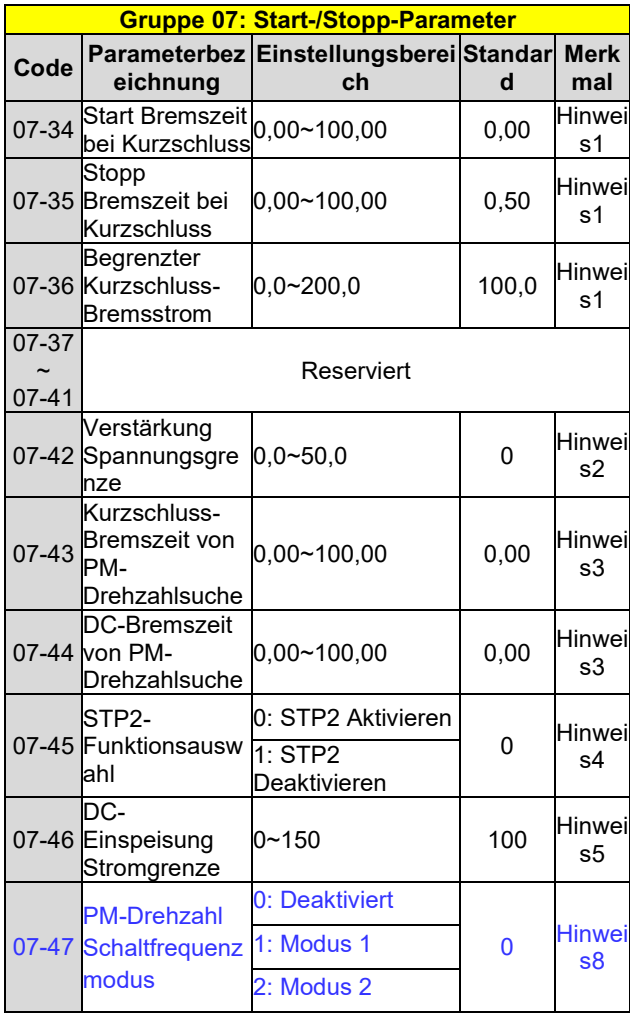

**\*07-13 Niederspannungs-Erfassungsebene aktiviert, wenn 07-30 Auswahl von Niederspannungsebene auf 0 (aktivieren) und die untere Frequenzgrenze auf 250 V eingestellt ist. Diese Anwendung ist für die Notstromversorgung (EPS) vorgesehen.**

**\* \*Wenn die maximale Ausgangsfrequenz des Motors über 300 Hz liegt, wird die Frequenzauflösung auf 0,1 Hz geändert**

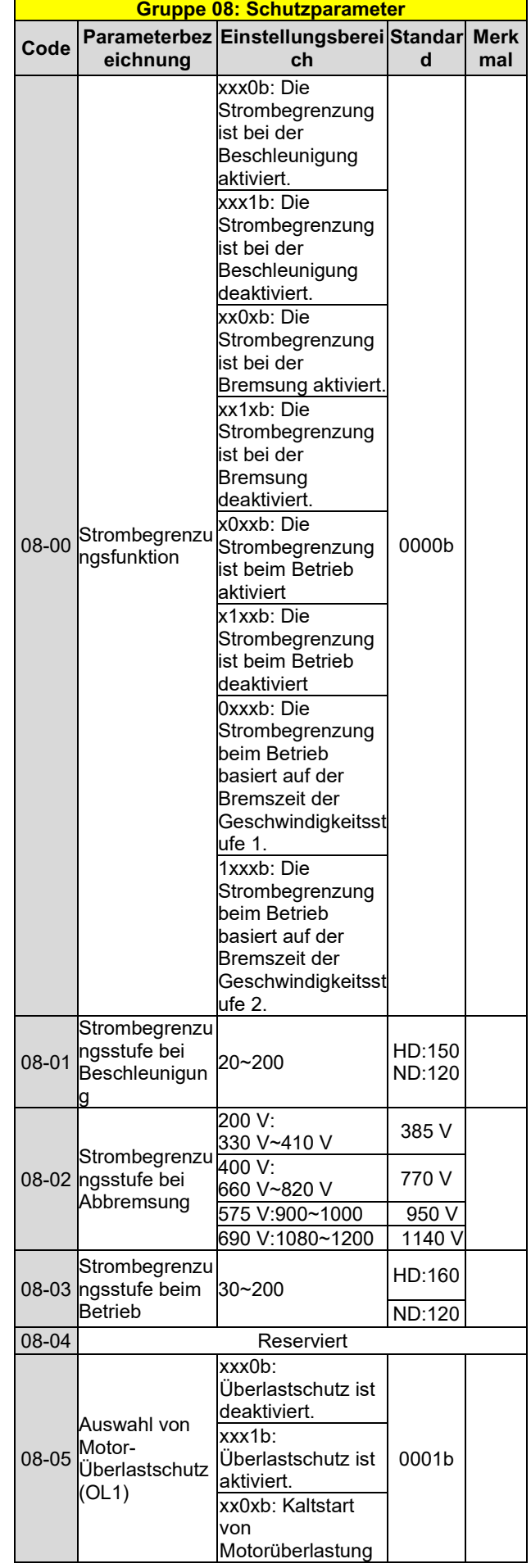

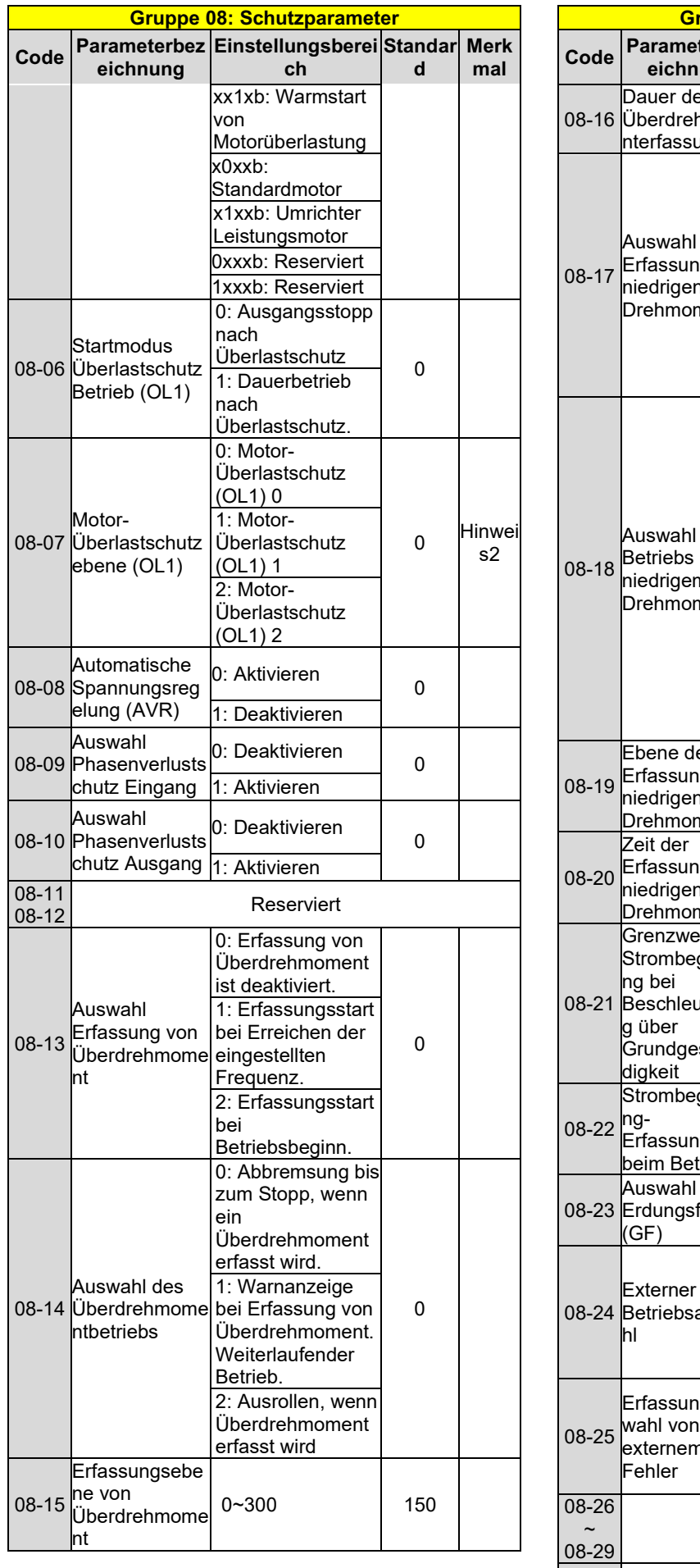

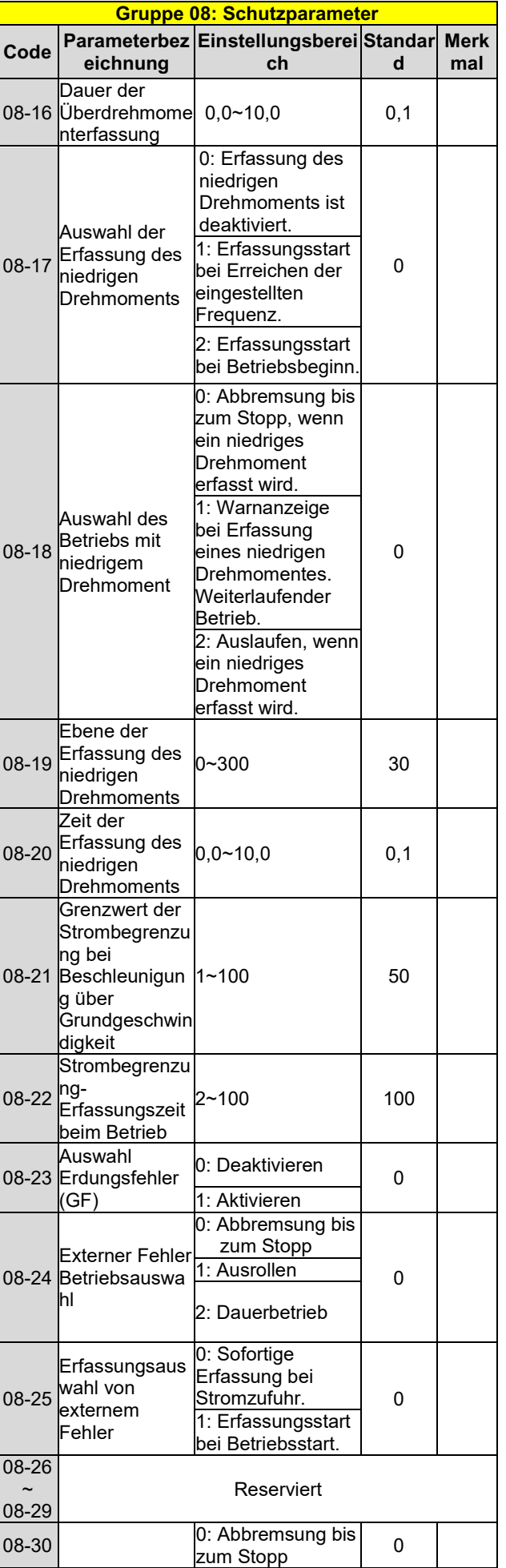

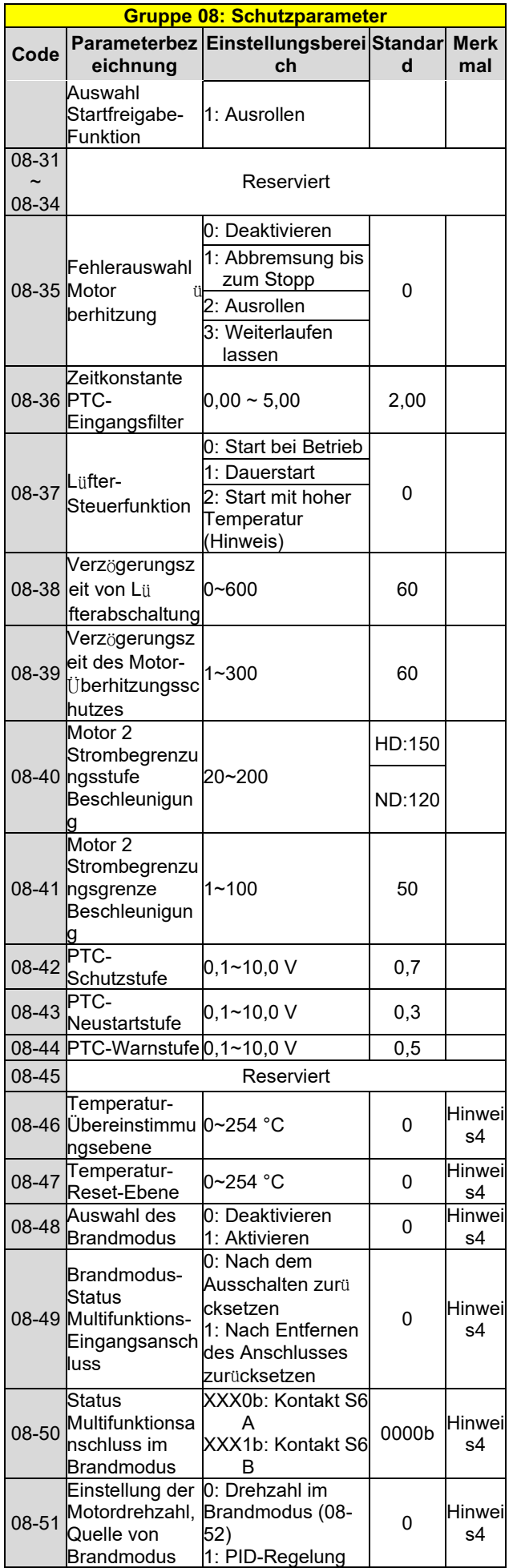

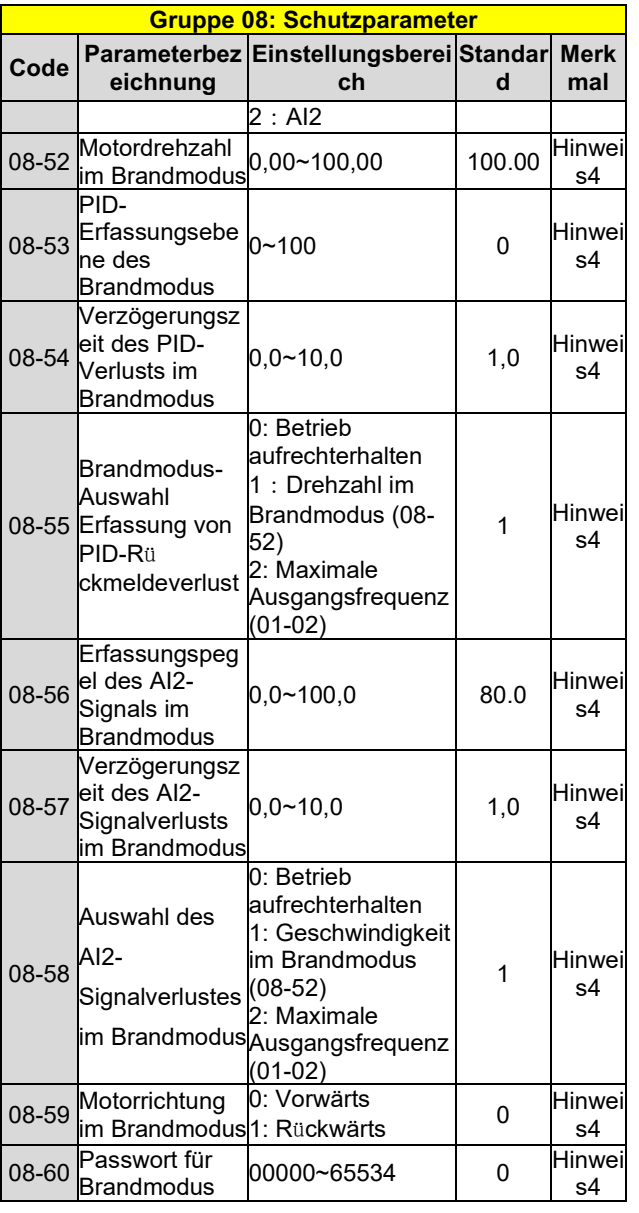

**Hinweis: Modelle mit 200 V 50 PS und 400 V 100 PS und mehr verfügen nicht über diese Funktion.**

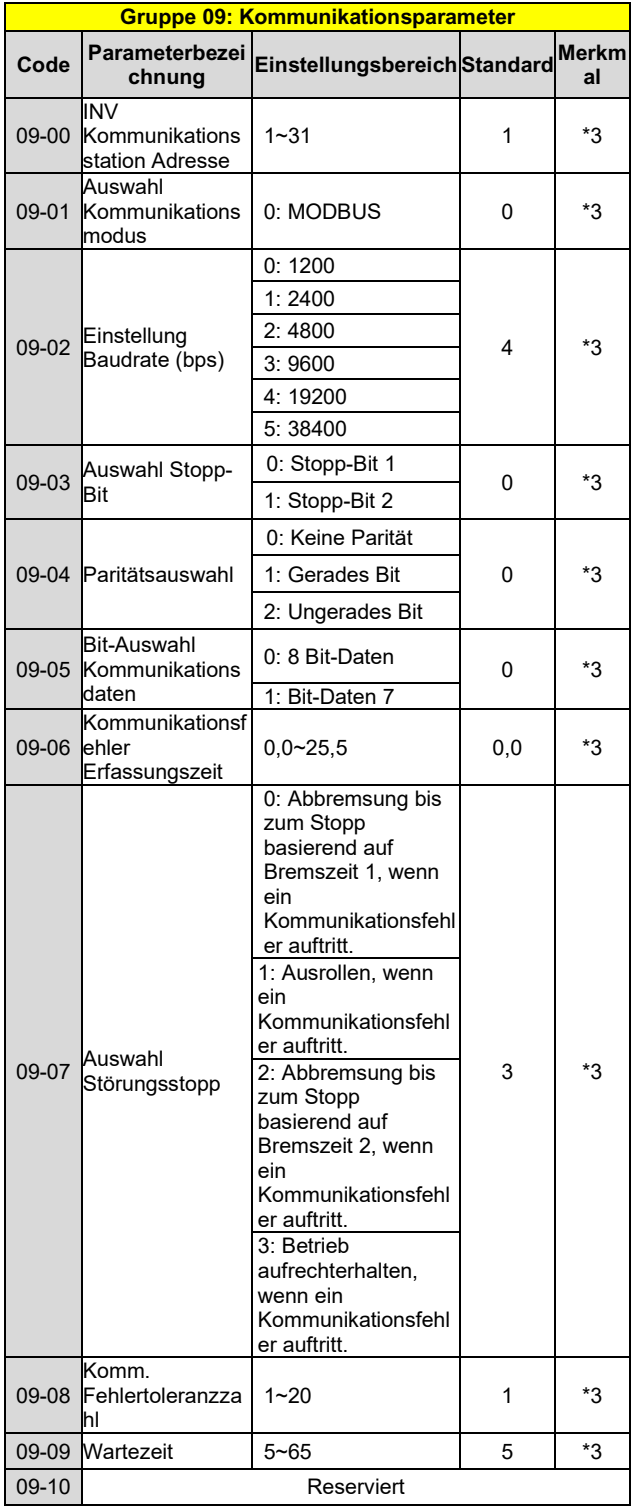

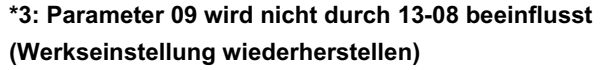

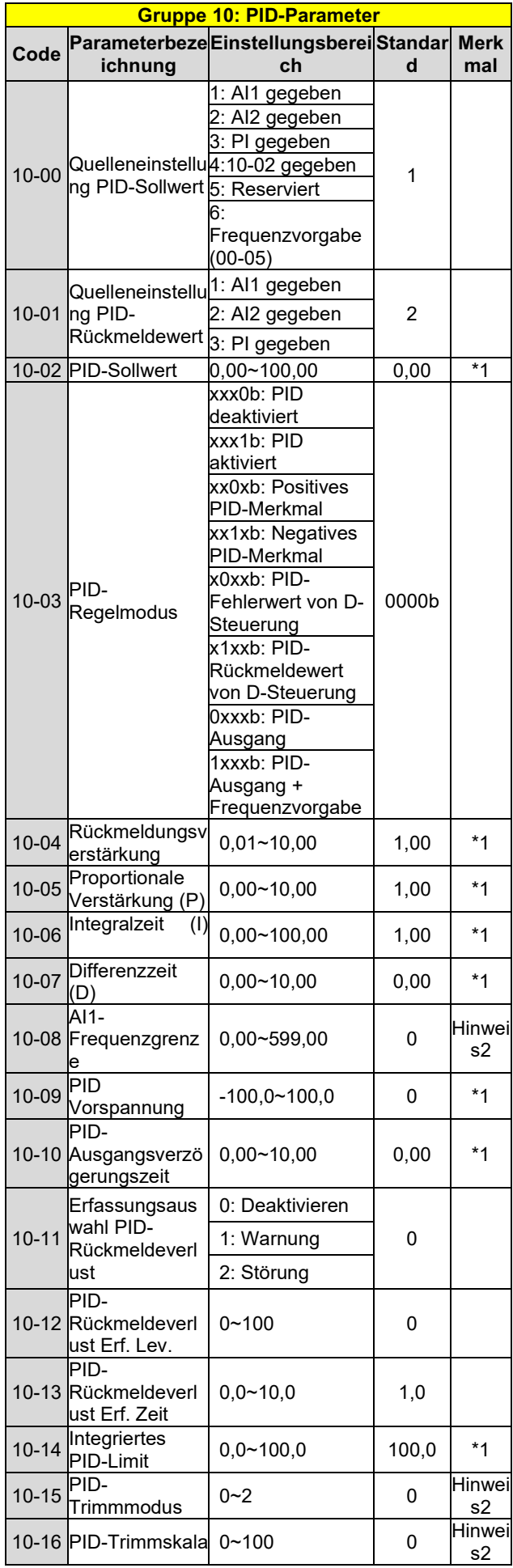

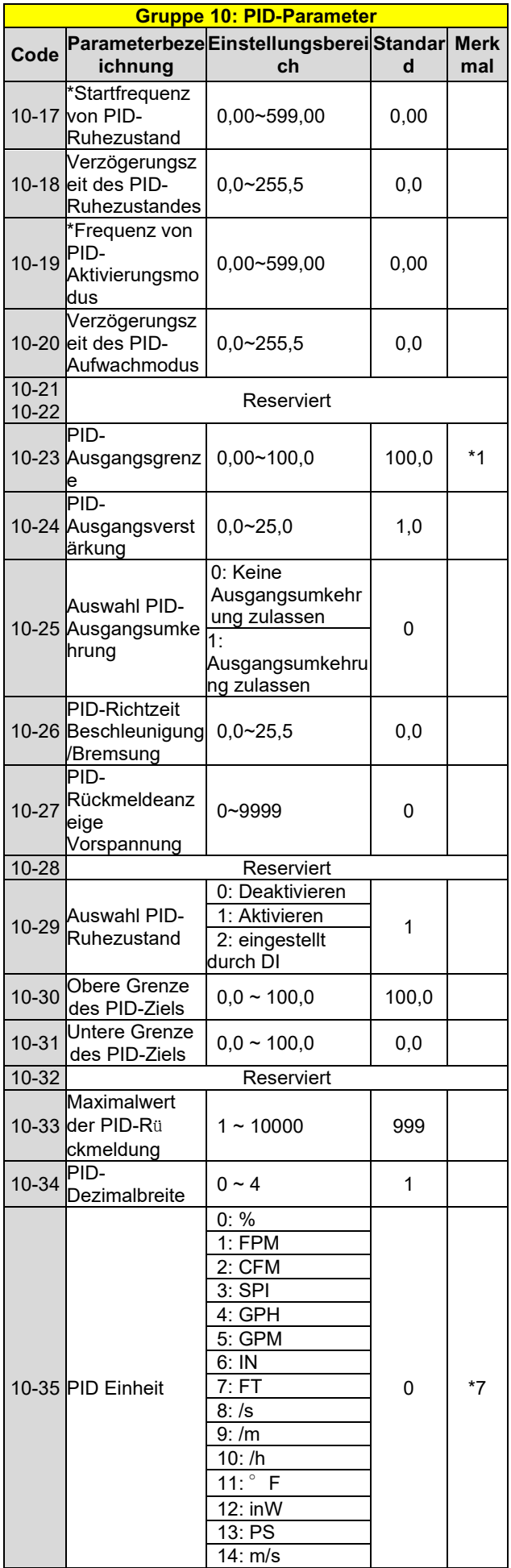

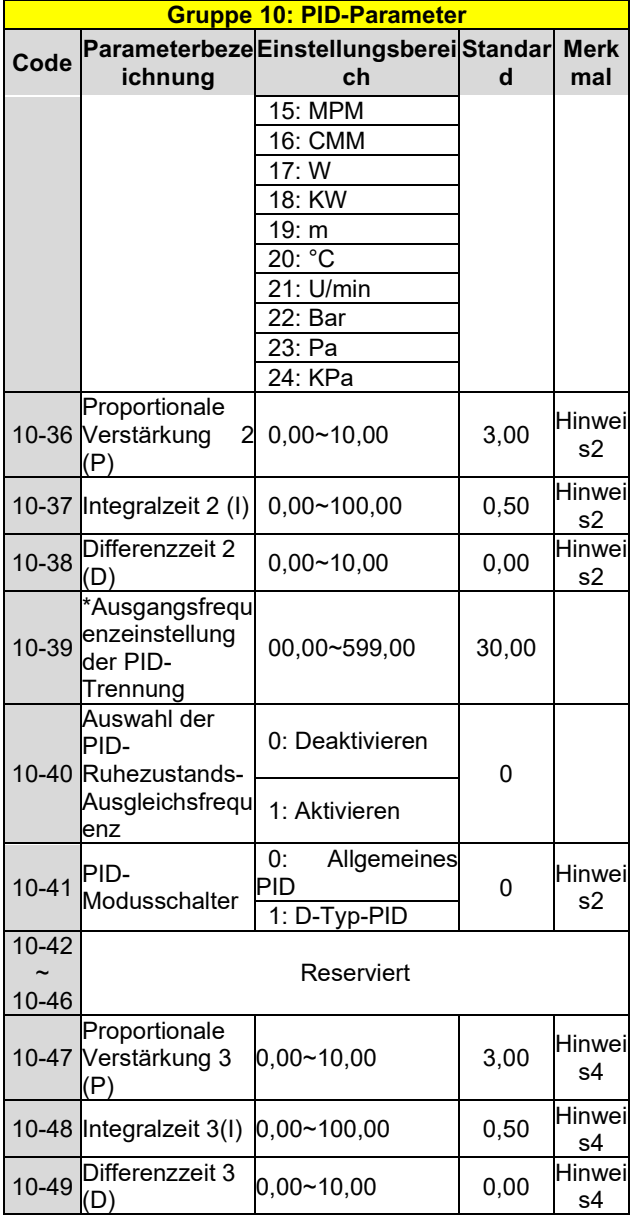

**\* Wenn die maximale Ausgangsfrequenz des Motors über 300 Hz liegt, wird die Frequenzauflösung auf 0,1 Hz geändert**

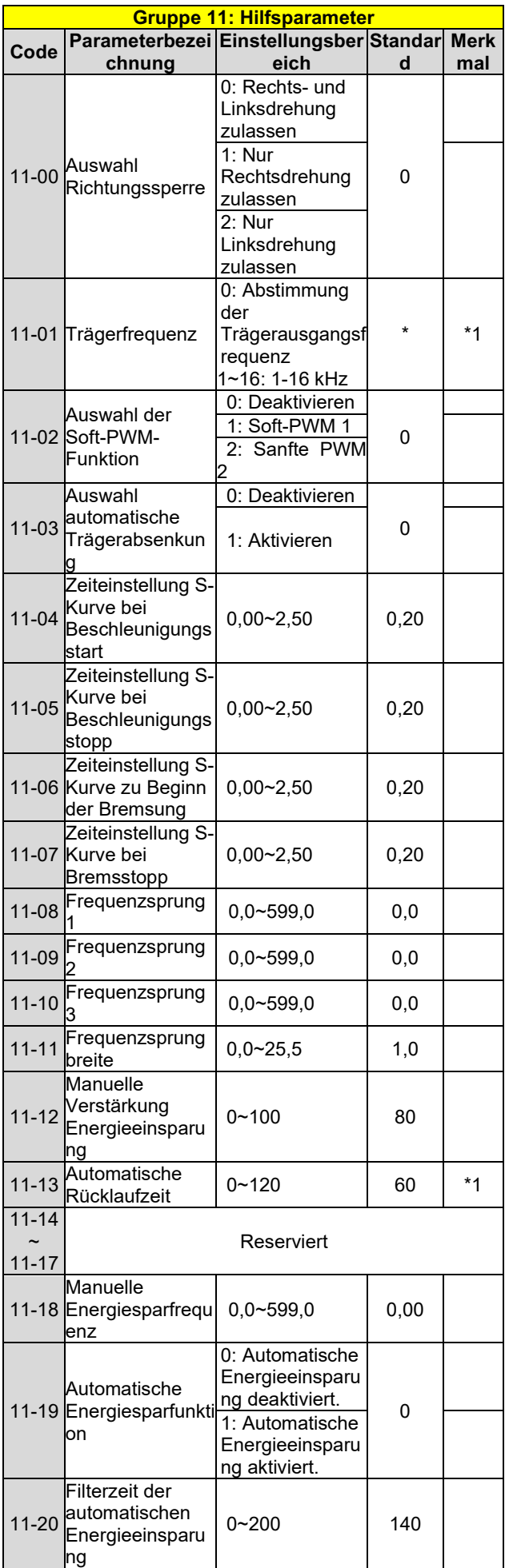

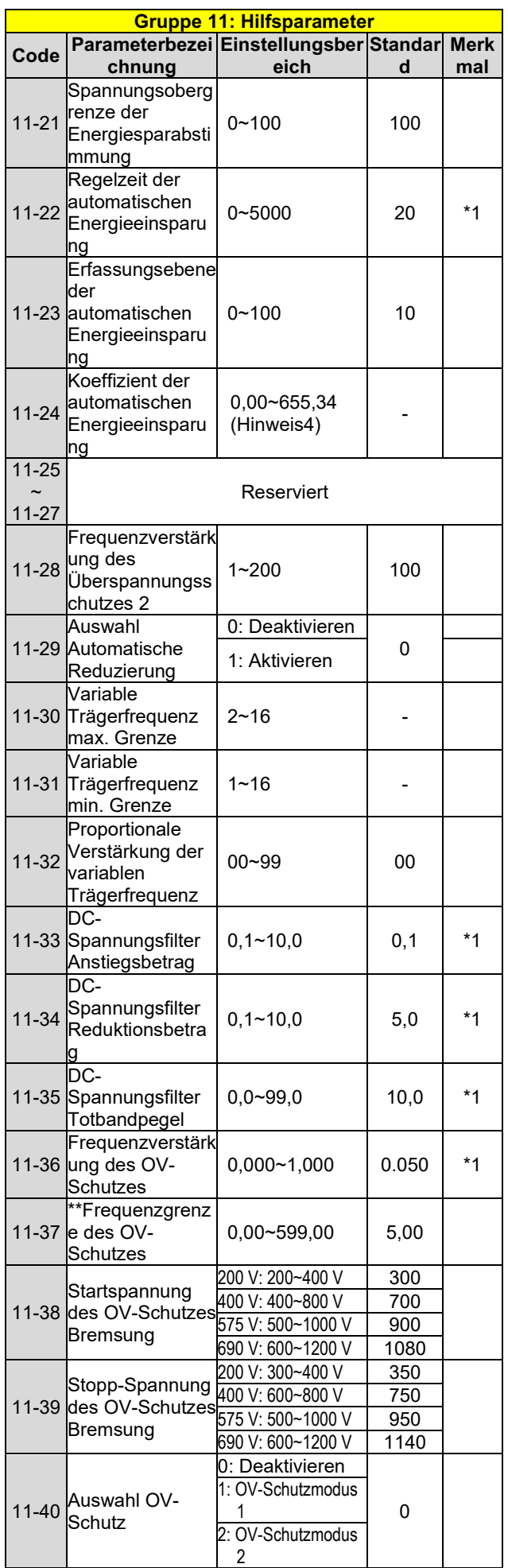

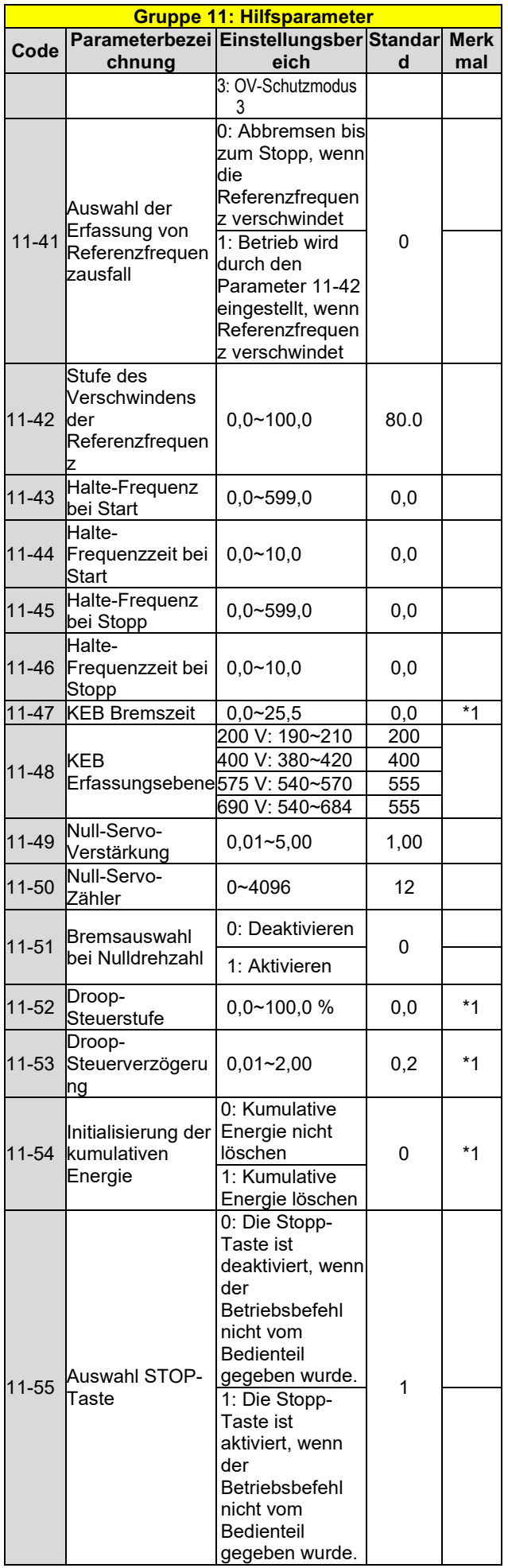

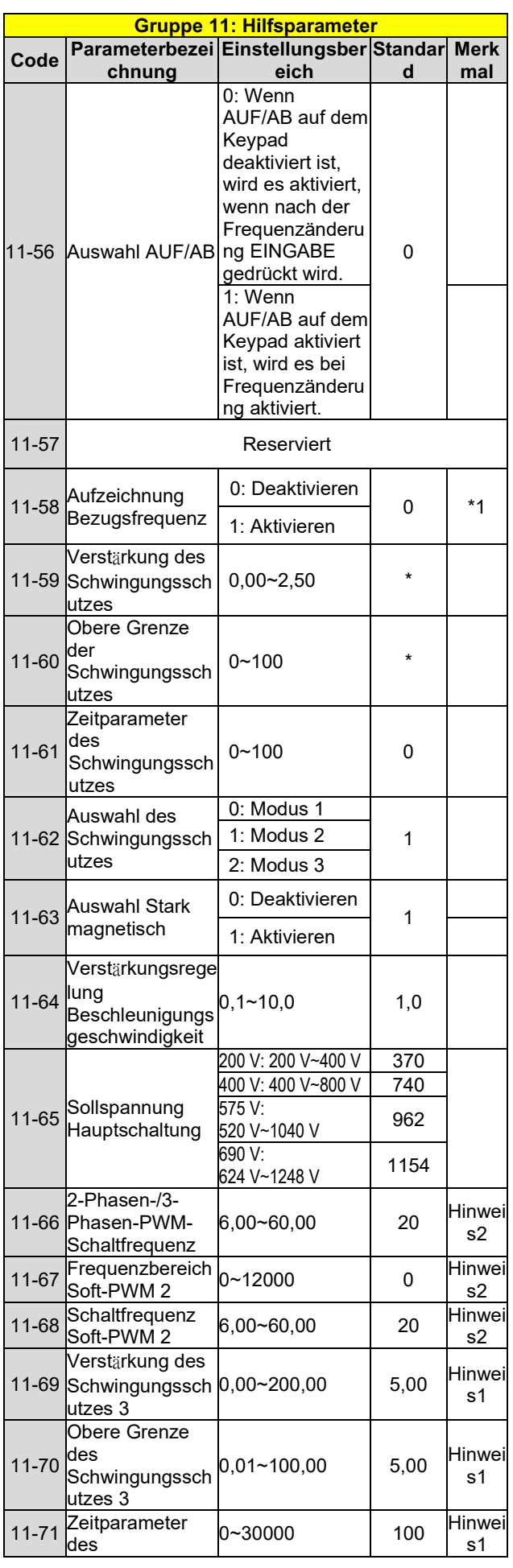

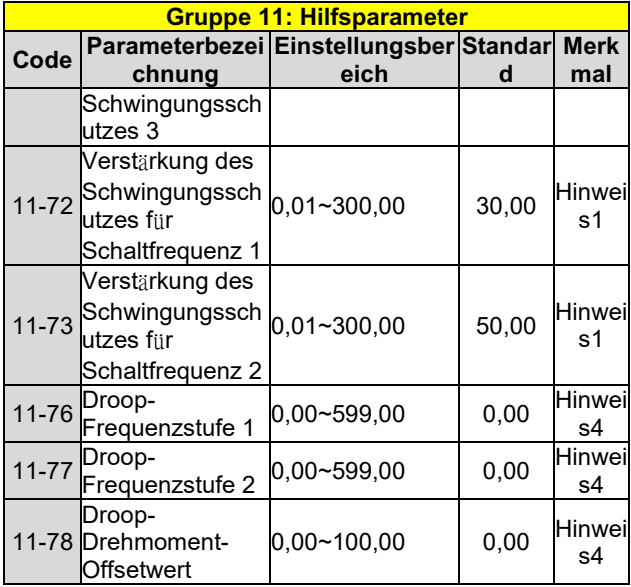

\*: Siehe Anhang 1 in unserer Bedienungsanleitung.

\*\* Wenn die maximale Ausgangsfrequenz des Motors ü ber 300 Hz liegt, wird die Frequenzauflösung auf 0,1 Hz geändert.

Hinweis: Der Parameter 11-01 kann während des Betriebs geändert werden, der Bereich liegt zwischen 1 und 16 kHz.

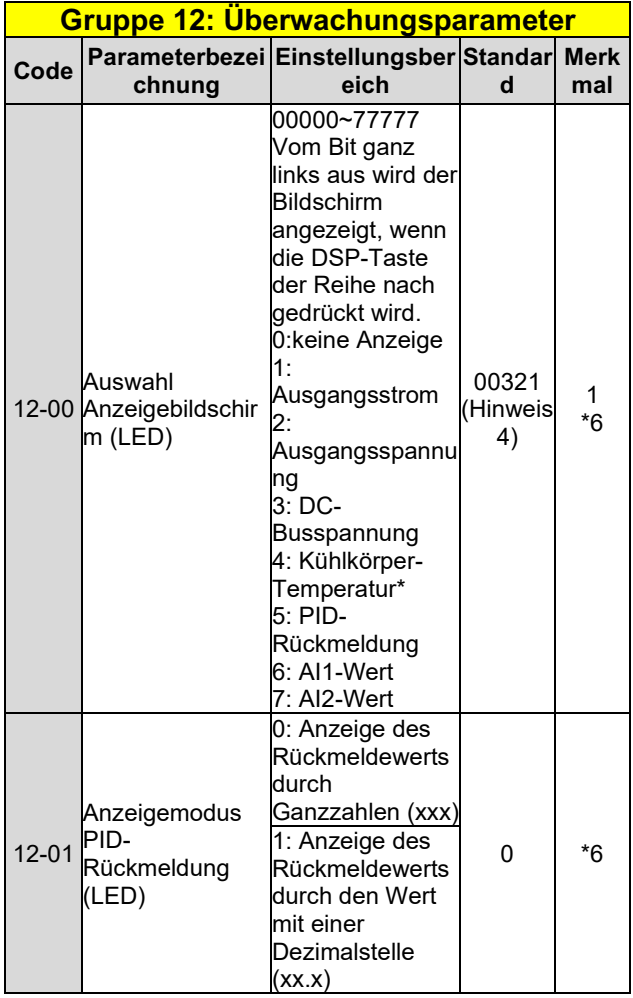

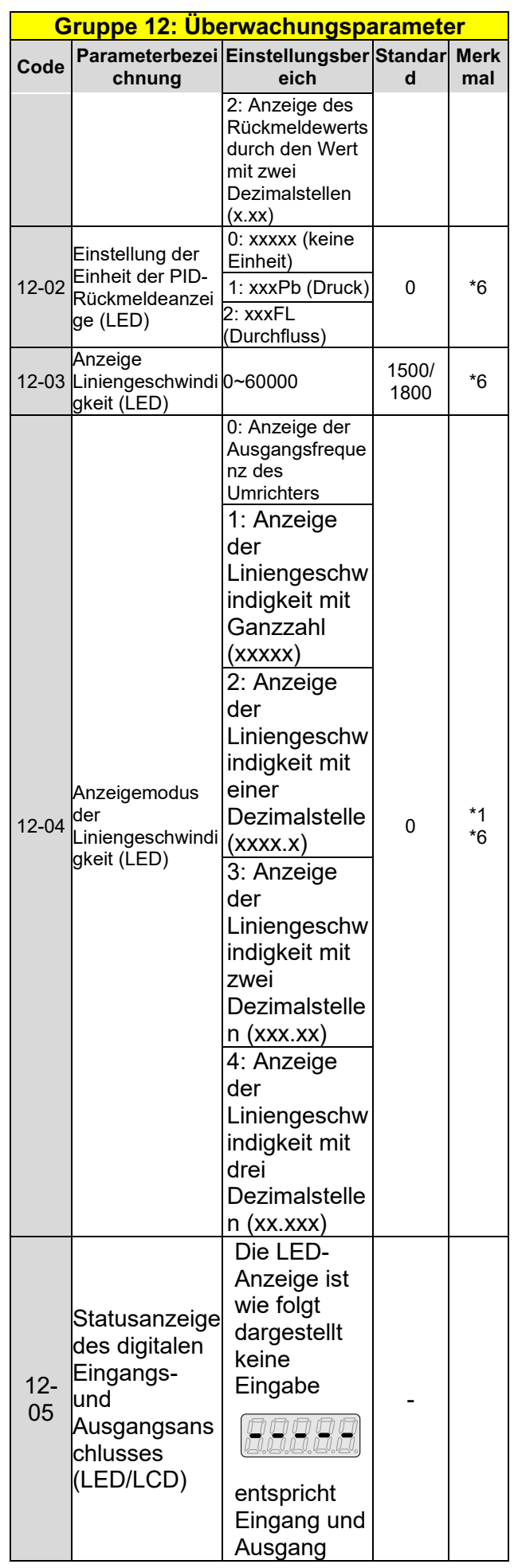

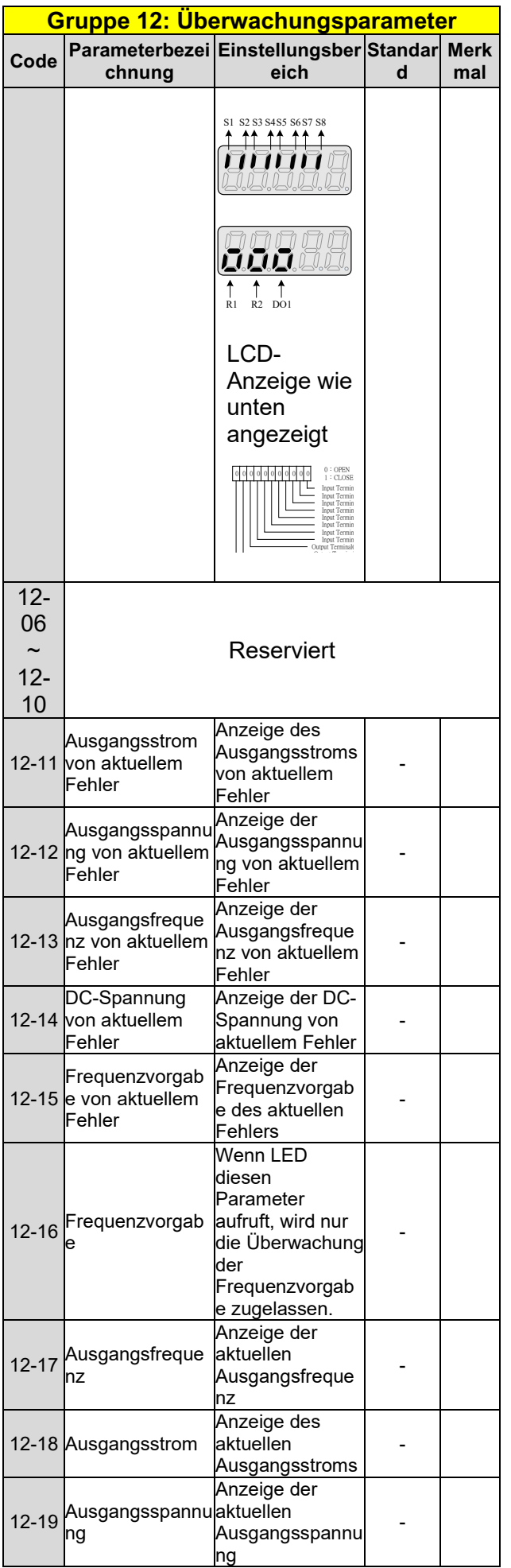

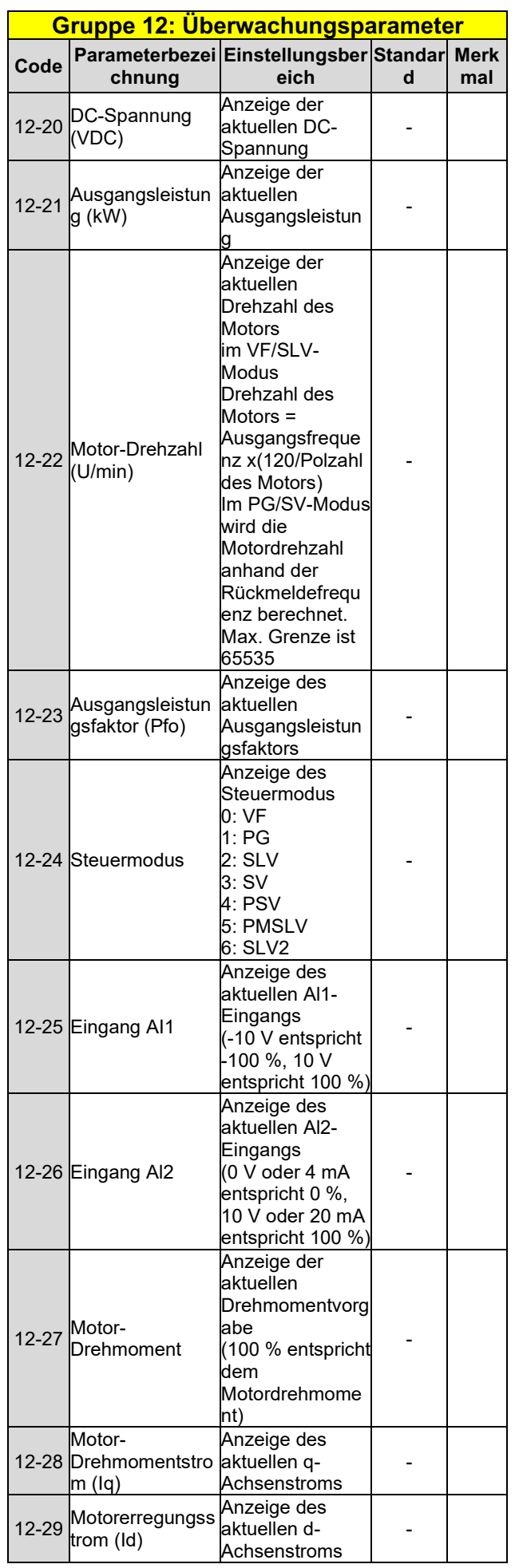

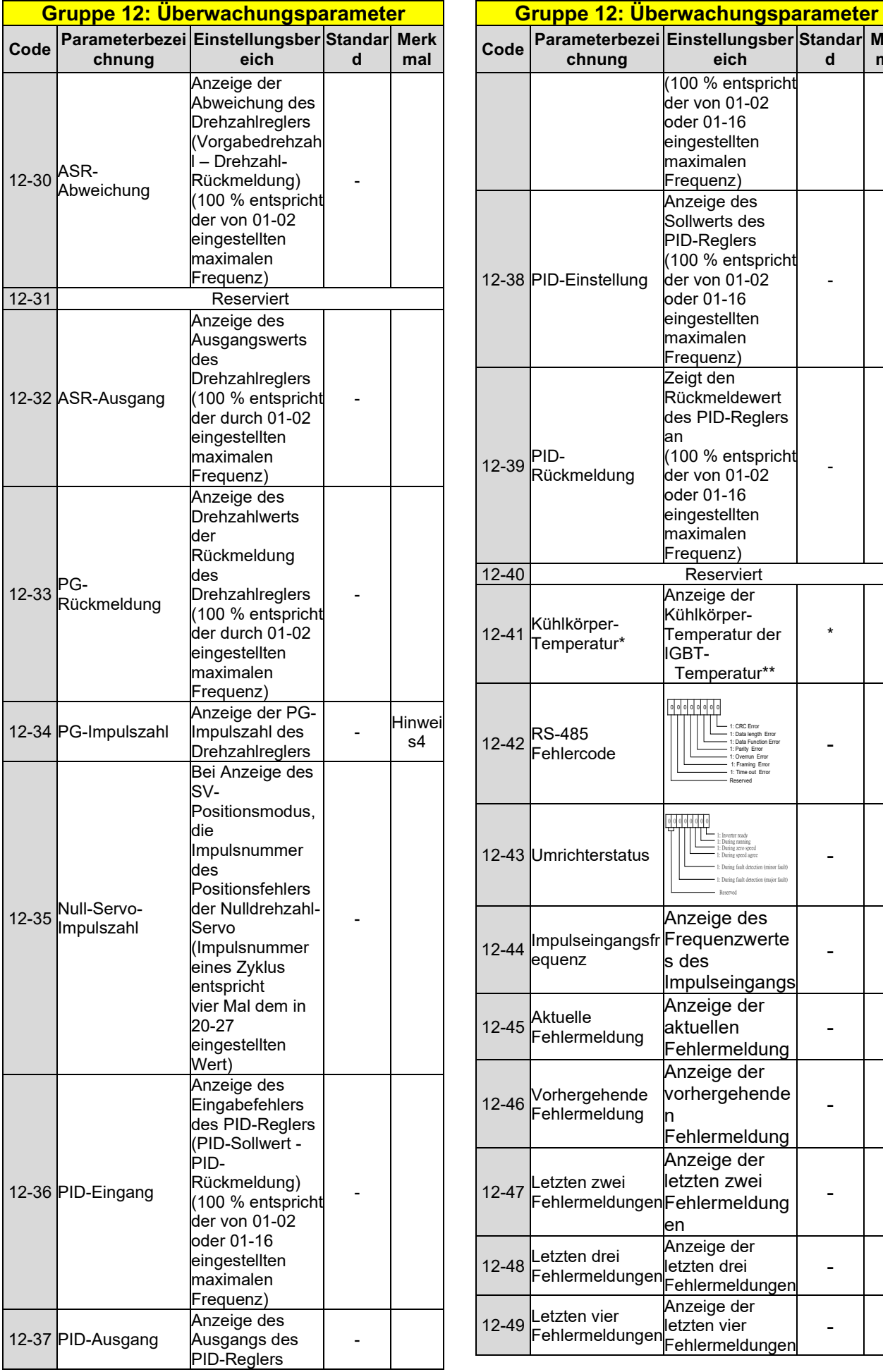

**Einstellungsber Standar Merk**

**d** 

-

-

\*

-

-

-

-

-

-

-

-

**mal**

**eich**

(100 % entspricht der von 01-02 oder 01-16 eingestellten maximalen Frequenz)

Anzeige des Sollwerts des PID-Reglers (100 % entspricht  $\det$  von 01-02 oder 01-16 eingestellten maximalen Frequenz)

Zeigt den Rückmeldewert des PID-Reglers

(100 % entspricht der von 01-02 oder 01-16 eingestellten maximalen Frequenz)

Reserviert

Temperatur\*\*

1: CRC Error 1: Data length Erro 1: Data Function Erro 1: Parity Error 1: Overrun Erro 1: Framing Error 1: Time out Erro Reserved

1: Inverter ready 1: During running 1: During zero speed 1: During speed agree 1: During fault detection (minor fault) 1: During fault detection (major fault) **Reserved** 

Anzeige des Frequenzwerte

Anzeige der aktuellen Fehlermeldung

Anzeige der vorhergehende

Fehlermeldung

Anzeige der letzten zwei

Anzeige der letzten drei Fehlermeldungen

Anzeige der letzten vier <sup>1</sup>Fehlermeldungen

Impulseingangs

Anzeige der Kühlkörper-Temperatur der

IGBT-

00 00 00 0 0

00 00 00 0 0

s des

n

en

an

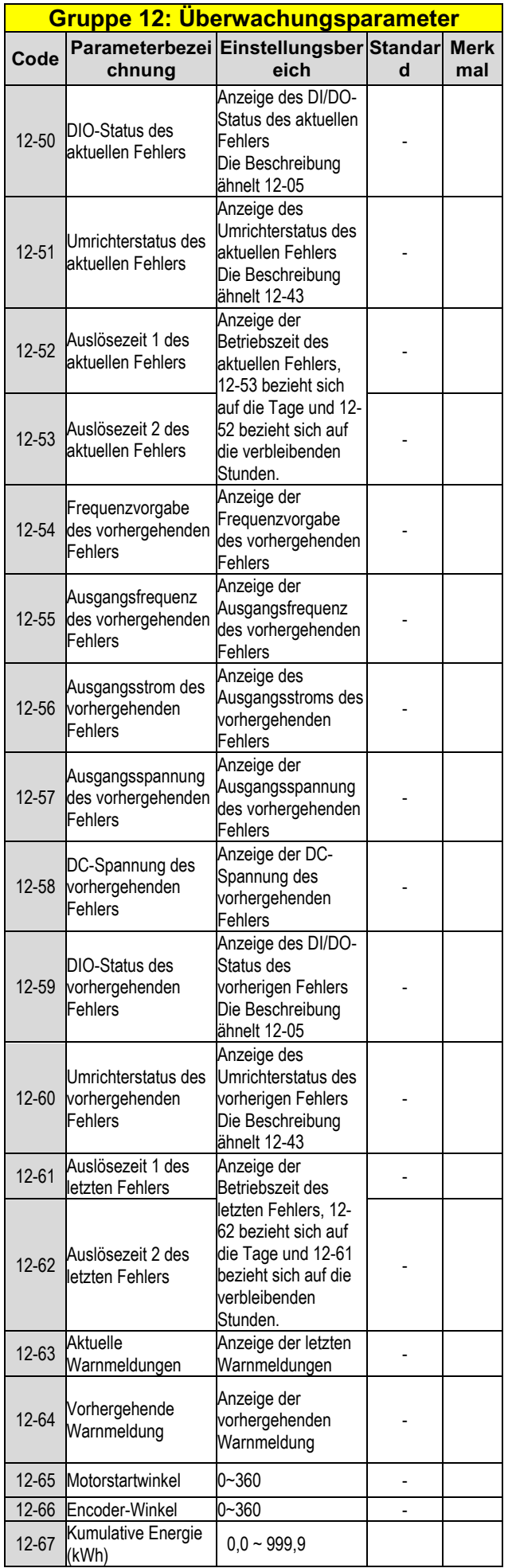

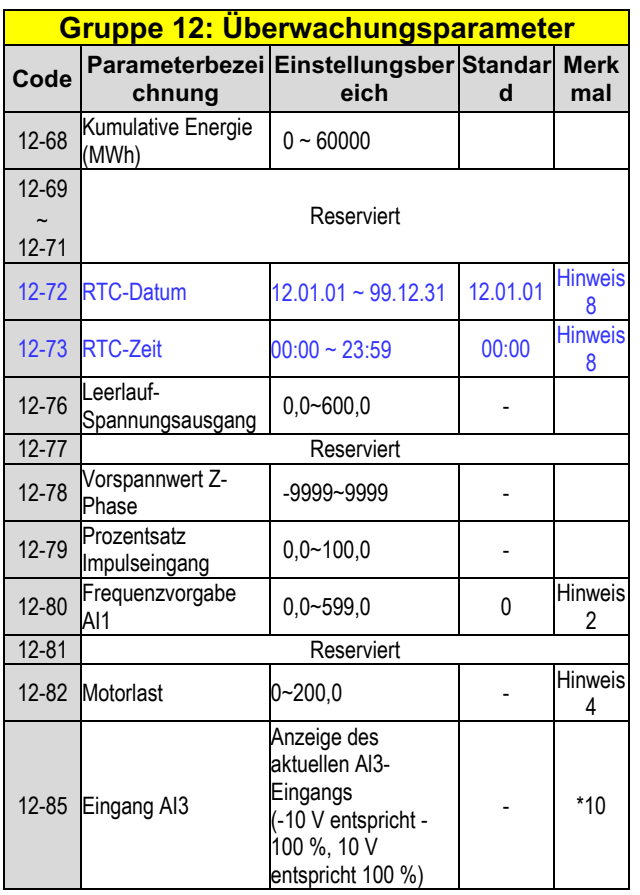

\*: Siehe Anhang 1 in unserer Bedienungsanleitung.

\*\* A510s 200 V 50 PS (und die oben genannten) und 400 V 100 PS (und die oben genannten) unterstützen die Funktion zur Anzeige der Kühlkörpertemperatur nicht.

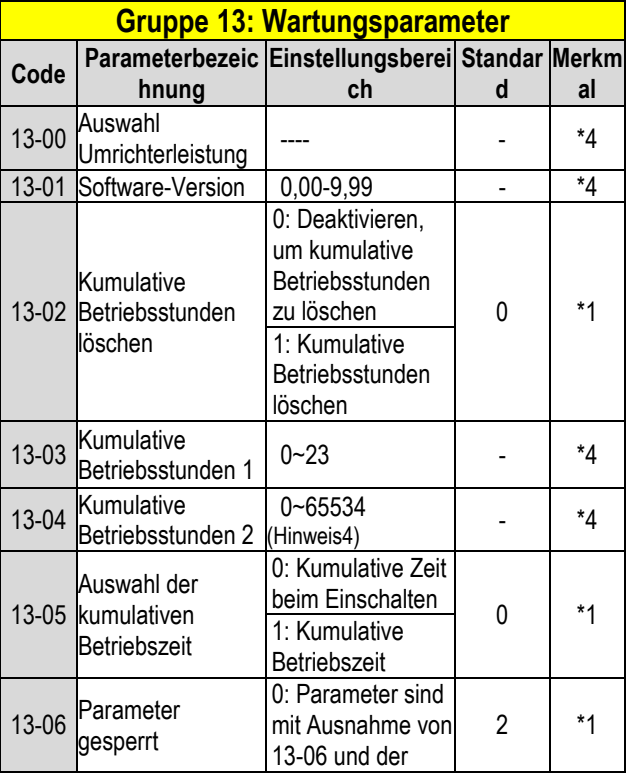

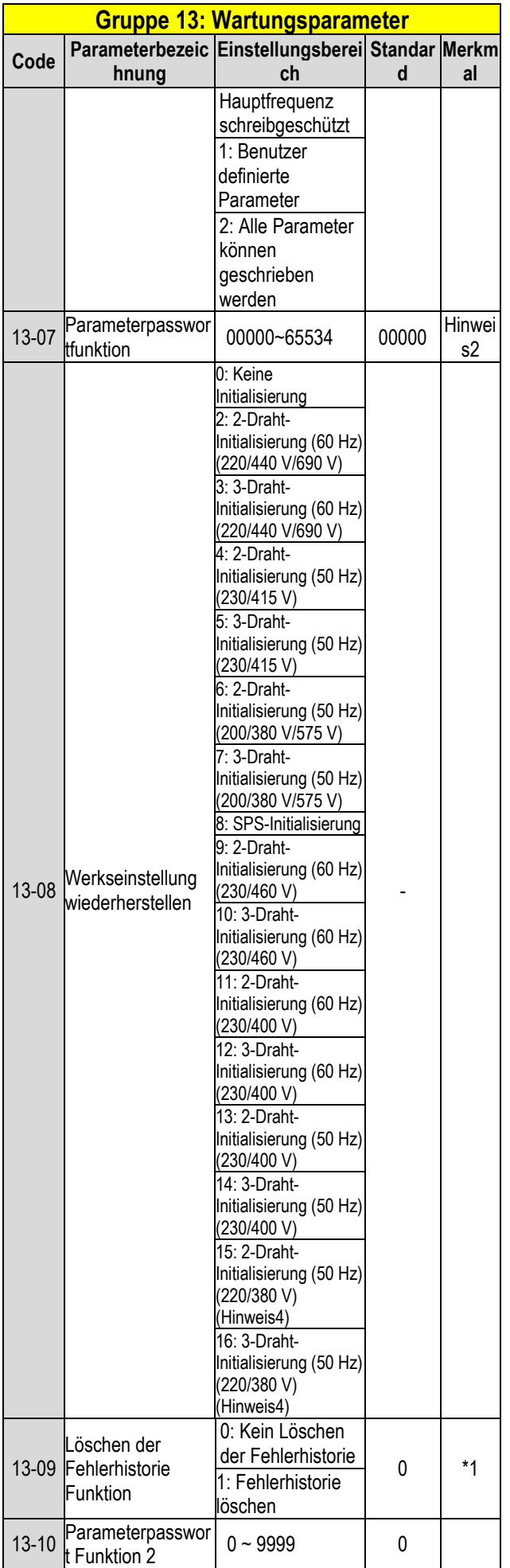

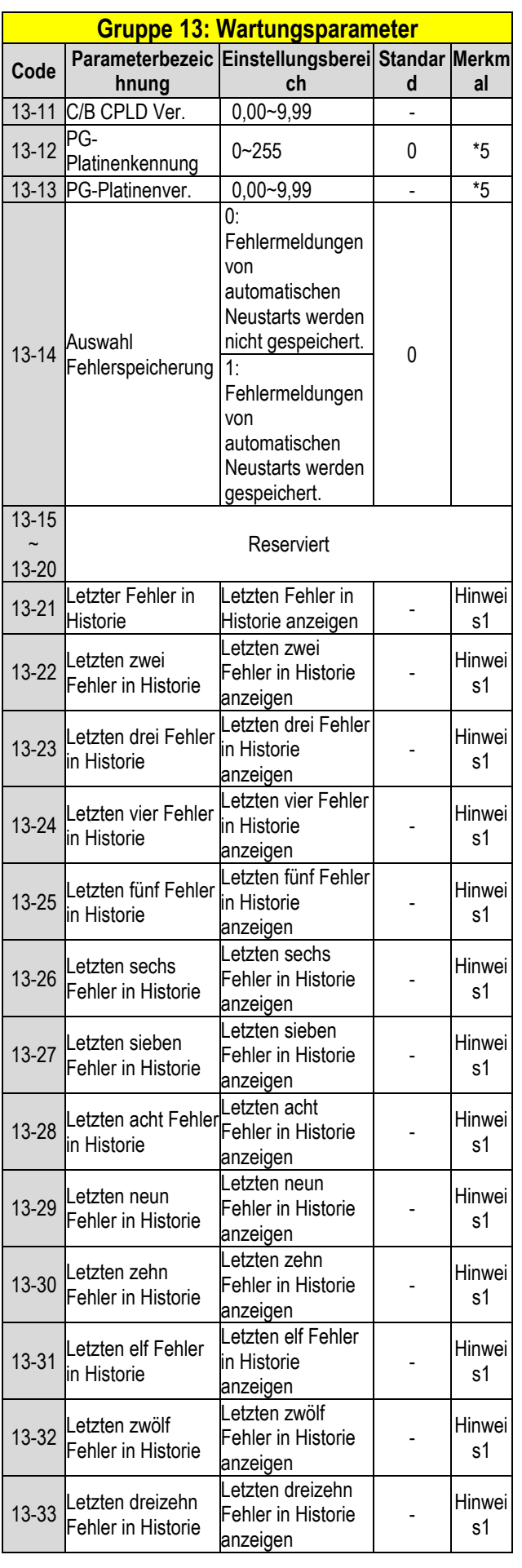

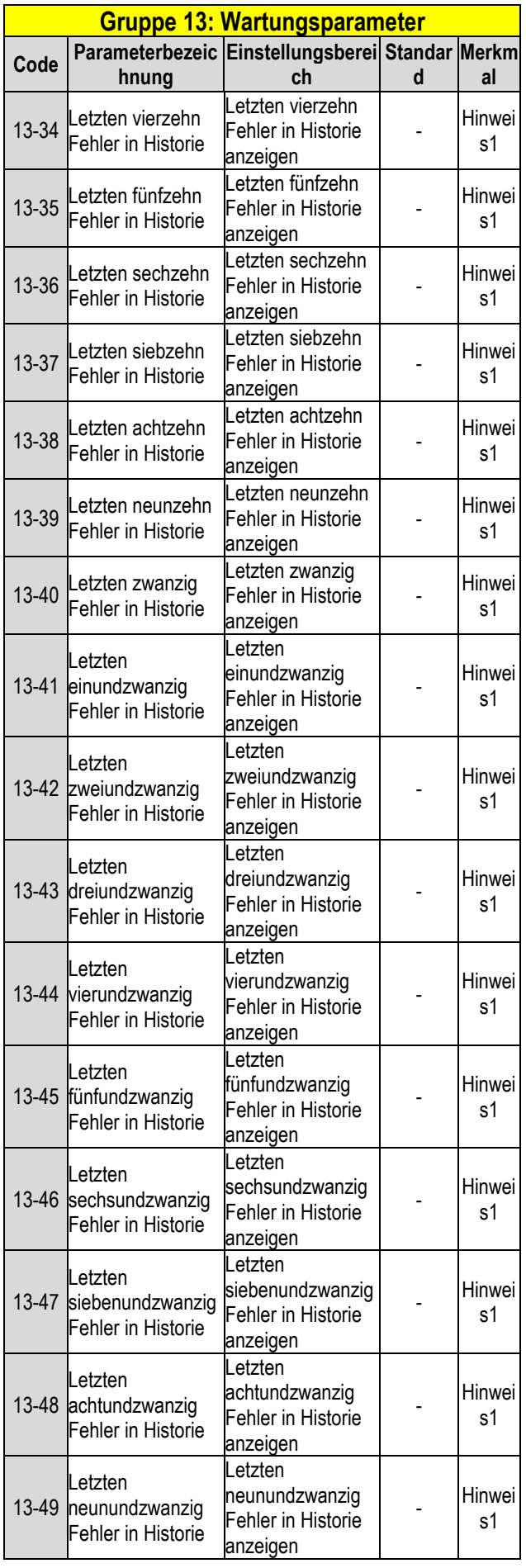

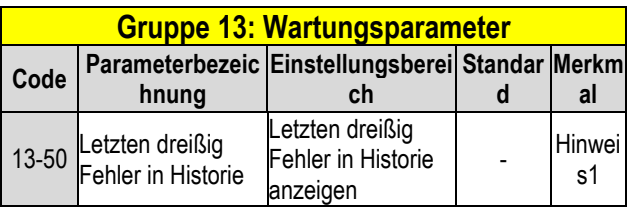

Hinweis: Die Hauptfrequenzeinstellung ist 12-16 im LCD. Dies entspricht der Frequenzeinstellung der Drehzahl Stufe 0 (05-01)

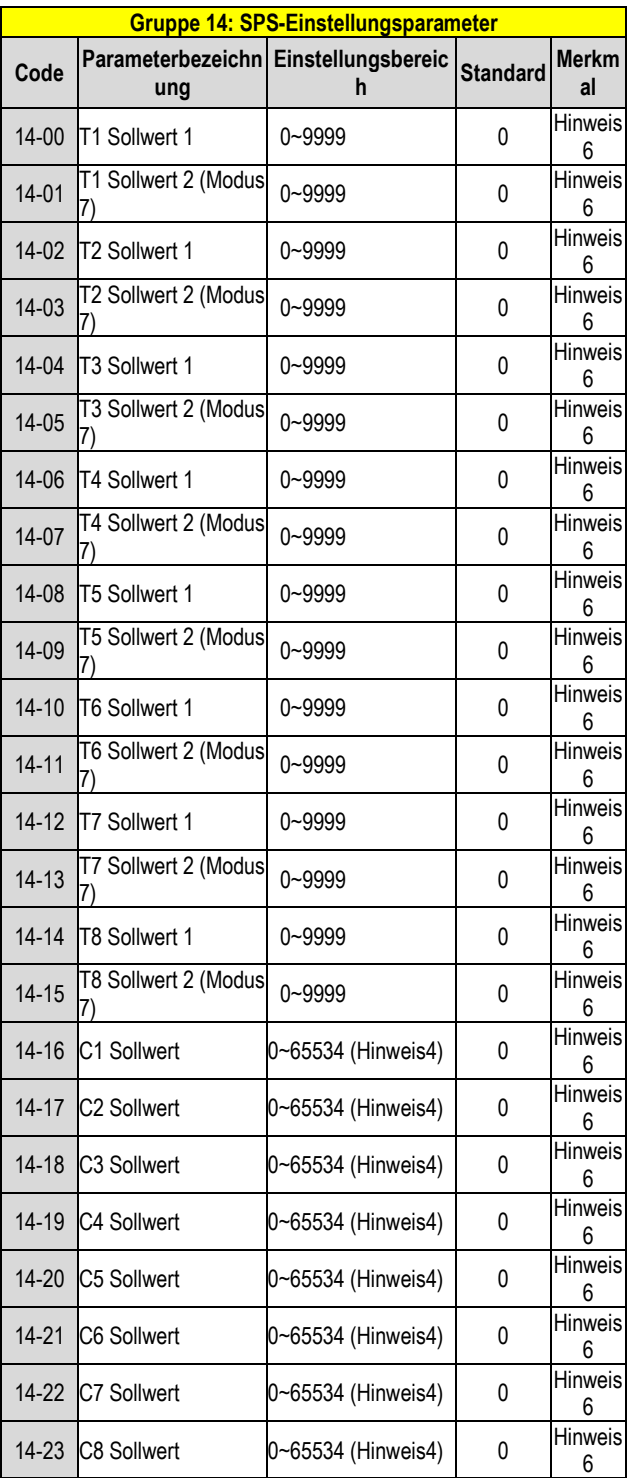

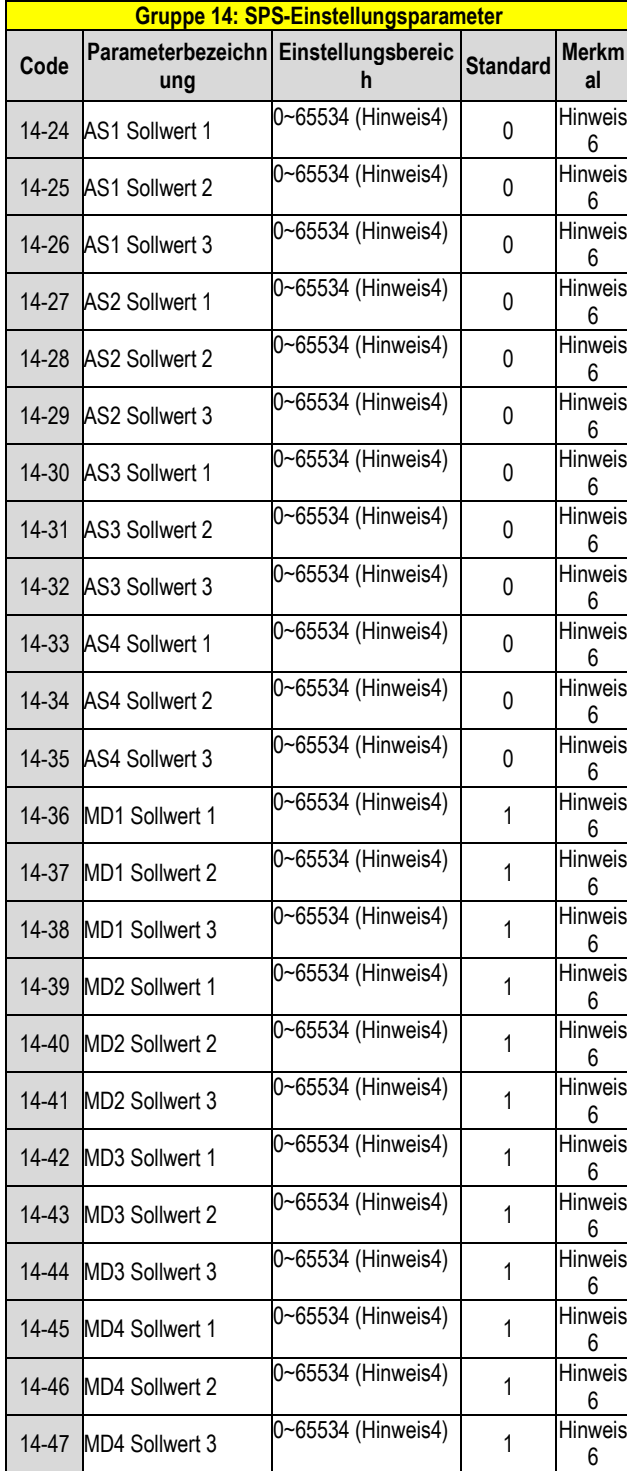

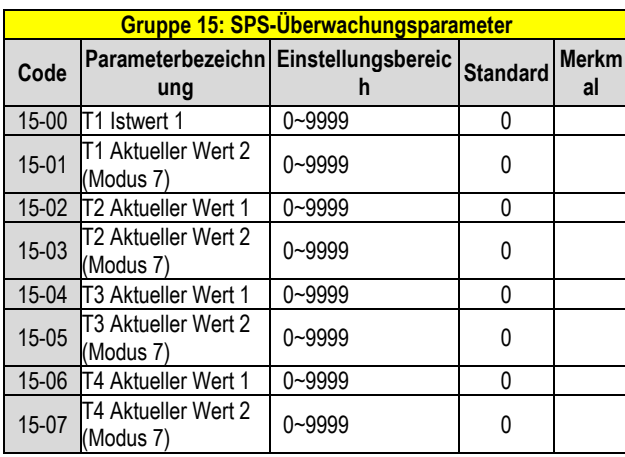

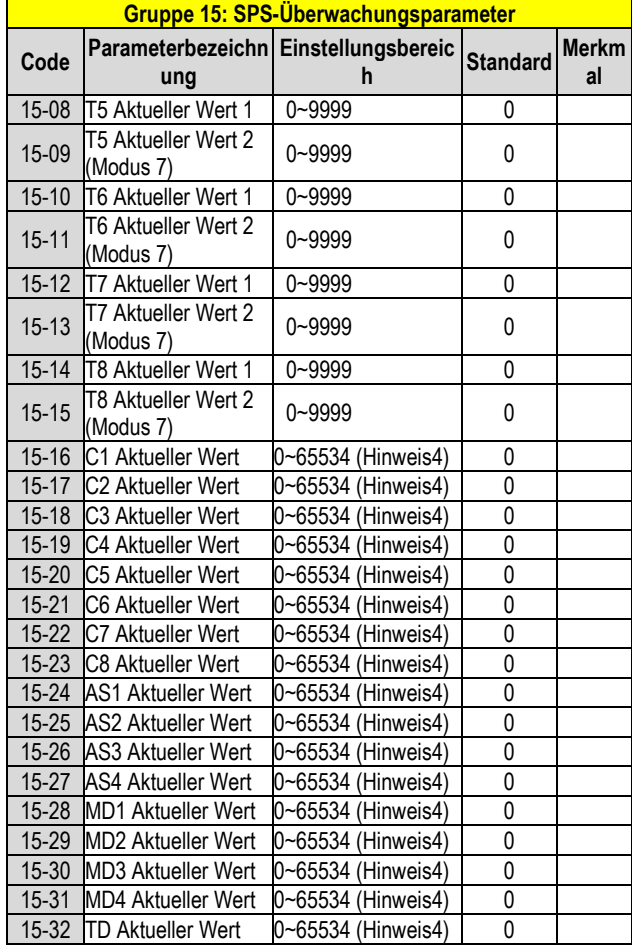

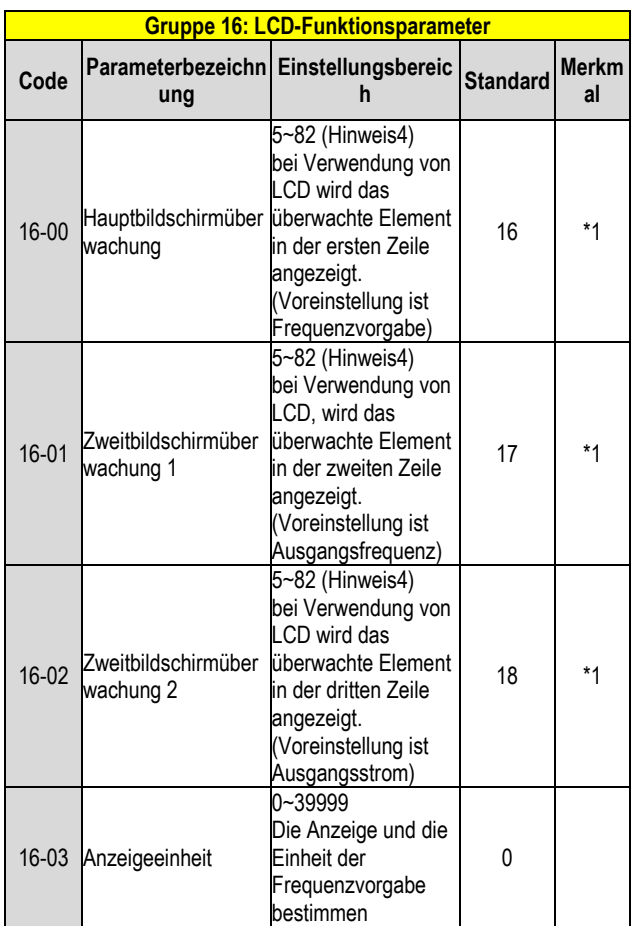

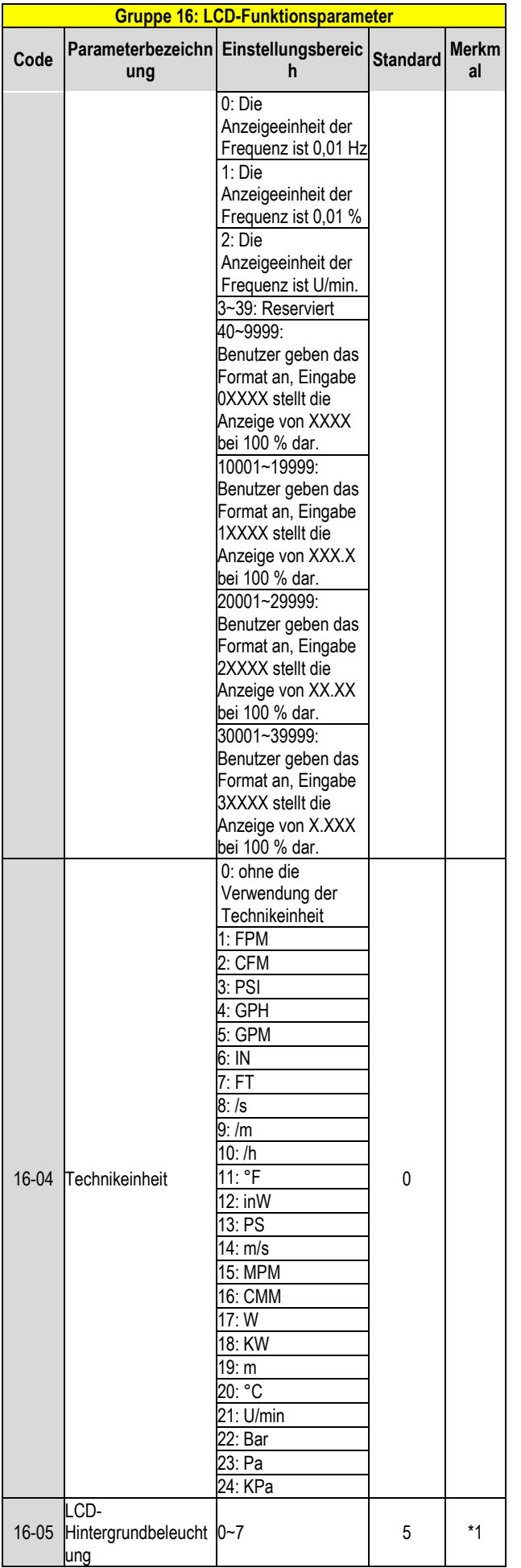

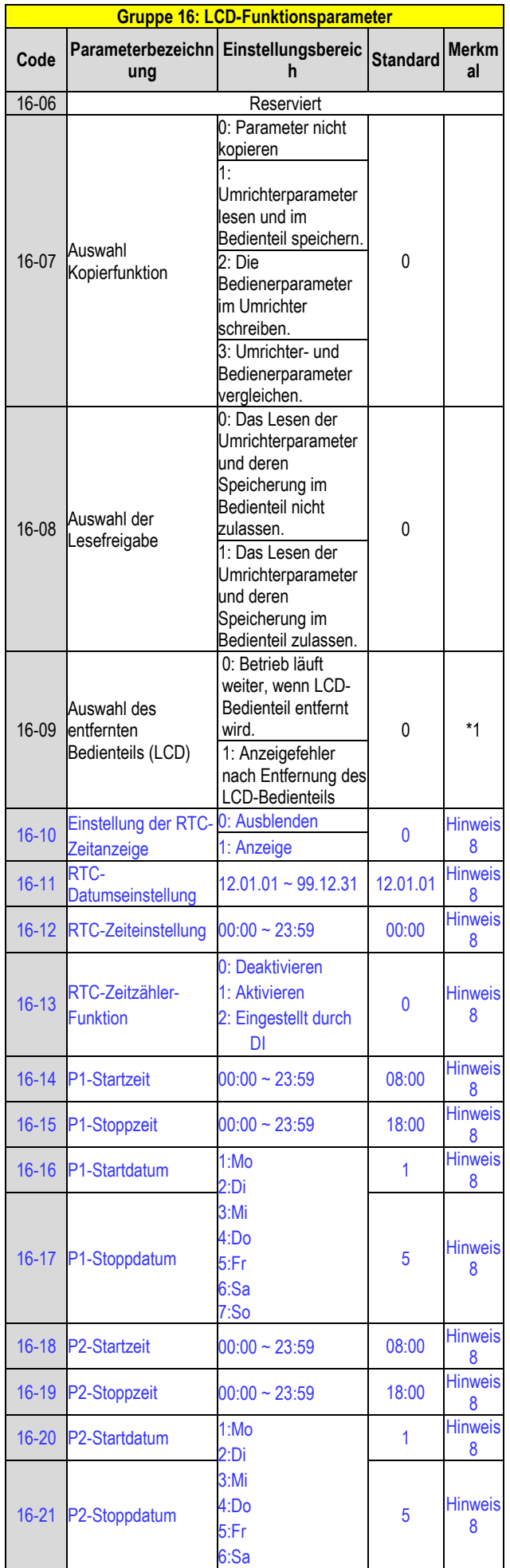

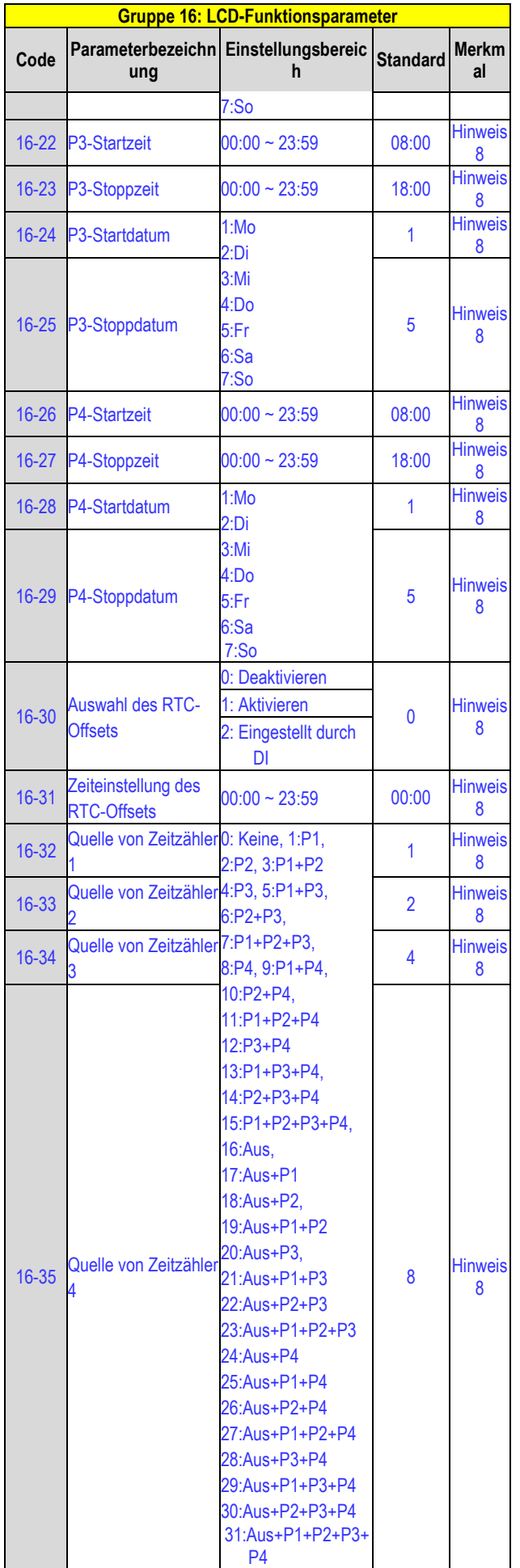

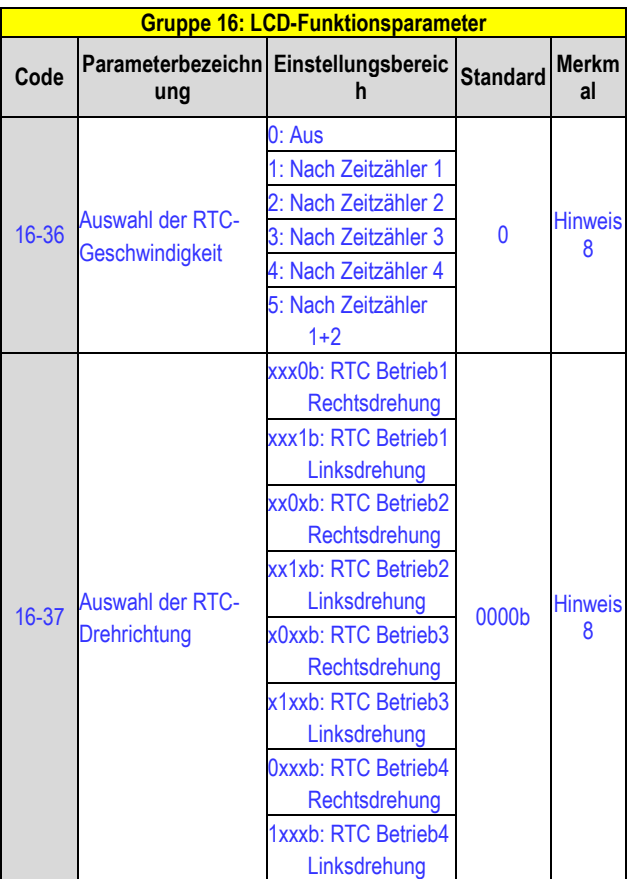

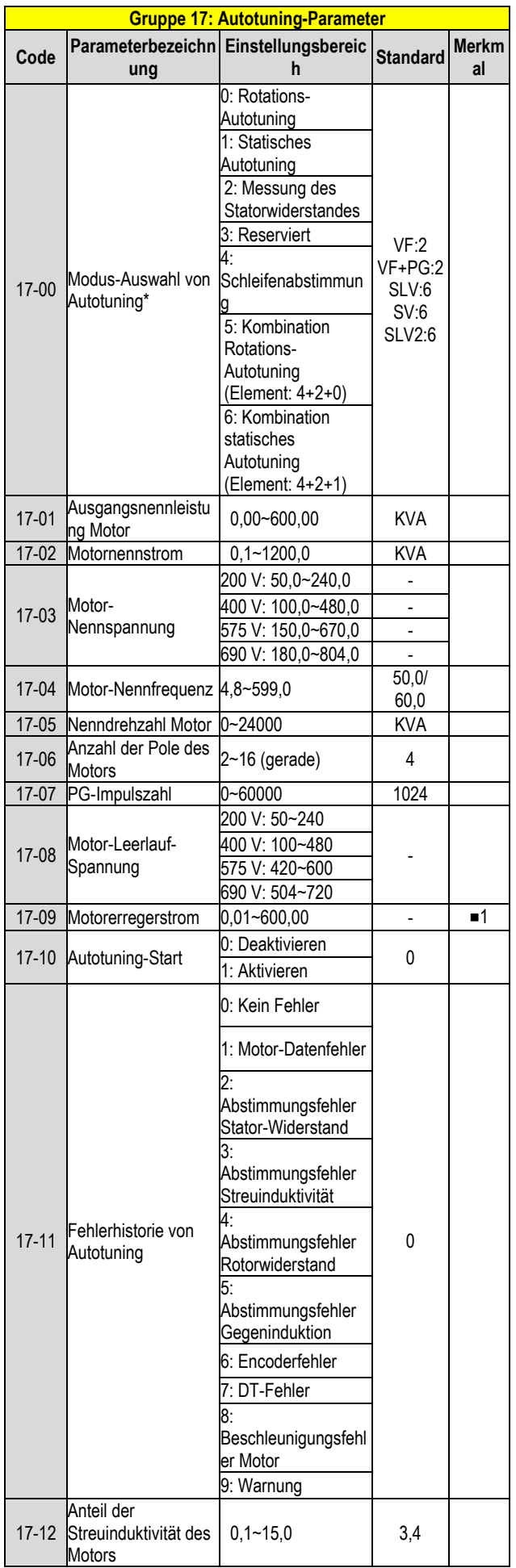

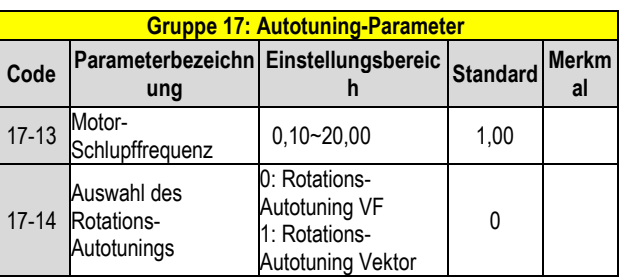

KVA: Der Standardwert dieses Parameters wird anhand unterschiedlicher Umrichterleistungen geändert.

\*: Der Standardwert ist im VF/VF+PG-Modus 1, während der Standardwert im SLV/SV/SLV2-Modus 0 ist.

\*: Es wird vorgeschlagen, dass der HD/ND-Modus (00-27) und die Anwendungsvoreinstellungen (00-32) zuerst ausgewählt werden, bevor der Motor das Autotuning durchführt.

Hinweis: Der Wert der Modusauswahl des Autotunings ist 6 (Kombination des statischen Autotunings). Wenn das Autotuning mit einem Motor ohne Last durchgeführt wird, sollte 17-00=5 (Kombination des Rotations-Autotunings) ausgewählt werden

■1: Kann eingestellt werden, wenn 17-00=1, 2, 6.

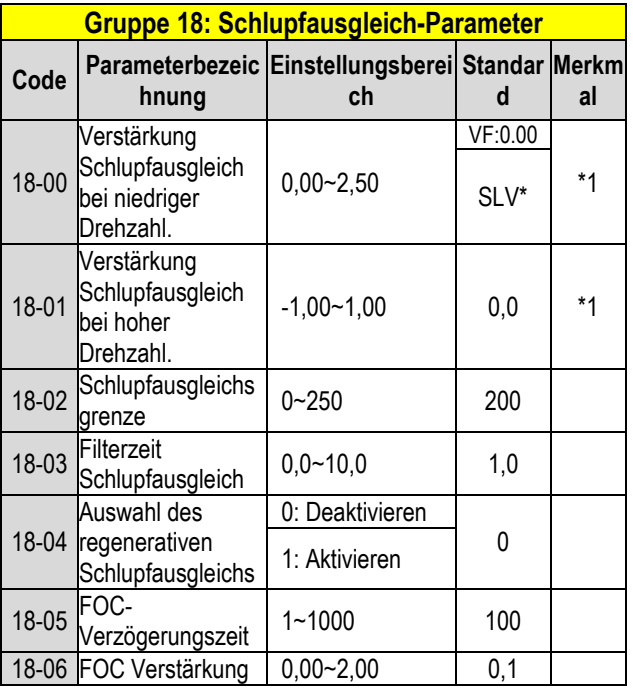

\*: Siehe Anhang 1 in unserer Bedienungsanleitung.

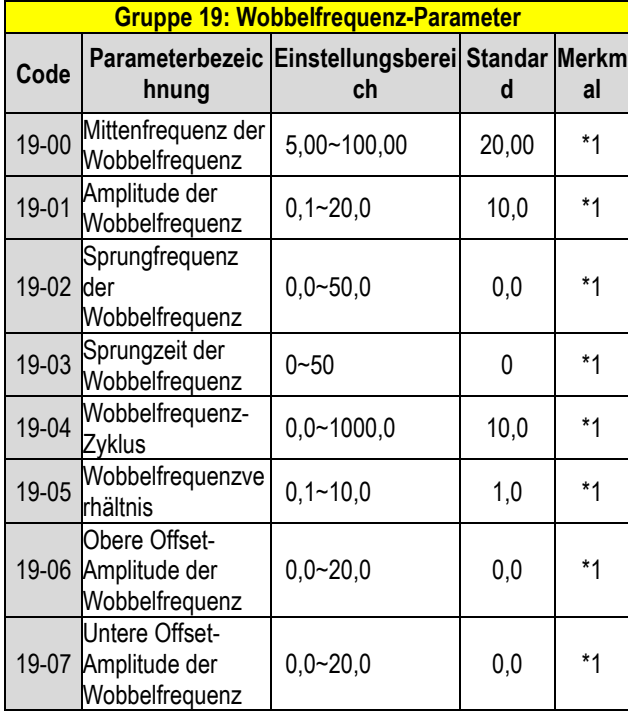

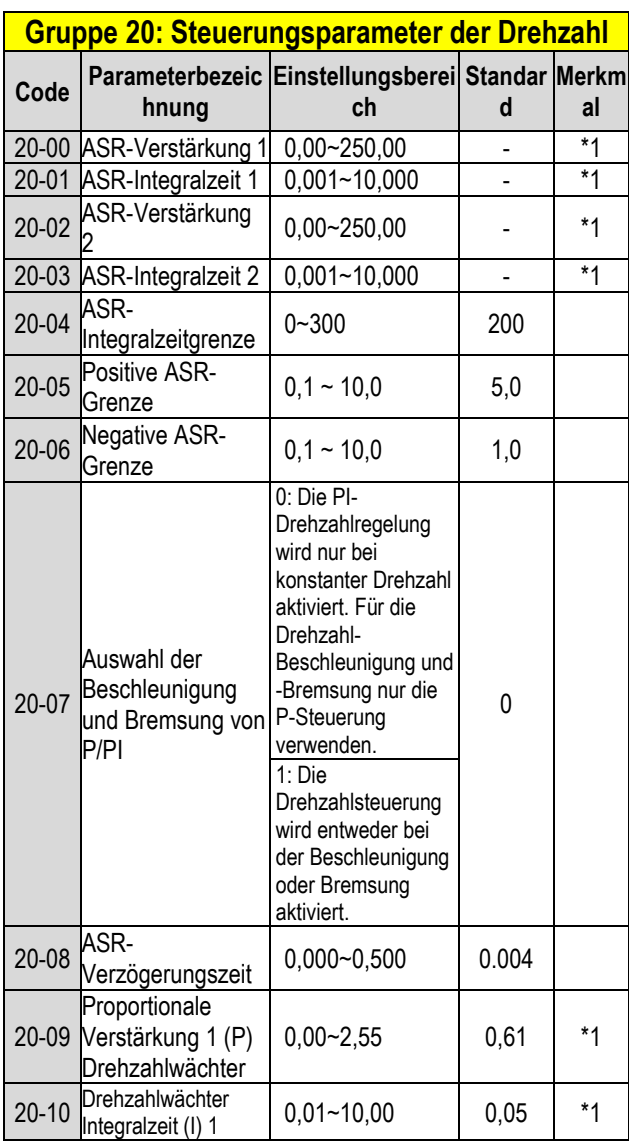

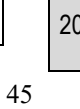

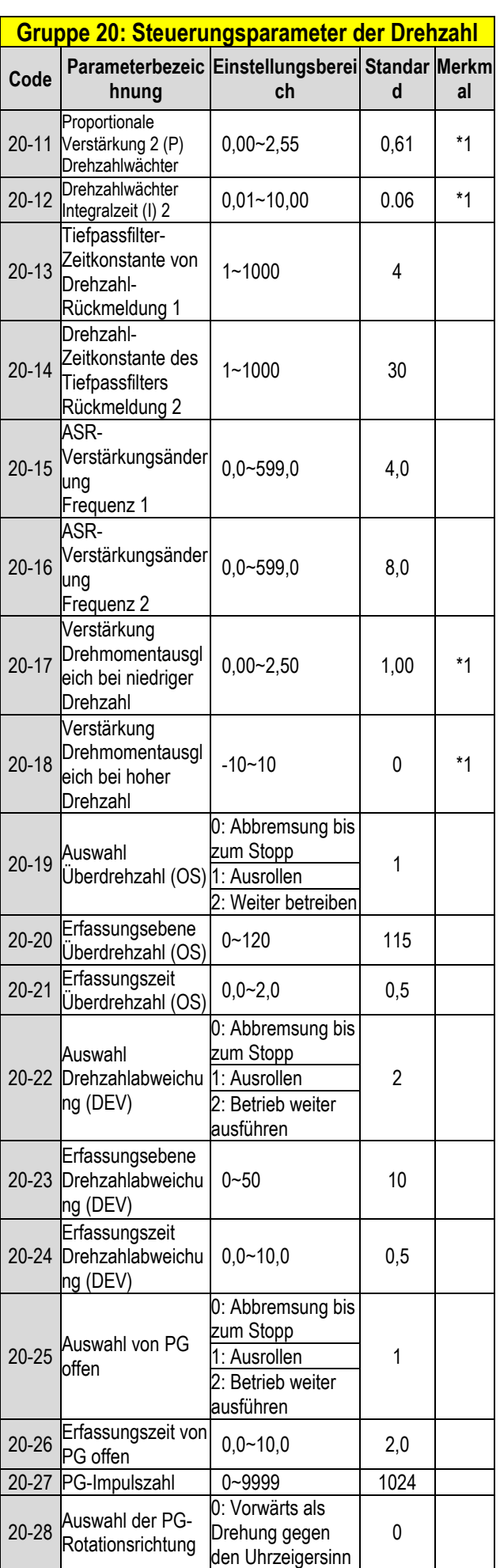

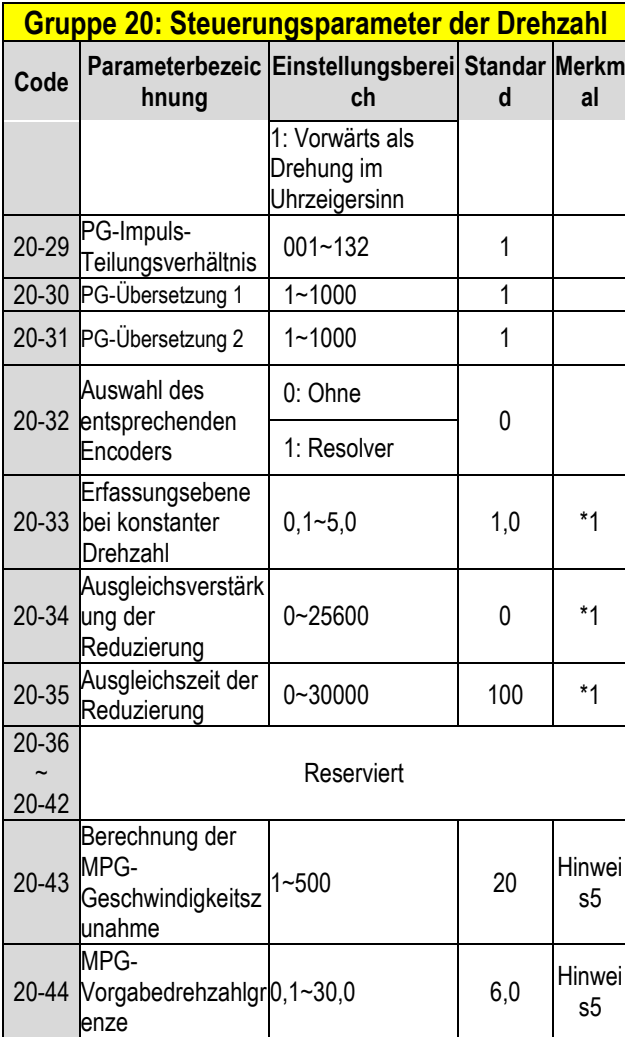

#### **Gruppe 21: Drehmoment- und Positionssteuerungsparameter**

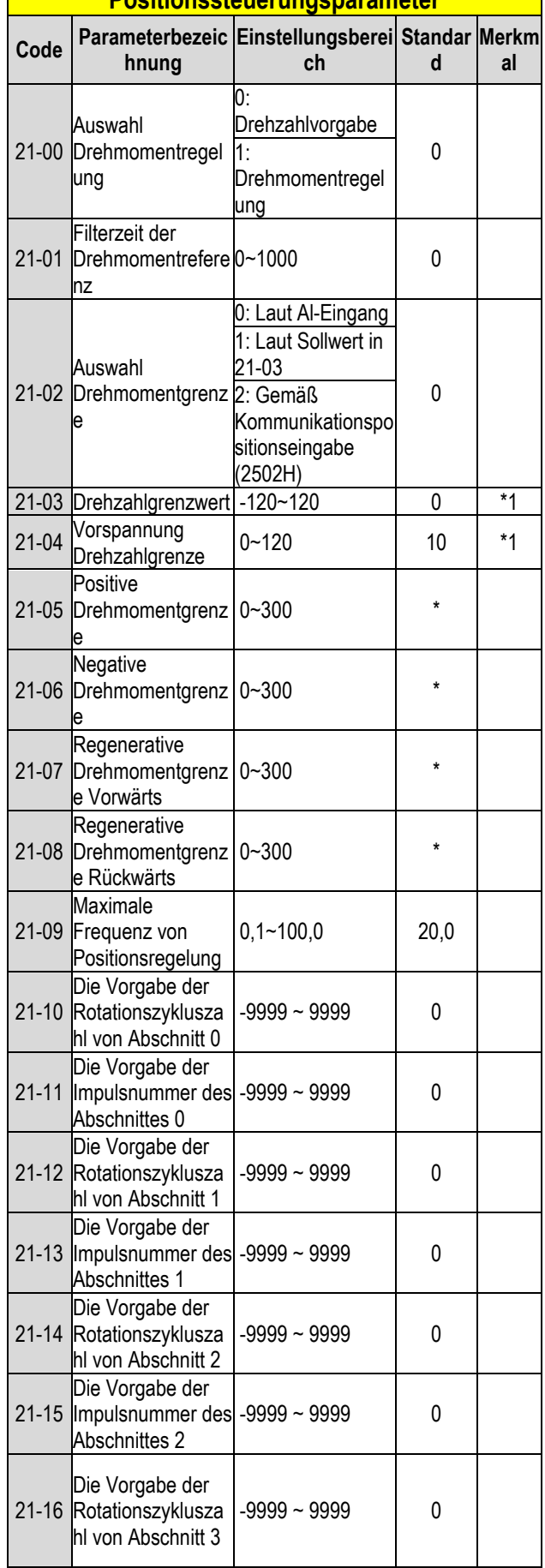

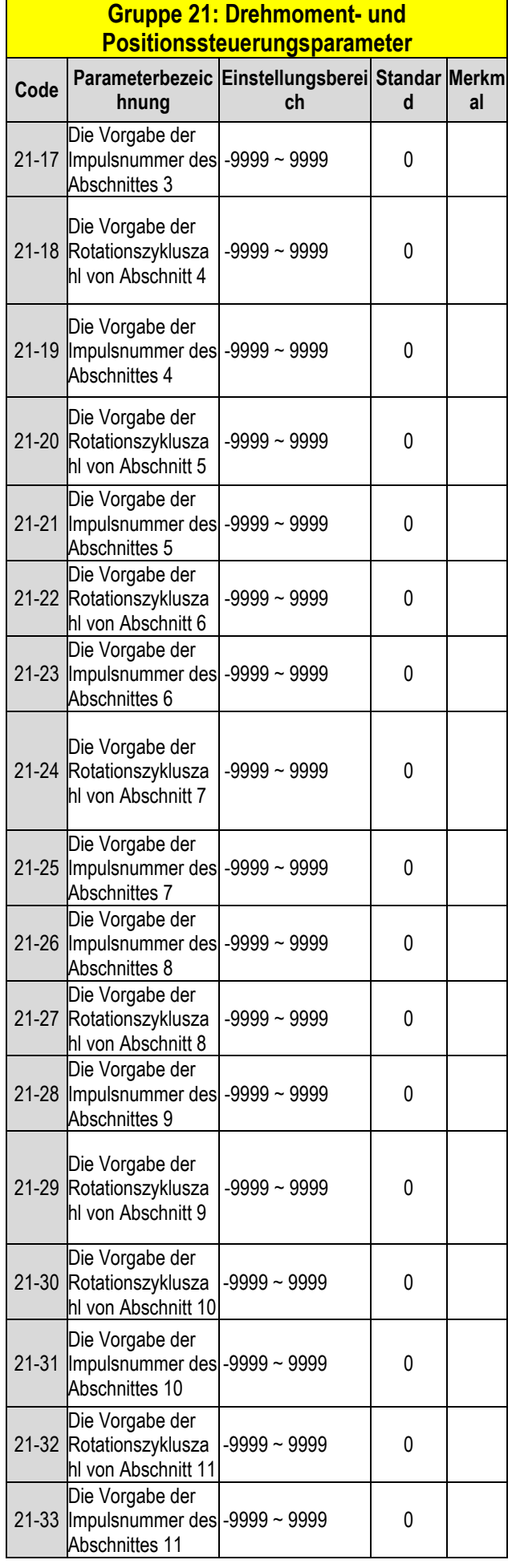

#### **Gruppe 21: Drehmoment- und Positionssteuerungsparameter**

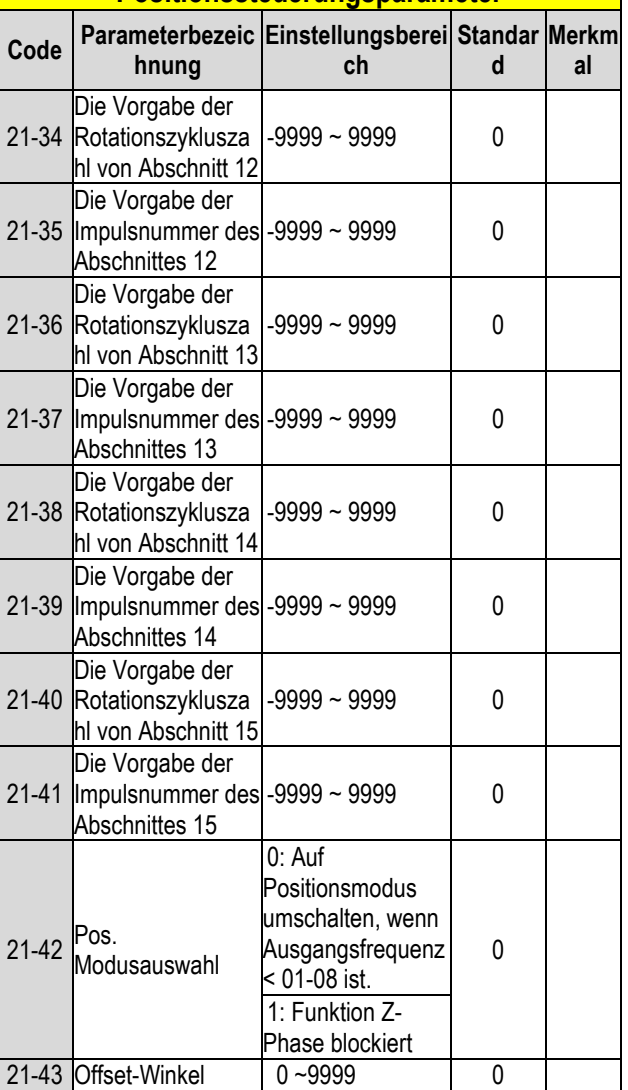

\* Siehe Anhang 1 in unserer Bedienungsanleitung.

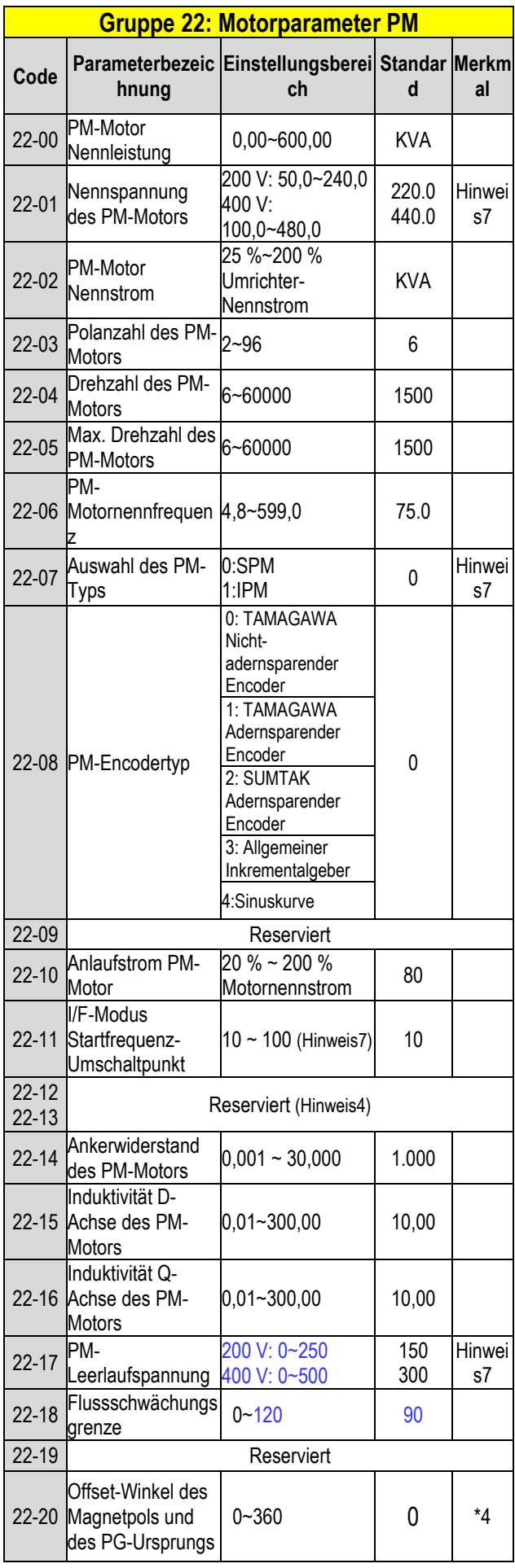

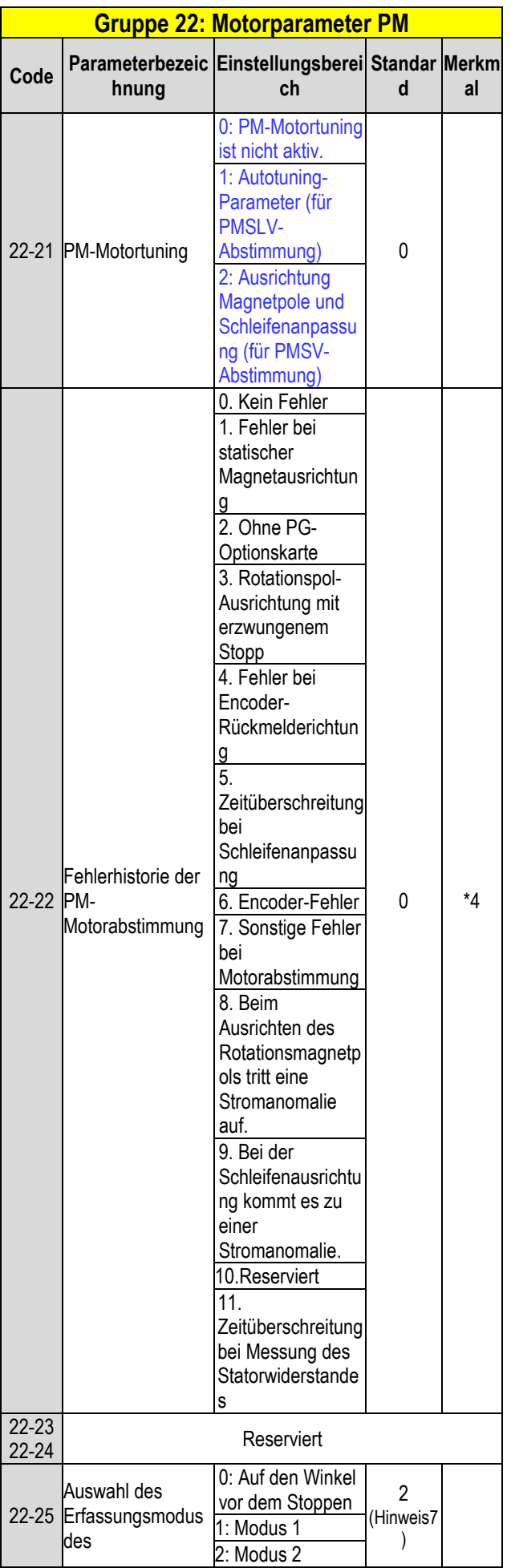

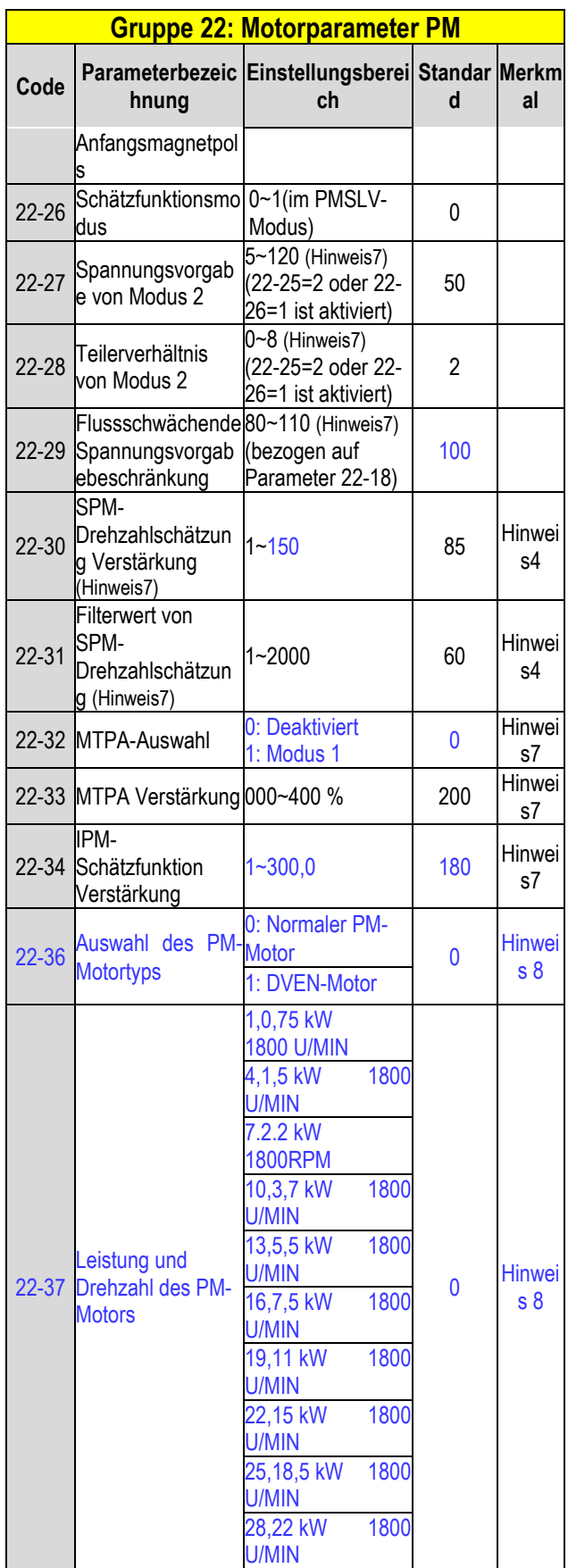

**.** 

# **Kapitel 4 Fehlerbehebung und Fehlerdiagnose 603""Cnni go gkpgu"**

Umrichter-Fehlererfassung und Frühwarn- /Selbstdiagnosefunktion. Wenn der Umrichter einen Fehler feststellt, wird eine Fehlermeldung auf dem Keypad angezeigt. Der Fehlerkontaktausgang wird erregt und der Motor läuft bis zum Stopp aus (Die Stopp-Methode kann für bestimmte Fehler ausgewählt werden).

Wenn der Umrichter einen Warn- /Selbstdiagnosefehler feststellt, zeigt das digitale Bedienteil einen Warn- oder Selbstdiagnosecode an. Der Fehlerausgang wird in diesem Fall nicht aktiviert. Sobald die Warnung entfernt wird, kehrt das System automatisch in den ursprünglichen Zustand zurück.

# **604""Hgj ngtgthcuuwpi uhwpmvkqp**

Sollte es zu einem Fehler kommen, siehe Tabelle 4.1 hinsichtlich der möglichen Ursachen und die entsprechenden Maßnahmen ergreifen.

Den Neustart anhand einer der folgenden Methoden ausführen:

1. Einen der digitalen Multifunktions-Eingangsanschlüsse (03-00, 03-07) auf 17 (Fehler-Reset) einstellen; den Eingang aktivieren

2. Auf die Reset-Taste auf dem Keypad drücken.

3. Den Umrichter abschalten, warten, bis das Keypad leer ist, und den Umrichter wieder einschalten.

Wenn ein Fehler auftritt, wird die Fehlermeldung in der Fehlerhistorie gespeichert (siehe Parameter der Gruppe 12).

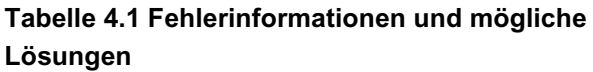

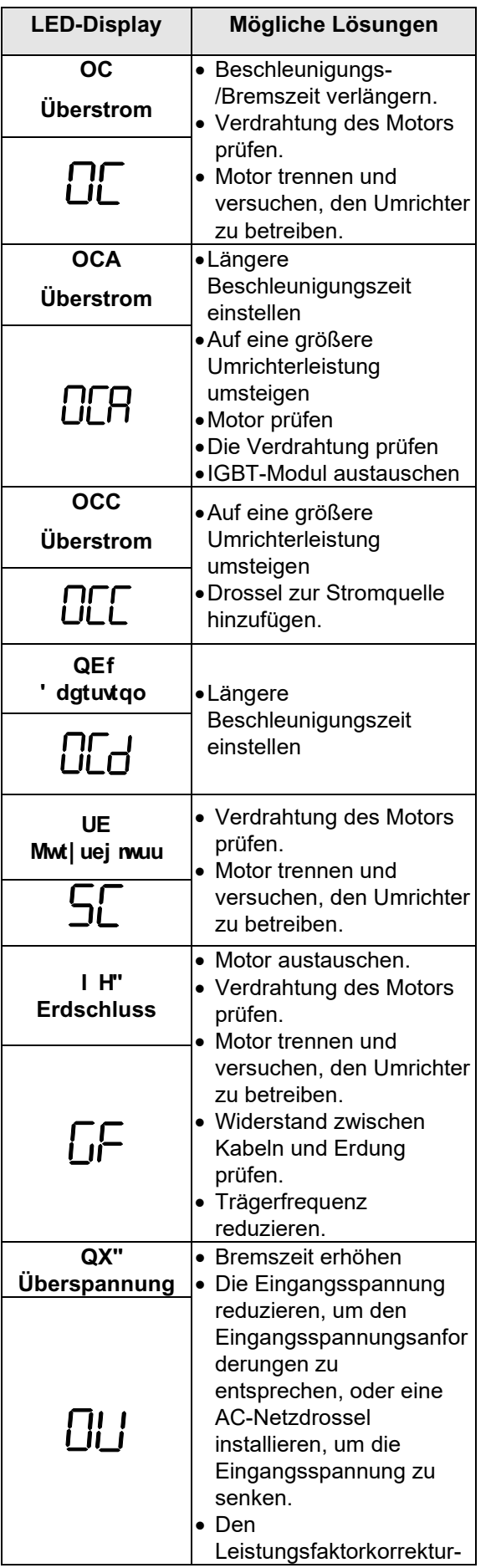

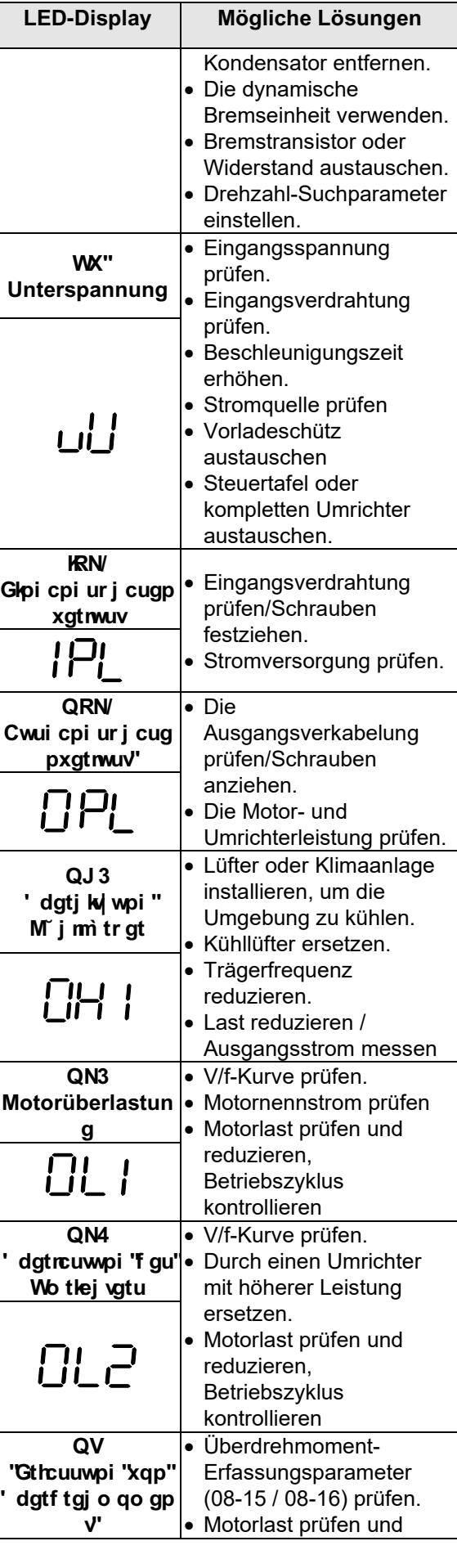

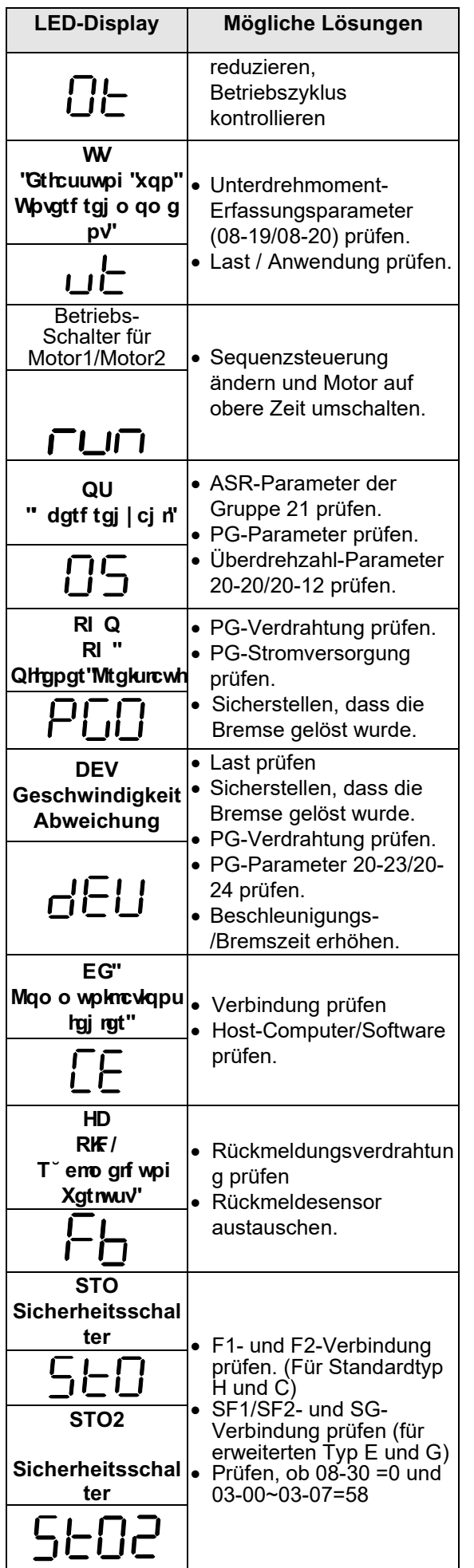

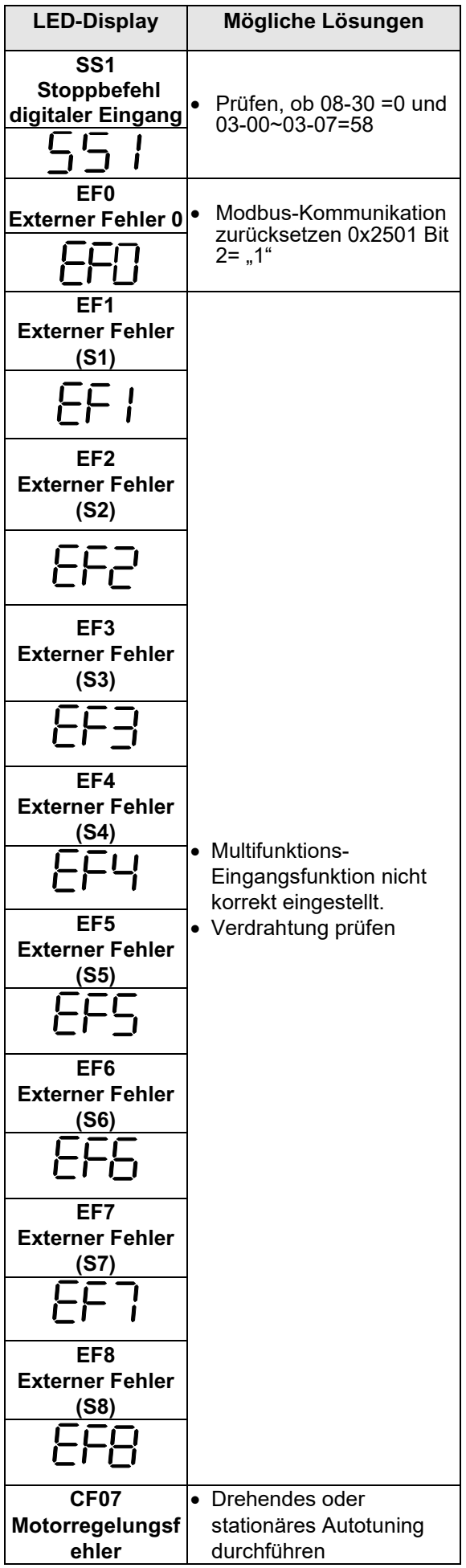

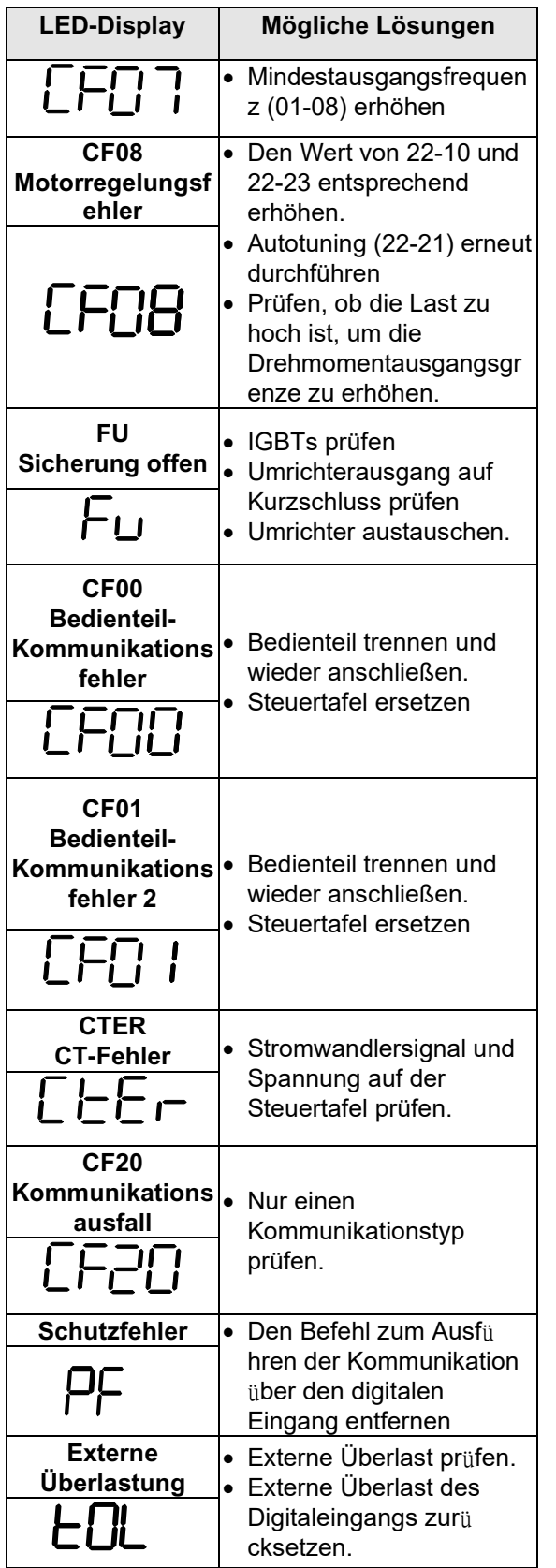

# **605""Y ctp/1Ugnduvf kci pqug/ Gthcuuwpi uhwpmkqp**

Wenn der Umrichter eine Warnung erfasst, wird auf dem Keypad ein Warncode (blinkend) angezeigt.

**Hinweis:** Der Fehlerkontaktausgang aktiviert keine Warnung und der Umrichter setzt den Betrieb fort. Wenn die Warnung nicht mehr aktiv ist, kehrt das Keypad in seinen ursprünglichen Zustand zurück.

Wenn der Umrichter einen Programmierfehler erkannt hat (z. B. zwei Parameter, die im Widerspruch zueinander stehen, werden auf eine ungültige Einstellung gesetzt), zeigt das Keypad einen Selbstdiagnosecode an.

**Hinweis:** Der Fehlerkontaktausgang wird bei einem Selbstdiagnosefehler nicht aktiviert. Während ein Selbstdiagnose-Code aktiv ist, akzeptiert der Umrichter solange keinen Befehl, bis der Programmierfehler behoben ist.

**Hinweis:** Wenn ein Warn- oder Selbstdiagnosefehler aktiv ist, blinkt der Warnoder Fehlercode auf dem Keypad. Wenn die RESET-Taste gedrückt wird, verschwindet die Warnmeldung (blinkend) und kehrt nach 5 Sekunden wieder zurück, wenn die Warnung bzw. der Selbstdiagnosefehler weiterhin vorliegt.

Eine Übersicht, Ursachen und Korrekturmaßnahmen für Umrichterwarnungen und Selbstdiagnosefehler sind in Tabelle 4.2 zu finden.

#### **Vcdgnng"604"Y ctpwpi 1Ugnduvf kci pqug"wpf " Mqttgmvwto c—pcj o gp**

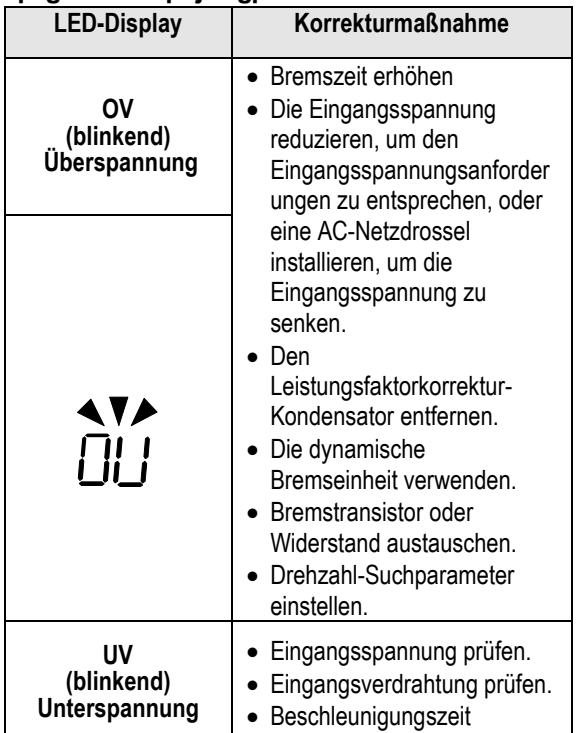

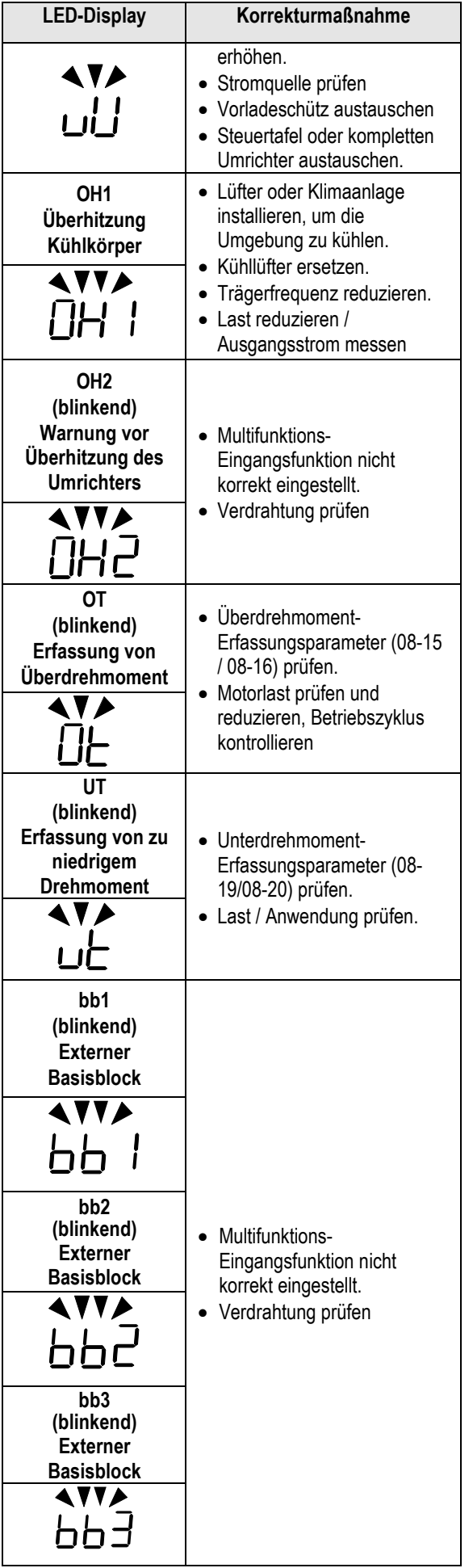

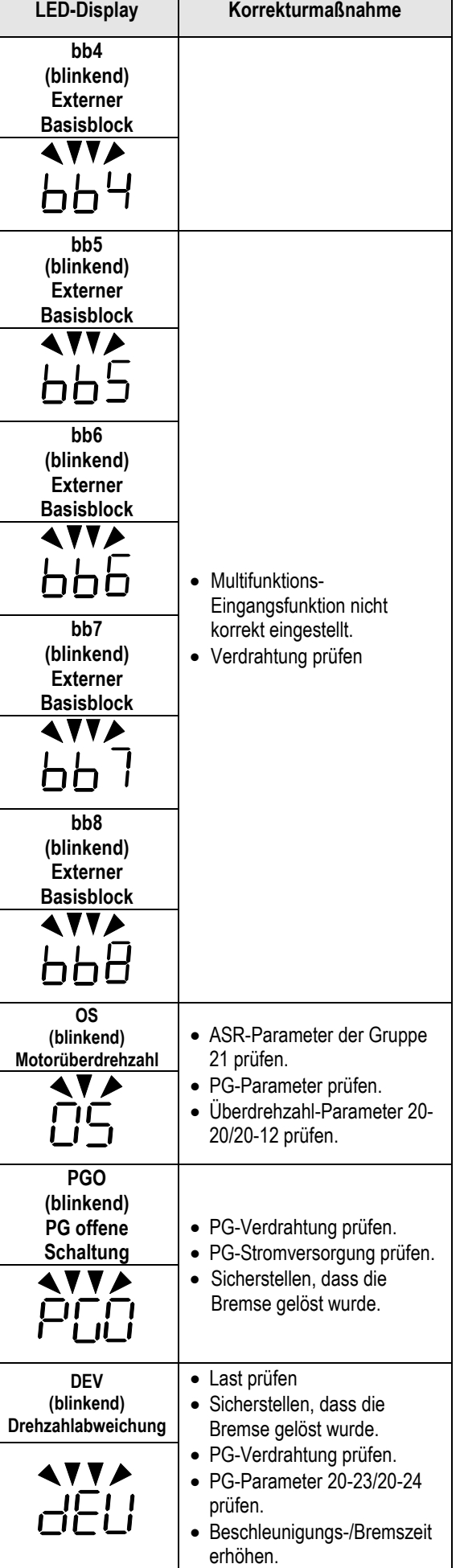

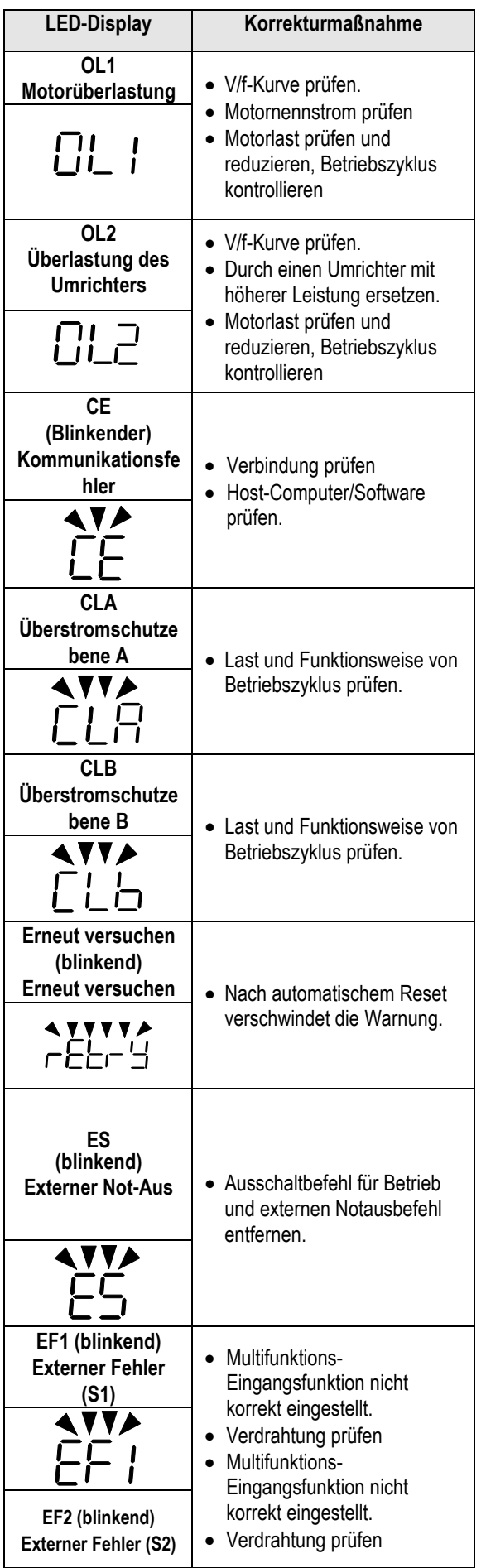

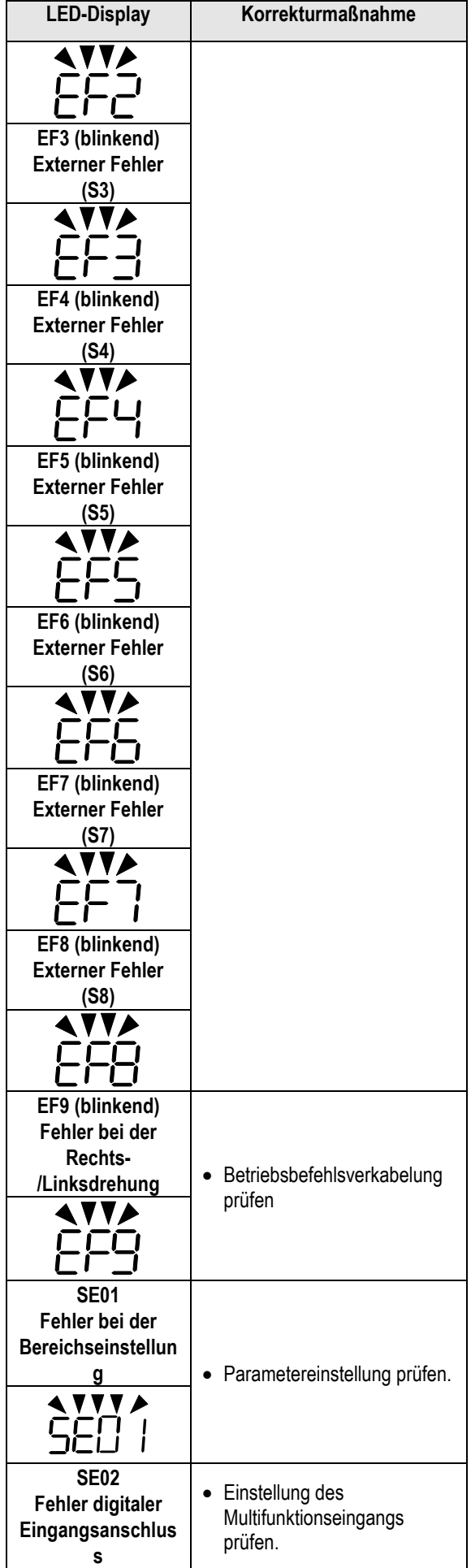

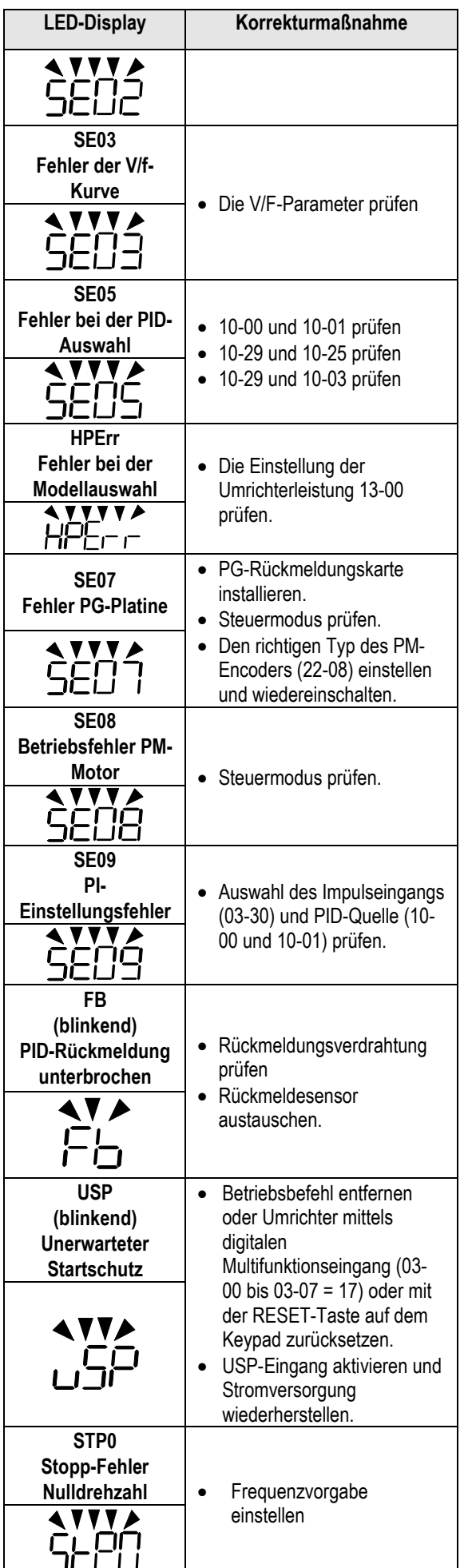

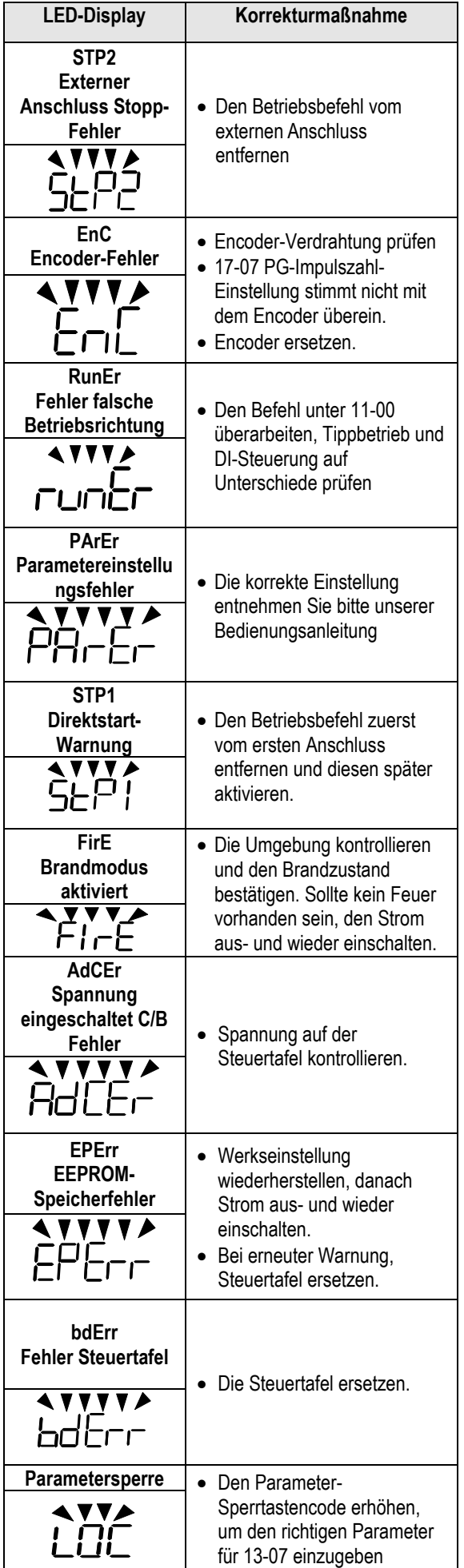

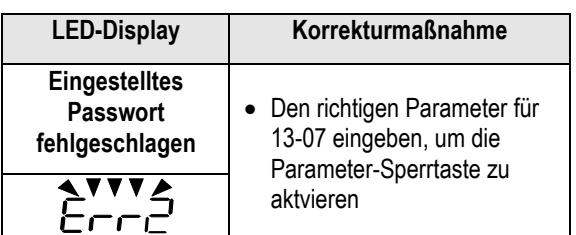

# **606"Cwvqvwpkpi /Hgj ngt**

Wenn ein Fehler während des Autotunings eines Standard-AC-Motors auftritt, zeigt das Display den Fehler "AtErr" an und der Motor stoppt. Die Fehlerinformationen werden im Parameter 17-11 angezeigt.

**Hinweis:** Der Fehlerkontaktausgang wird bei einem Autotuning-Fehler nicht aktiviert. Siehe Tabelle 4.3 hinsichtlich Fehlerinformationen während der Abstimmung, Ursachen und Korrekturmaßnahmen.

#### **Tabelle 4.3 Autotuning-Fehler und Korrekturmaßnahmen**

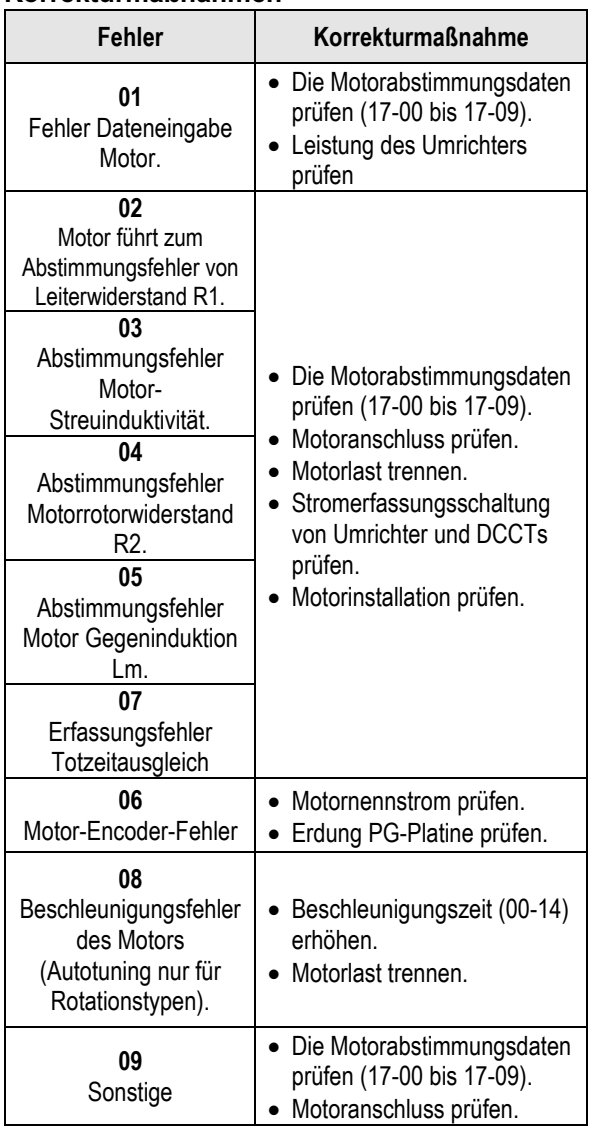

# **607""Cwvqvwpkpi /Hgj ngt"RO/Oqvqt**

Wenn ein Fehler während des Autotunings eines PM-Motors auftritt, zeigt das Display den Fehler "IPErr" an und der Motor stoppt. Die Fehlerinformationen werden im Parameter 22- 18 angezeigt.

**Hinweis:** Der Fehlerkontaktausgang wird bei einem Autotuning-Fehler nicht aktiviert. Siehe Tabelle 4.4 hinsichtlich Informationen zu Fehlern während der Abstimmung, Ursachen und Korrekturmaßnahmen.

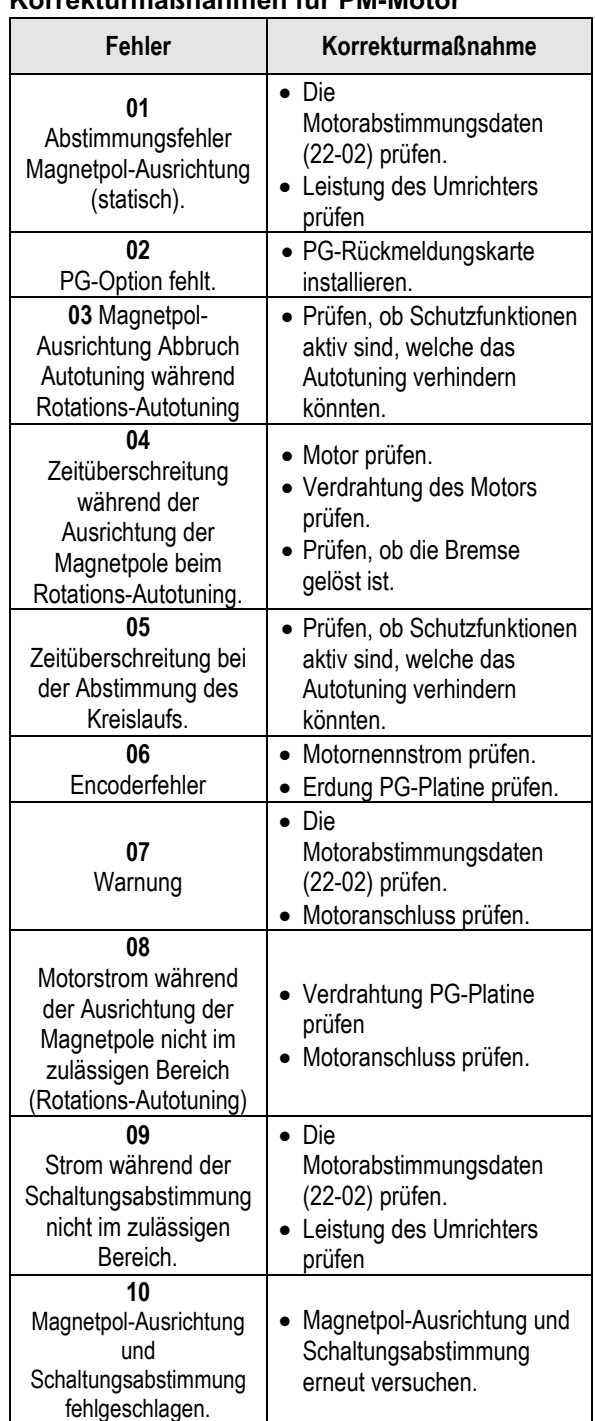

#### **Tabelle 4.4 Autotuning-Fehler und Korrekturmaßnahmen für PM-Motor**

# **Anhang A: UL-Anweisungen**

#### **Verkabelung der Hauptschaltungsanschlüsse**

Die UL-Zulassung erfordert Crimp-Anschlüsse bei der Verdrahtung der Hauptschaltungsanschlüsse des Umrichters. Crimpwerkzeuge gemäß den Angaben des Herstellers des Crimp-Anschlusses verwenden. Teco empfiehlt für die Isolierkappe Crimp-Anschlüsse von NICHIFU.

Die folgende Tabelle gilt für Umrichter-Modelle mit Crimp-Anschlüssen und Isolierkappen. Bestellungen können bei einem Teco-Vertreter oder direkt bei der Verkaufsabteilung von Teco aufgegeben werden.

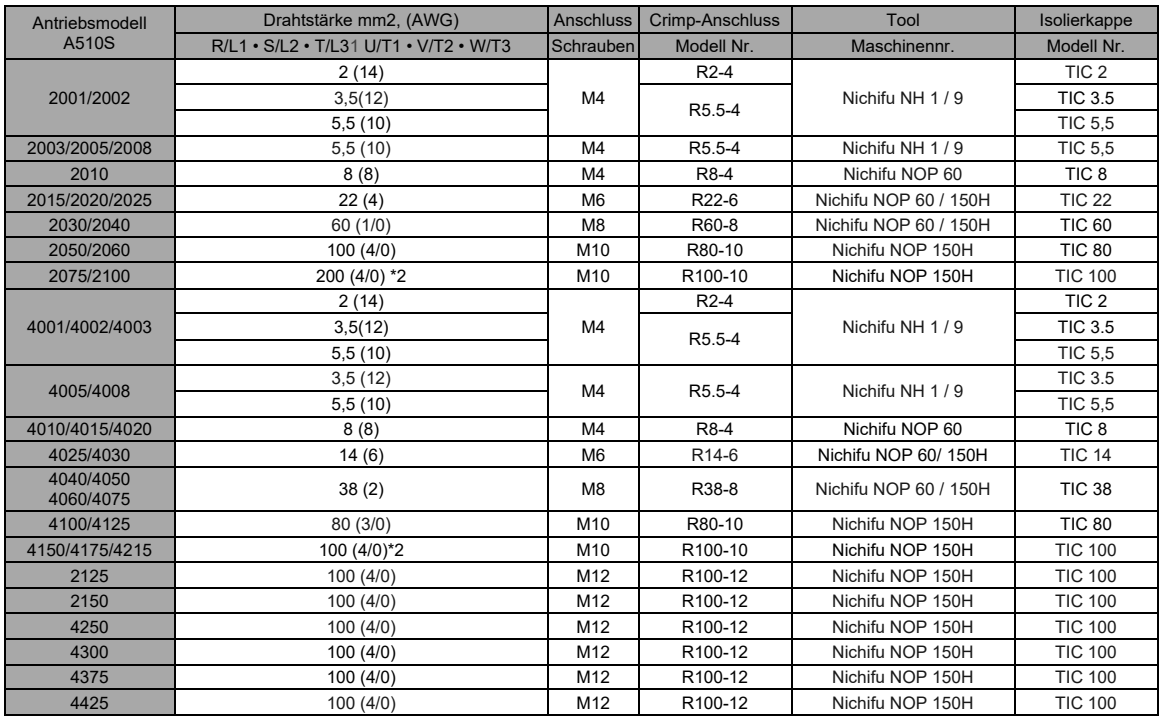

#### **Größe des geschlossenen Crimp-Anschlusses**

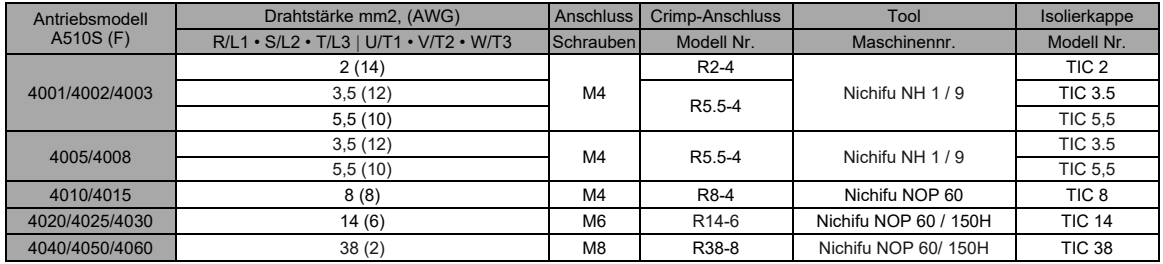

#### **Typ 1**

Während der Installation müssen alle Leitungslochstopfen entfernt und alle Leitungslöcher verwendet werden.

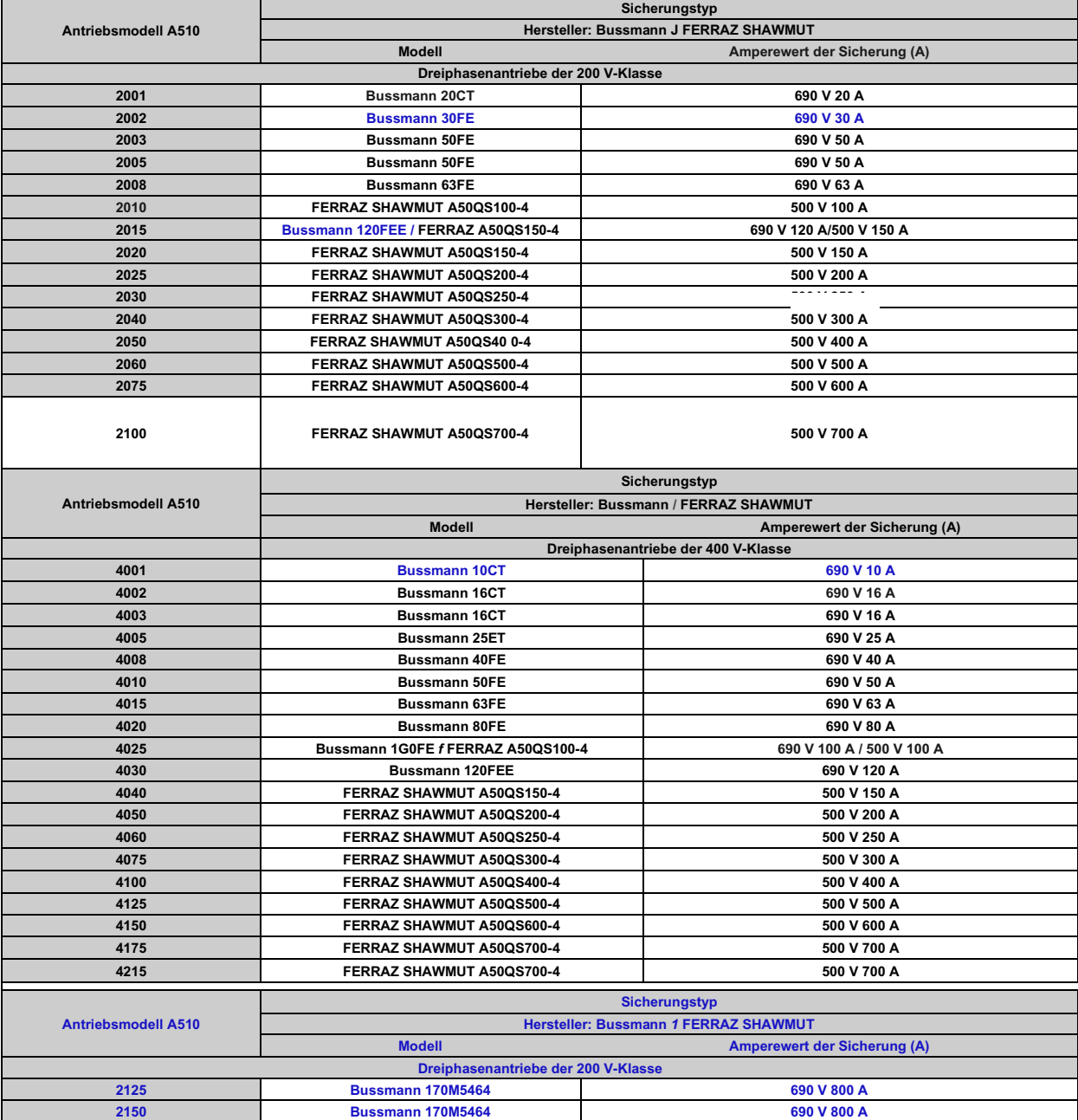

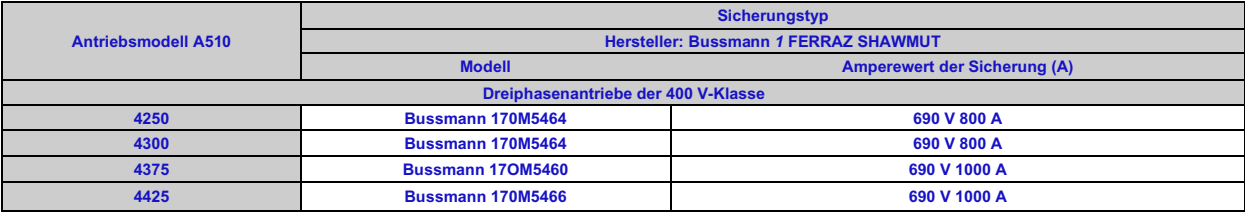

#### **Motorübertemperaturschutz**

In der Endanwendung muss ein Motorübertemperaturschutz vorhanden sein.

#### ■ **Feldverdrahtungsanschlüsse**

Alle Feldverdrahtungsanschlüsse am Ein- und Ausgang, die sich nicht innerhalb der Motorschaltung befinden, müssen gekennzeichnet sein, um die ordnungsgemäßen Verbindungen, die an jedem Anschluss vorgenommen werden müssen, anzugeben, und darauf hinweisen, dass Kupferleiter mit einer Nenntemperatur von 75 °C verwendet werden müssen.

#### ■ **Kurzschlussfestigkeit des Umrichters**

Dieser Umrichter wurde dem UL-Kurzschlusstest unterzogen, der bescheinigt, dass bei einem Kurzschluss in der Stromversorgung der Stromfluss den Wert nicht überschreitet. Die elektrischen Nennwerte für die maximale Spannung und die Tabelle unten für den Strom beachten.

• Der MCCB und Schalterschutz sowie Sicherungsnennwerte (siehe vorstehende Tabelle) müssen gleich oder größer als die Kurzschlusstoleranz des verwendeten Netzteils sein.

• Geeignet für den Einsatz in einer Schaltung, die nicht mehr als (A) RMS symmetrische Ampere fürDiJ2.l PS in Antrieben der 240 /480 V-Klasse mit Motor-Überlastschutz liefern kann.

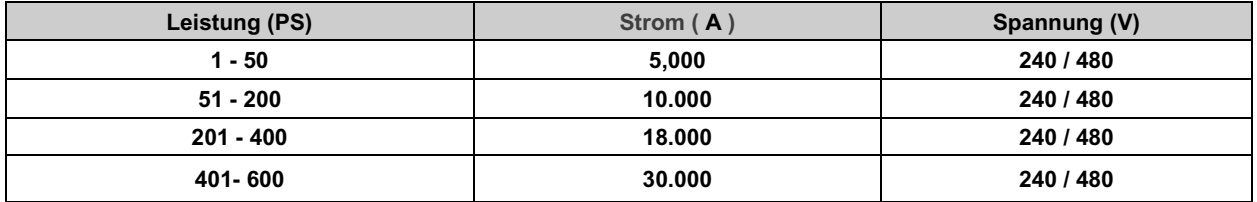

# **TEC**

#### **TECO Electric & Machinery Co., Ltd.** 東元雷機股份有限公司

10F., No.3-1, Park St., Nangang District, Taipei City 115, Taiwan 115台北市南港區園區街3-1號10樓 Tel. : +886-2-6615-9111 Fax : +886-2-6615-0933

#### http://industrialproducts.teco.com.tw/

Auf unserer Website kann die Bedienungsanleitung dieses Produkts für den ordnungsgemäßen Gebrauch heruntergeladen werden.<br>請連結至本公司官網,下載使用說明書,以能正確的使用本產品。 Dieses Handbuch kann bei Bedarf aufgrund von Produktverbesserungen, Modifikationen oder Änderungen der Spezifikationen aktualisiert werden. Es kann ohne vorherige Ankündigung geändert werden. 為持續改善產品,本公司保留變更設計規格之權利。

Händler

4KA72X694T11 Ver:09 2019.10

中文

**Englisch**